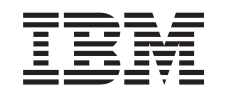

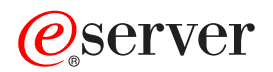

iSeries Linux en una partición invitada

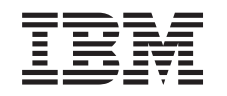

# ERserver

iSeries

Linux en una partición invitada

**© Copyright International Business Machines Corporation 1998, 2002. Reservados todos los derechos.**

## **Contenido**

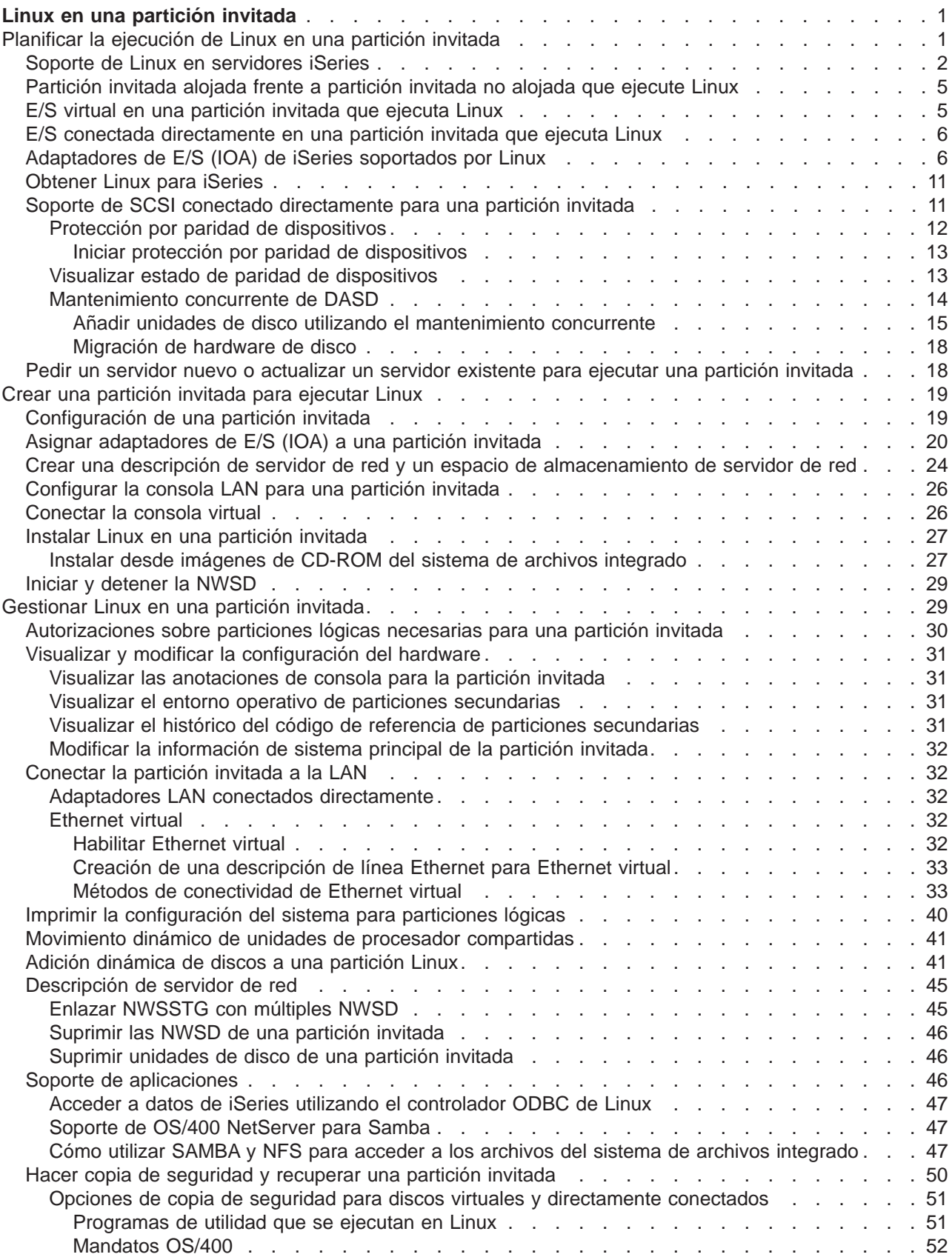

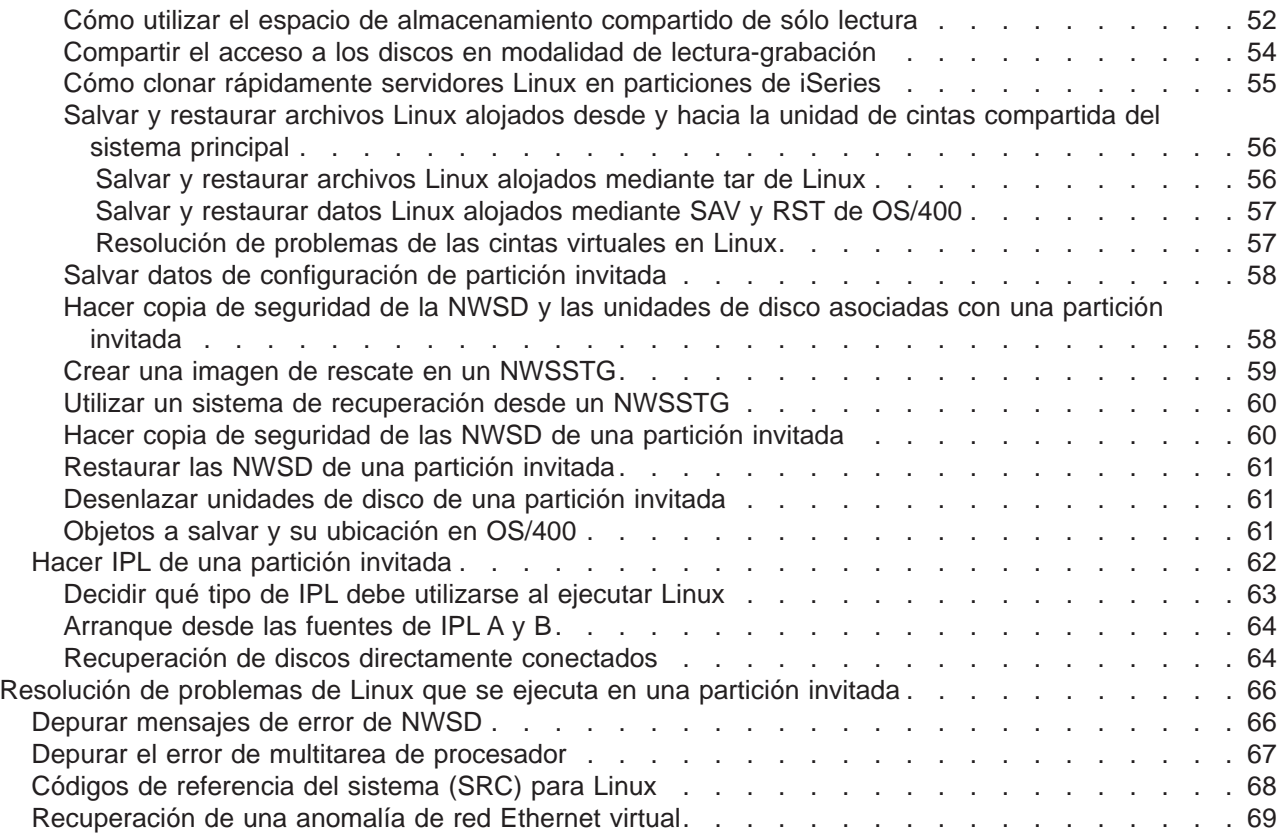

### <span id="page-6-0"></span>**Linux en una partición invitada**

IBM y toda una serie de distribuidores de Linux se han asociado para integrar el sistema operativo Linux con la fiabilidad del servidor iSeries. Linux lleva al iSeries una nueva generación de aplicaciones basadas en la Web. IBM ha modificado el kernel de PowerPC Linux para ejecutarse en una partición lógica secundaria y ha ofrecido el kernel a la comunidad Linux. Este tema contiene información sobre cómo planificar una estrategia que puede utilizar para asegurar que Linux se instala satisfactoriamente en el sistema, cómo configurar una partición invitada para que ejecute Linux y cómo gestionar y resolver problemas en una partición invitada que ejecute Linux.

#### **[Planificar la ejecución de Linux en una partición invitada](rzalmplanningkickoff.htm)**

Descubra qué debe hacer antes de instalar Linux en el iSeries. Averigüe qué requisitos de software y hardware son necesarios para dar soporte a Linux. Averigüe qué opciones de configuración están disponibles y qué opciones se ajustan a las necesidades de su empresa.

#### **[Crear una partición invitada para ejecutar Linux](rzalmcreatingkickoff.htm)**

Descubra cómo configurar una partición invitada utilizando las herramientas de servicio del sistema (SST) y cómo instalar Linux en el iSeries. También puede encontrar información sobre los adaptadores de E/S (IOA) soportados y cómo configurar una descripción de servidor de red (NWSD).

#### **[Gestionar Linux en una partición invitada](rzalmmanagingkickoff.htm)**

Encuentre la información que necesita para gestionar una partición invitada que ejecute Linux. Utilice la información para averiguar qué tipos de IPL puede utilizar y cómo las particiones de Linux pueden comunicarse con otras particiones del servidor.

#### **[Resolución de problemas de Linux que se ejecuta en una partición invitada](rzalmtroubleshootingkickoff.htm)**

Utilice esta información para analizar y resolver códigos de referencia del sistema (SRC) específicos de Linux. Averigüe si el sistema de su propiedad requiere que inhabilite la función multitarea del procesador de su servidor.

### **Planificar la ejecución de Linux en una partición invitada**

Antes de [configurar](rzalmcreatingkickoff.htm) el iSeries para Linux, es necesario planificar y evaluar cuidadosamente los recursos de software y hardware. Este apartado le guía por el proceso de planificación antes de crear una partición invitada que ejecute Linux.

#### **[Soporte de Linux en servidores iSeries](rzalmsystems.htm)**

Evalúe cada modelo de iSeries para determinar si su hardware podrá dar soporte a Linux.

#### **[Partición invitada alojada frente a partición invitada no alojada que ejecute Linux](rzalmhostedpartition.htm)**

Descubra las diferencias entre una partición invitada alojada y una no alojada que ejecute Linux.

#### **[E/S virtual en una partición invitada que ejecute Linux](rzalmvirtualio.htm)**

Aprenda a crear una partición de Linux utilizando recursos de E/S virtuales.

#### **[E/S conectada directamente en una partición invitada que ejecuta Linux](rzalmdirectattachio.htm)**

Aprenda a crear una partición de Linux utilizando recursos de E/S conectados directamente.

#### **[Adaptadores de E/S \(IOA\) de iSeries soportados por Linux](rzalmioa.htm)**

Busque una lista de los IOA y los controladores de dispositivos que están soportados por Linux en una partición invitada.

#### <span id="page-7-0"></span>**[Soporte de SCSI conectado directamente para una partición invitada](rzalmutility.htm)**

Descubra cómo puede utilizarse el controlador de dispositivo ibmsis para dar soporte a dispositivos de SCSI conectados directamente.

#### **[Obtener Linux para iSeries](rzalmdistributors.htm)**

Averigüe quién se ha asociado con IBM para proporcionar el kernel de Linux PowerPC para el iSeries.

**[Pedir un servidor nuevo o actualizar un servidor existente para ejecutar una partición invitada](rzalmorder.htm)** Póngase en contacto con IBM o con un IBM Business Partner para pedir un servidor nuevo o actualizar un servidor existente para ejecutar una partición invitada.

### $\ddot{\mathbf{z}}$

### **Soporte de Linux en servidores iSeries**

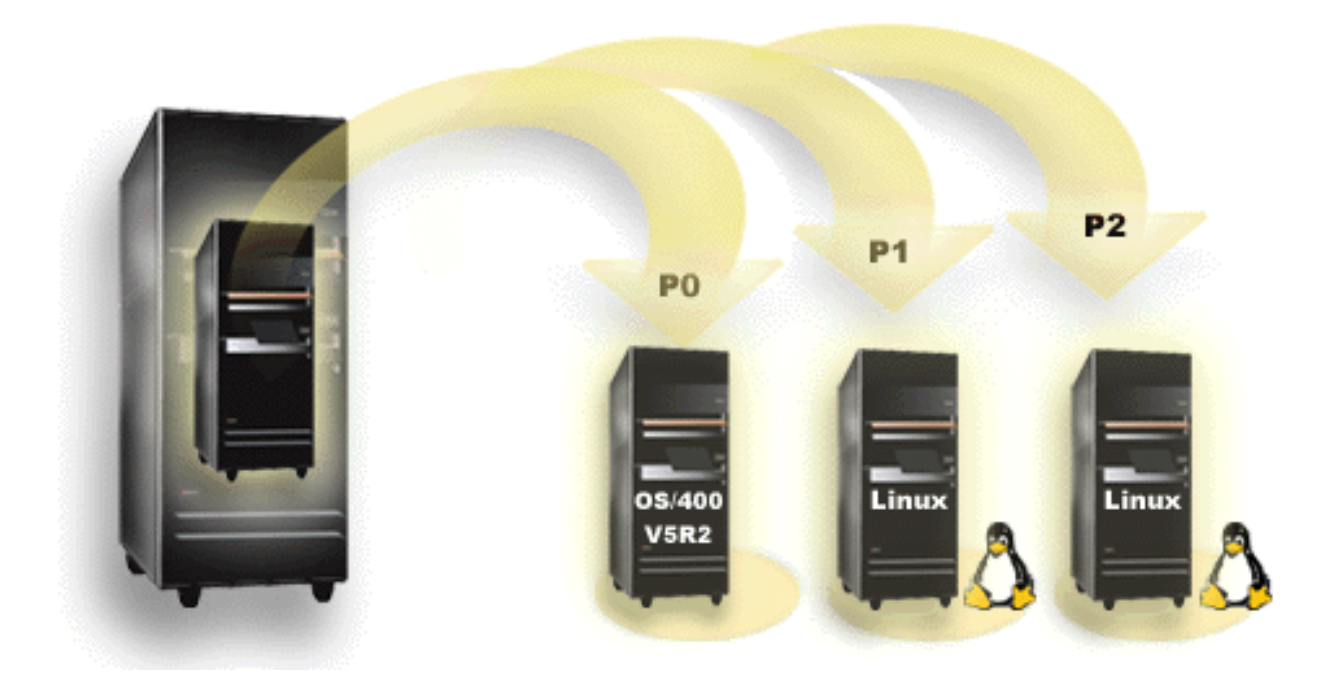

Para hacer particiones en un iSeries para ejecutar Linux satisfactoriamente, el servidor requiere hardware y software específico. La partición primaria debe ejecutar OS/400 V5R1 o V5R2 y debe actualizarse con los PTF más recientes. Encontrará los PTF más recientes de OS/400 relacionados con Linux en [Linux](http://www.ibm.com/eserver/iseries/linux) [para iSeries.](http://www.ibm.com/eserver/iseries/linux)

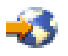

Linux no está soportado en una partición primaria. Encontrará información adicional sobre funciones de software en Funciones de particiones lógicas de OS/400 por release.

Una selección de modelos puede ejecutar Linux en la configuración de la agrupación de procesadores compartidos. Al utilizar procesadores compartidos, un procesador puede compartirse entre un máximo de 10 particiones OS/400 y Linux. Otros modelos requieren el uso de procesadores dedicados para una partición de Linux. Esos mismos modelos también requieren que [inhabilite la multitarea de procesador](rzalmmultitasking.htm) para todo el sistema, incluida la partición primaria.

El sistema operativo Linux da soporte a procesadores individuales o a múltiples procesadores. La elección se realiza en el momento de crear la partición invitada. Si un kernel de Linux creado para un solo procesador se carga en una partición con múltiples procesadores asignados, funcionará correctamente pero solamente se utilizará un procesador. Si se asignan múltiples procesadores a una partición, deberá utilizarse Linux creado para Symmetric MultiProcessors (SMP). Puede asignarse a una partición invitada cualquier número de procesadores disponibles.

En las siguientes tablas encontrará ayuda para determinar si el sistema dará soporte a Linux en una partición invitada.

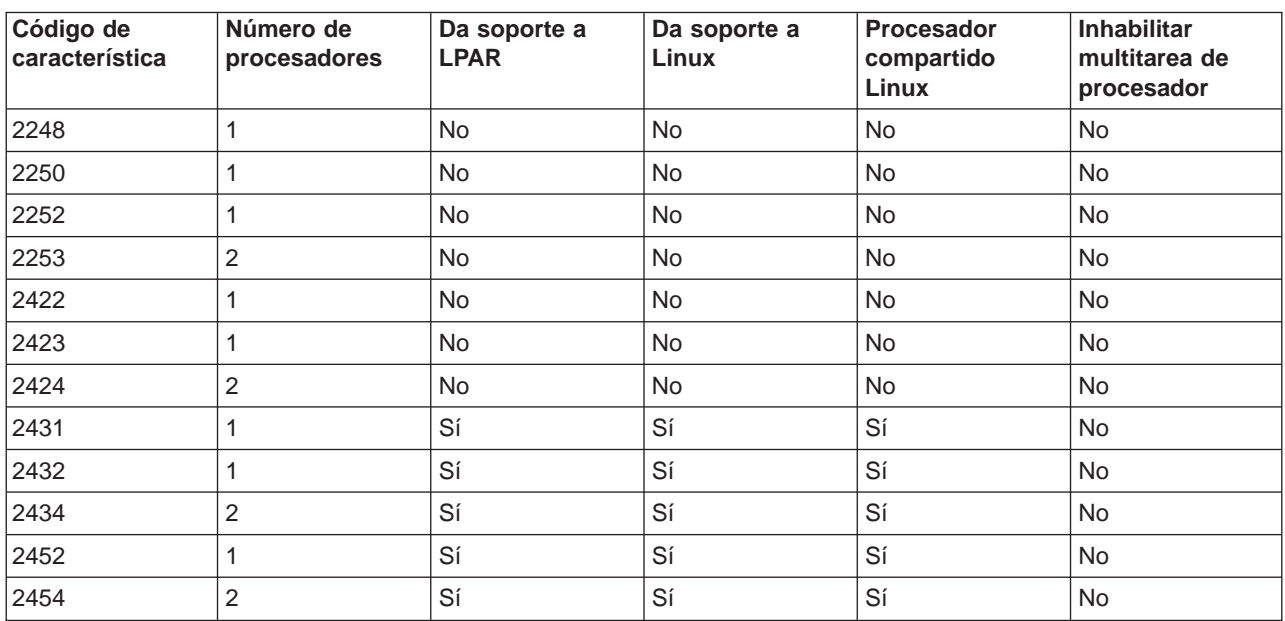

#### **Modelo 270**

#### **Modelo 820**

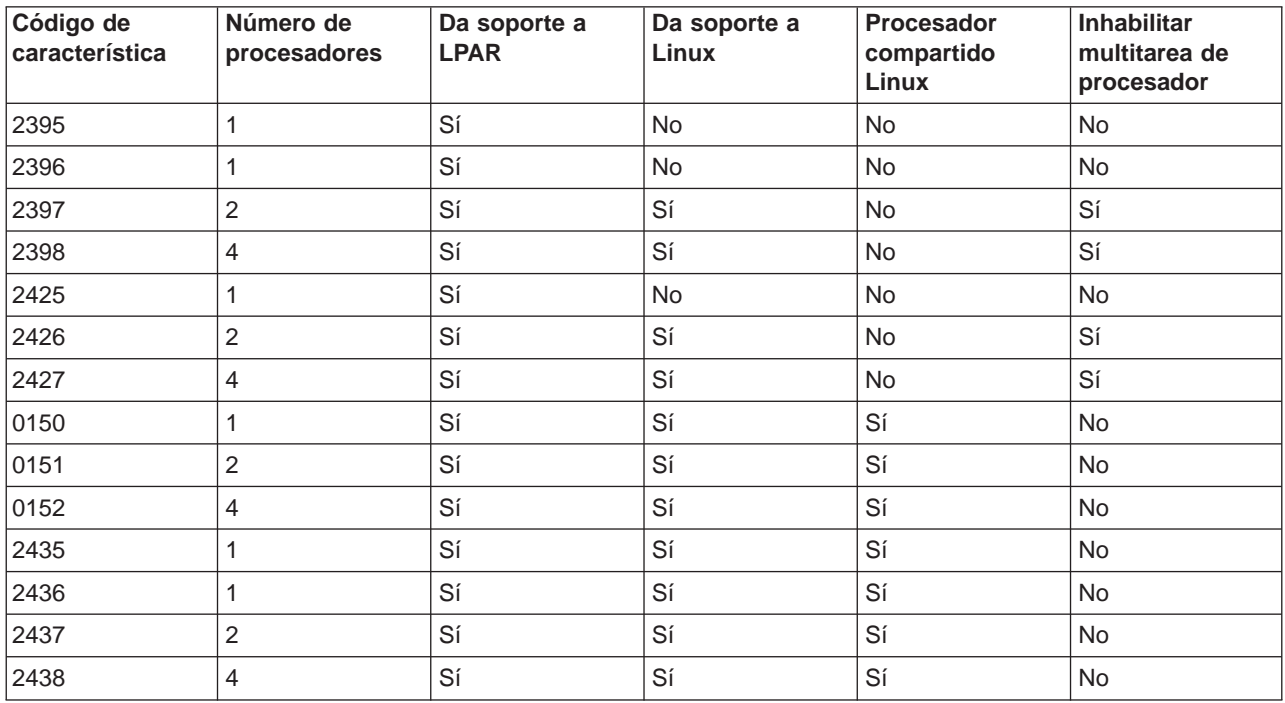

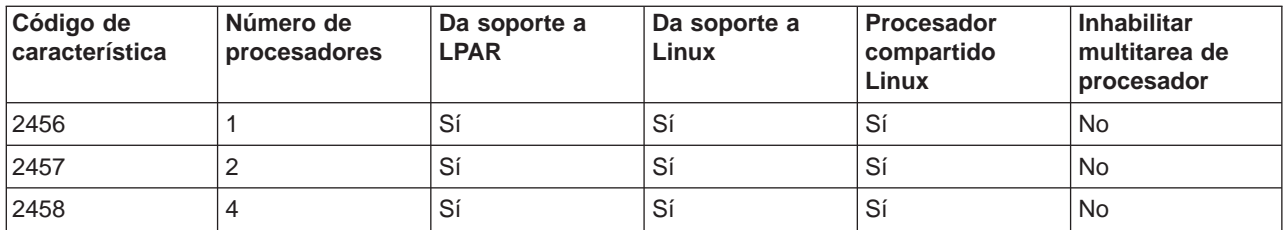

#### **Modelo 830**

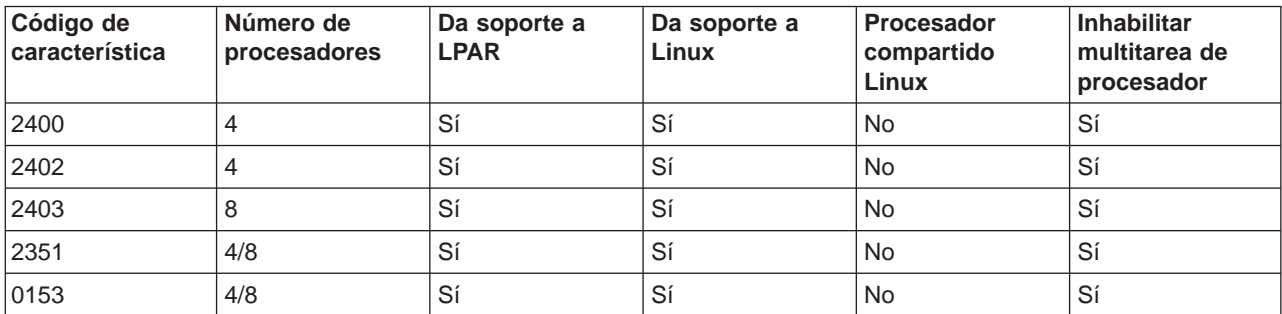

#### **Modelo 840**

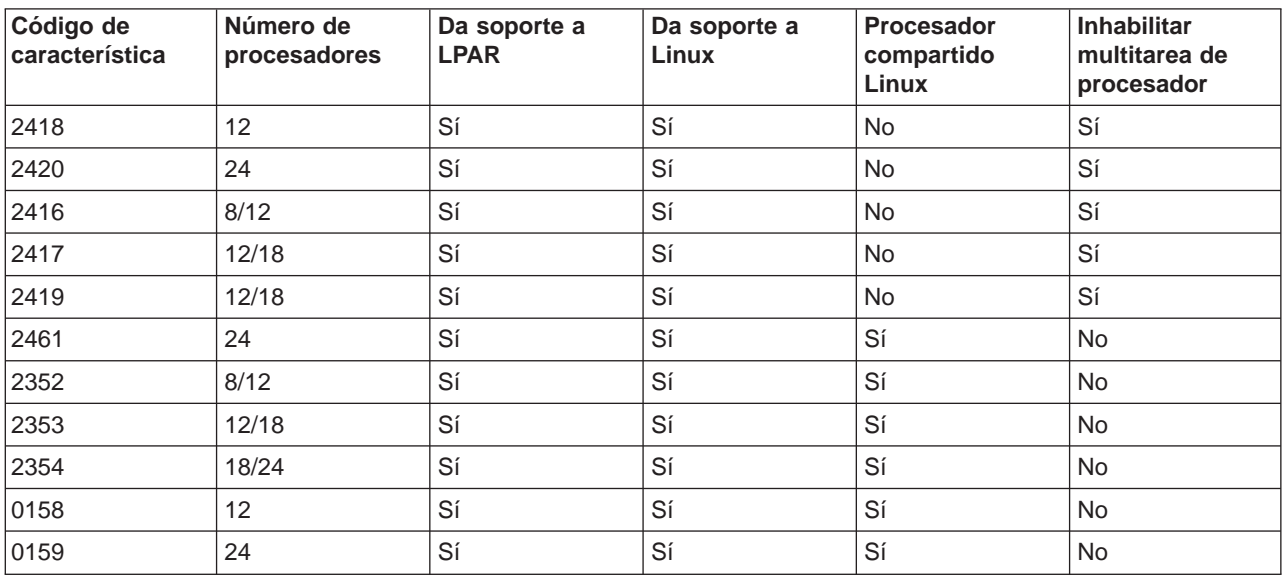

#### **Modelo 890**

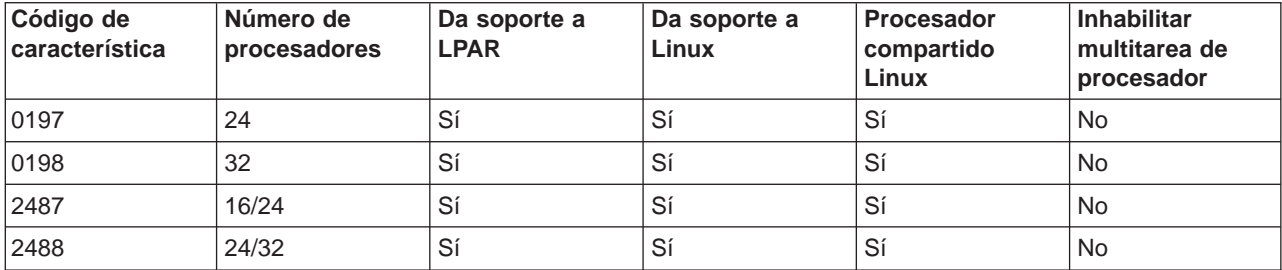

<span id="page-10-0"></span>Póngase en contacto con su representante de ventas de IBM o con su IBM Business Partner para obtener más información sobre la actualización de códigos de característica existentes en el servidor.

Consulte [Linux para iSeries](http://www.ibm.com/eserver/iseries/linux)

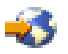

para conocer las últimas actualizaciones de Linux ejecutándose en un iSeries.

### $\propto$

### **Partición invitada alojada frente a partición invitada no alojada que ejecute Linux**

Una partición invitada alojada depende de una partición de OS/400 alojadora para los recursos de E/S. La partición de OS/400 alojadora puede ser una partición primaria o secundaria. Los recursos de E/S que una partición invitada puede utilizar de una partición alojadora incluyen los dispositivos de disco, CD y cinta.

La partición invitada alojada debe iniciarse desde la partición de OS/400 alojadora utilizando una descripción de servidor de red (NWSD). La NWSD se utiliza para controlar la partición invitada. La partición invitada solamente puede estar activa cuando la partición alojadora está activa y fuera del estado restringido. Cuando OS/400 está en estado restringido, todas las NWSD se desactivan automáticamente. Una partición de OS/400 puede alojar a múltiples particiones invitadas. Es necesario realizar una [planificación de capacidad](http://www.as400.ibm.com/lpar/lpar004.htm)

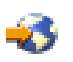

correcta para asegurar que la partición alojadora puede dar soporte a particiones invitadas.

Deberá hacer IPL de una partición invitada alojada activando un objeto NWSD. No debe encender una partición invitada alojada utilizando la pantalla Trabajar con estado de particiones. Si enciende la partición invitada que ejecuta Linux utilizando la pantalla Trabajar con estado de particiones, no estará disponible ninguno de los dispositivos de E/S virtuales.

Una partición invitada no alojada no depende de una partición de OS/400 alojadora para los recursos de E/S. La partición invitada tiene sus propias unidades de disco o bien la partición aprovecha el soporte de redes para realizar un arranque de red. Una partición invitada no alojada puede iniciarse incluso si la partición primaria no está totalmente activa. Una partición invitada no alojada puede iniciarse desde la pantalla Trabajar con estado de particiones.

### **E/S virtual en una partición invitada que ejecuta Linux**

Los recursos de E/S virtual son dispositivos propiedad de la partición de OS/400 [alojadora](rzalmhostedpartition.htm) que proporcionan funciones de E/S a la partición invitada. El kernel de Linux de iSeries y OS/400 dan soporte a varias clases distintas de recursos de E/S virtual. Estos son la consola virtual, la unidad de disco virtual, el CD virtual, la cinta virtual y Ethernet virtual.

La **consola virtual** proporciona funciones de consola para la partición invitada a través de una partición de OS/400. La consola virtual puede establecerse en la partición alojadora o en la partición primaria. El uso de la consola virtual permite al programa de instalación comunicarse con el usuario antes de que se configuren los recursos de redes. También puede utilizarse para la resolución de errores del sistema.

La **unidad de disco virtual** solamente puede proporcionarla una partición alojadora. La DASD virtual proporciona acceso a discos virtuales de NWSSTG desde Linux. El mandato CRTNWSSTG crea, por omisión, un entorno de disco con una partición de disco con el formato del sistema de archivos FAT16. El <span id="page-11-0"></span>programa de instalación de Linux volverá a dar formato al disco para Linux, o bien puede utilizar mandatos de Linux como fdisk y mke2fs para dar formato al disco para Linux.

El **CD virtual** es necesario para dar soporte a la instalación de Linux y solamente lo proporciona una partición alojadora. Por omisión, una partición de Linux puede ver todas las unidades de CD de la partición alojada. Puede cambiar una opción en la NWSD para restringir el acceso de Linux a alguna de esas unidades o a todas ellas. Consulte [Crear una descripción de servidor de red y un espacio de](rzalmnwsd.htm) [almacenamiento de servidor de red](rzalmnwsd.htm) para obtener más información sobre cómo cambiar los atributos de NWSD.

La **cinta virtual** proporciona acceso a las unidades de cinta de OS/400 desde una partición invitada. Por omisión, una partición invitada puede ver todas las unidades de cinta de la partición alojada. Puede cambiar una opción en la NWSD para restringir el acceso de Linux a alguna de esas unidades o a todas ellas. Consulte [Crear una descripción de servidor de red y un espacio de almacenamiento de servidor de](rzalmnwsd.htm) [red](rzalmnwsd.htm) para obtener más información sobre cómo cambiar los atributos de NWSD.

La **Ethernet virtual** proporciona las mismas funciones que cuando se utiliza un adaptador de Ethernet de 1 Gigabyte (GB). Una partición invitada puede utilizar Ethernet virtual para establecer múltiples conexiones de alta velocidad entre particiones. Las particiones de OS/400 y Linux pueden comunicarse entre sí utilizando TCP/IP por los puertos de comunicaciones de Ethernet virtual. Consulte [Utilizar](rzalmvirtuallan.htm) [Ethernet virtual en una partición invitada](rzalmvirtuallan.htm) para obtener más información sobre Ethernet virtual.

Para entender con mayor profundidad cómo una empresa podría utilizar una partición invitada con recursos de E/S virtual, lea Casos prácticos de particiones lógicas e invitadas.

### **E/S conectada directamente en una partición invitada que ejecuta Linux**

Con la E/S conectada directamente, Linux gestiona los recursos de hardware directamente y todos los recursos de E/S están bajo el control del sistema operativo Linux. Puede asignar unidades de disco, dispositivos de cinta, dispositivos ópticos y adaptadores LAN a una partición invitada que ejecute Linux.

Debe tener una NWSD para instalar Linux en una partición invitada. Una vez instalado Linux, puede configurar la partición para que se inicie de forma independiente.

Para el hardware conectado directamente, todos los mensajes de anomalías y diagnósticos se visualizarán dentro de la partición invitada.

Para entender con mayor profundidad cómo una empresa podría utilizar una partición invitada con recursos de E/S conectados directamente, lea Casos prácticos de particiones lógicas e invitadas.

Póngase en contacto con su representante de ventas de IBM o con su IBM Business Partner para obtener ayuda sobre el uso de E/S conectada directamente en una partición invitada.

### ≫

### **Adaptadores de E/S (IOA) de iSeries soportados por Linux**

Pueden asignarse IOA a una partición invitada. El iSeries da soporte a los siguientes adaptadores en una partición invitada que ejecute Linux.

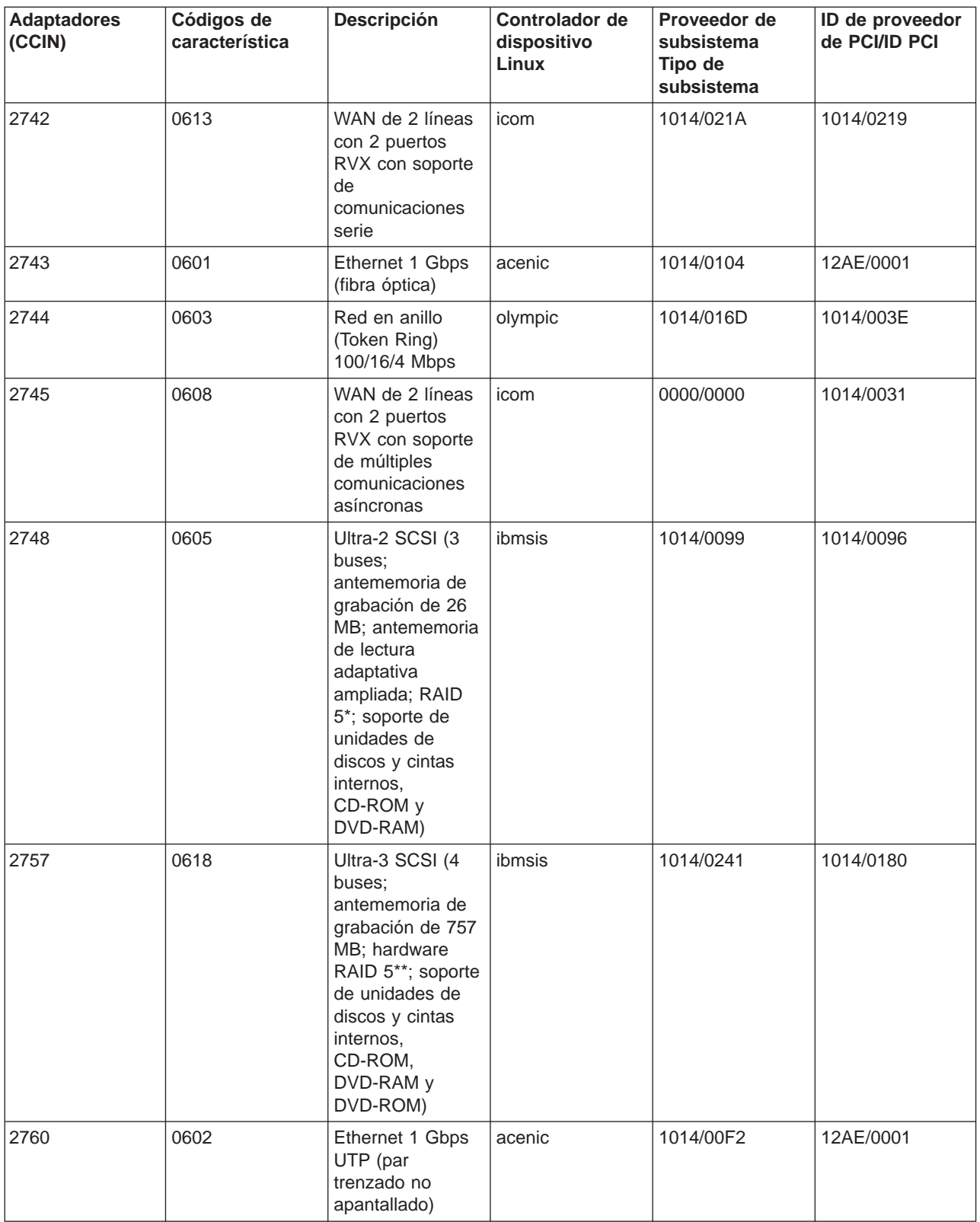

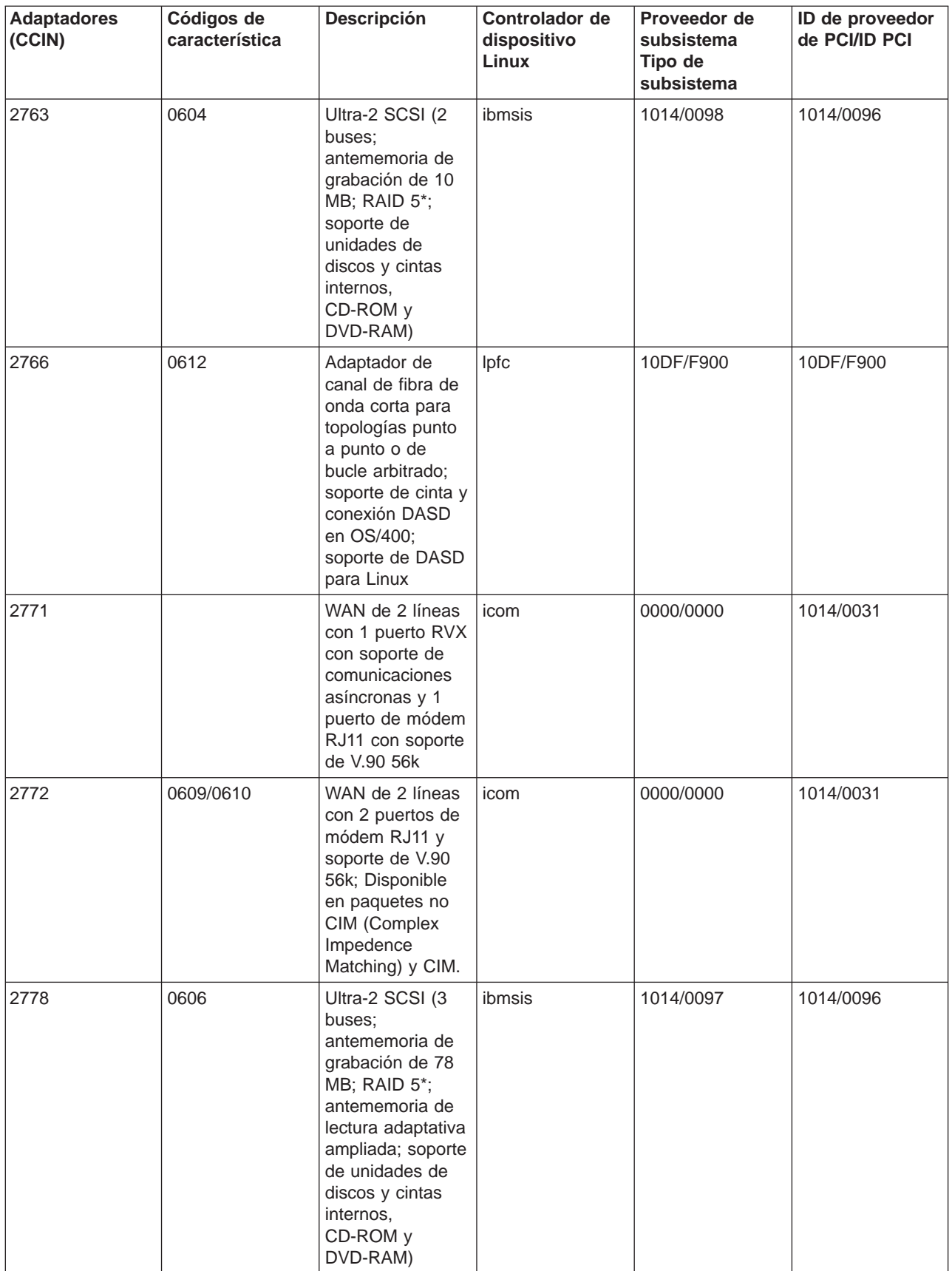

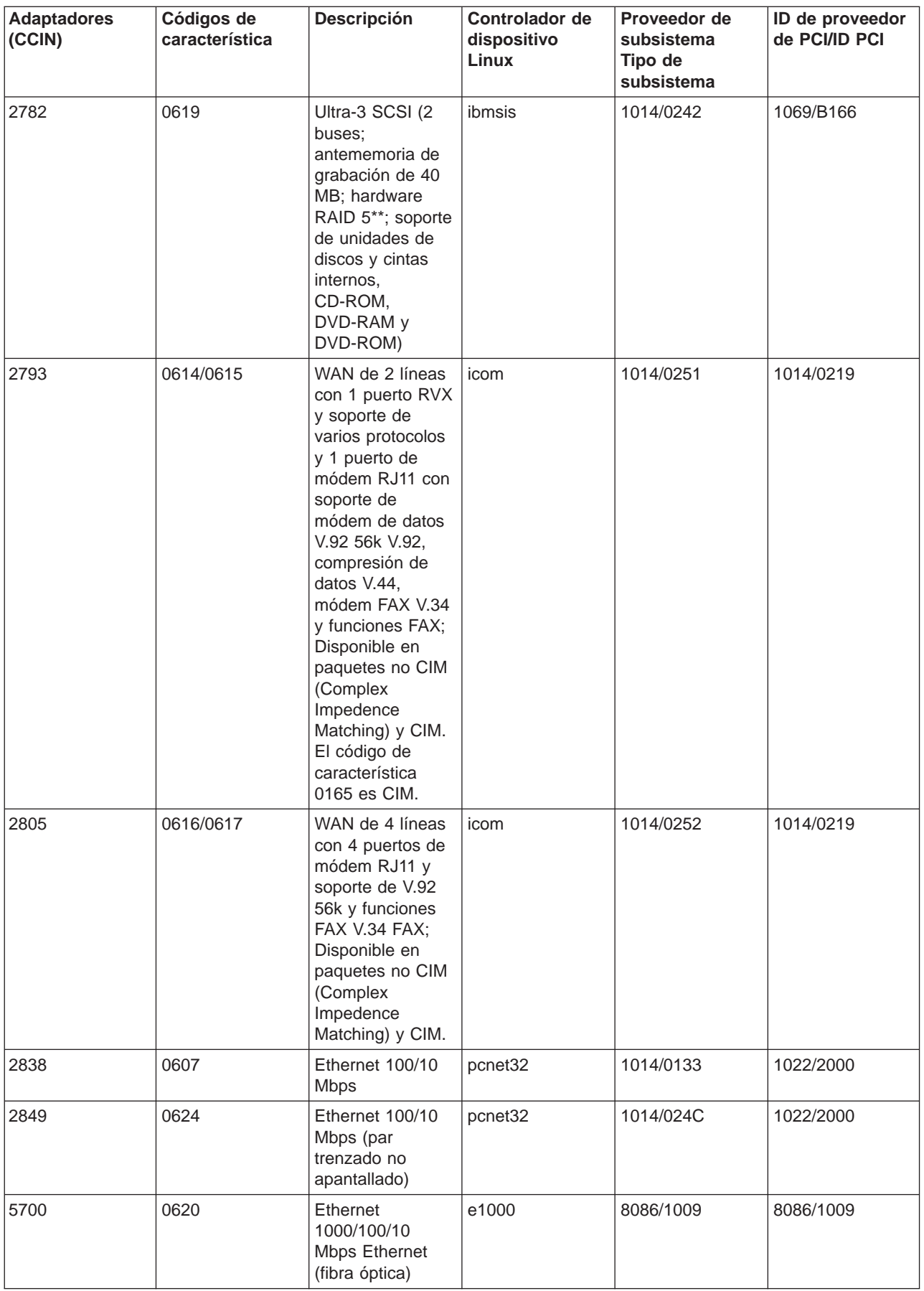

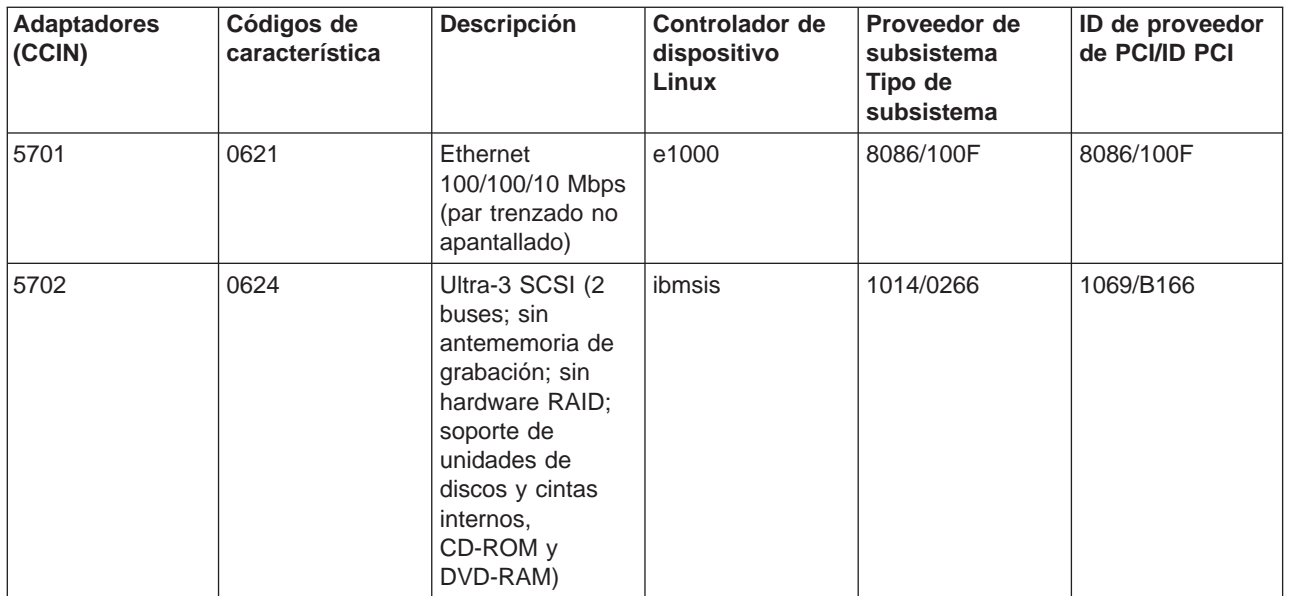

Los controladores de dispositivo Linux acenic, olympic y pcnet32 están disponibles con Linux. Estos controladores se compilan en el kernel y puede obtenerlos del distribuidor de Linux de su elección.

El controlador ibmsis proporciona una interfaz para el sistema operativo para comunicarse con dispositivos de unidades de cinta, ópticas y de disco. Puede obtener este controlador de dispositivo del distribuidor de Linux de su elección como un módulo kernel. Encontrará la versión más actual de este controlador de dispositivo en el sitio Web [Linux para iSeries](http://www.ibm.com/eserver/iseries/linux)

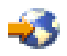

.

El controlador icom es un controlador de dispositivo de código fuente abierto disponible con Linux. Este controlador puede compilarse en el kernel y puede obtenerlo del distribuidor de Linux de su elección. Para pedir los adaptadores de WAN CCIN 2745 o 2772, puede ser necesario pedir los RPQ de hardware 847141, 847142 u 847143 cuando los código de característica 0608, 0609 u 0610 no estén disponibles. El adaptador de WAN CCIN 2771 es un adaptador base para el sistema y puede utilizarse con Linux, pero no es una característica que se pueda solicitar por separado.

El controlador lpfc proporciona una interfaz para el sistema operativo para comunicarse con subsistemas de unidad de disco a través de canales de fibra. Encontrará la versión más actual de este controlador de dispositivo en el sitio Web [Linux para iSeries](http://www.ibm.com/eserver/iseries/linux)

## 43

. Las configuraciones soportadas incluyen la conexión directa, concentradores gestionadas y topologías conmutadas. Para pedir el adaptador de canal de fibra CCIN 2766, puede ser necesario pedir el RPQ de hardware 847145 cuando el código de característica 0612 no esté disponible.

El controlador e1000 está disponible en Intel. Este controlador de dispositivo puede compilarse en el kernel y puede obtenerlo del distribuidor de Linux de su elección. Encontrará la versión más actual de este dispositivo en el sitio Web [http://support.intel.com/support/network/adapter/1000/index.htm.](http://support.intel.com/support/network/adapter/1000/index.htm)

<span id="page-16-0"></span>Esta lista puede cambiar de un límite de release de OS/400 a otro. Consulte el sitio Web [Linux para](http://www.ibm.com/eserver/iseries/linux) [iSeries](http://www.ibm.com/eserver/iseries/linux)

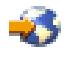

### 《

.

### **Obtener Linux para iSeries**

Linux es un sistema operativo de código fuente abierto. Linux puede obtenerse en formato fuente y ser construido por personas o por empresas. Este código fuente abierto anima a que los programadores emitan opiniones y a que efectúen un desarrollo más amplio. Los desarrolladores de Linux son animados a diseñar su propia distribución especializada del sistema operativo para satisfacer sus necesidades específicas y para ofrecer su código fuente libremente a la comunidad Linux para su posible inclusión.

Actualmente, IBM trabaja con los siguientes distribuidores principales de Linux: Red Hat Linux, SuSe Linux y Turbolinux. Todas las distribuciones de Linux comparten un kernel de Linux y una biblioteca de desarrollo similares. Los distribuidores de Linux proporcionan componentes lógicos personalizados que facilitan la instalación y el mantenimiento de los sistemas Linux. Antes de instalar la versión de Linux de otro distribuidor, verifique que se ha compilado el kernel para el hardware de Power PC y de iSeries. De lo contrario, el sistema podría estar mal configurado y no ejecutaría Linux en una partición invitada.

Muchos de los distribuidores proporcionarán una bajada a través de Internet o una versión de Linux en CD-ROM. Consulte [Linux for iSeries](http://www.ibm.com/eserver/iseries/linux)

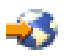

para tener enlaces de cada distribuidor.

### $\ddot{\triangleright}$

### **Soporte de SCSI conectado directamente para una partición invitada**

El controlador de dispositivo ibmsis está disponible para habilitar el soporte para dispositivos de disco, de cinta y ópticos SCSI conectados directamente. La compresión de disco no está soportada bajo Linux. El controlador de dispositivo ibmsis, una vez instalado, tiene dos programas de utilidad que se utilizan para [dispositivos SCSI conectados directamente soportados.](rzalmioa.htm) El programa de utilidad sisconfig se utiliza para configurar el disco conectado directamente y realizar la recuperación de errores. Puede utilizar este programa de utilidad para visualizar el estado de hardware de disco, iniciar y detener la protección por paridad de dispositivos, inicializar y dar formato a un disco y llevar a cabo otras acciones de servicio. El programa de utilidad sisupdate se utiliza para actualizar firmware en adaptadores soportados. Estos programas de utilidad solamente se ejecutan en una partición invitada que ejecute Linux. Es necesario tener autorización de usuario raíz para utilizar estos mandatos.

Utilizando la opción de Visualizar estado de hardware de disco en sisconfig, verá un tipo de modelo para cada dispositivo SCSI conectado directamente. Puede determinar si Linux tiene acceso al disco por número de modelo. Si Linux no tiene acceso al disco, puede utilizarse sisconfig para resolver errores de disco comunes. Si sisconfig no hace que el disco esté accesible para la partición invitada, póngase en contacto con el siguiente nivel de soporte.

Las unidades SCSI conectadas directamente en una partición invitada muestran la siguiente información:

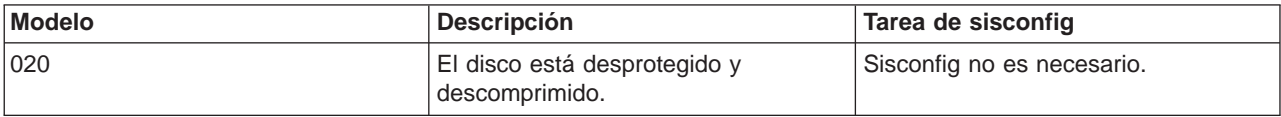

<span id="page-17-0"></span>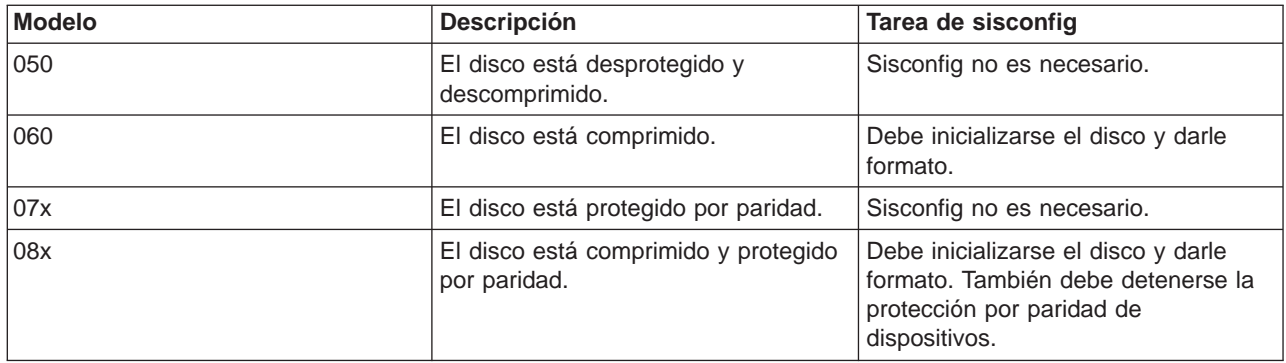

Se incluye información técnica adicional sobre cómo utilizar los programas de utilidad de ibmsis en un archivo readme con cada bajada.

Son necesarios determinados controladores de Linux para poder utilizar los dispositivos SCSI conectados directamente. Verifique que tiene los siguientes controladores de Linux antes de utilizar ibmsis:

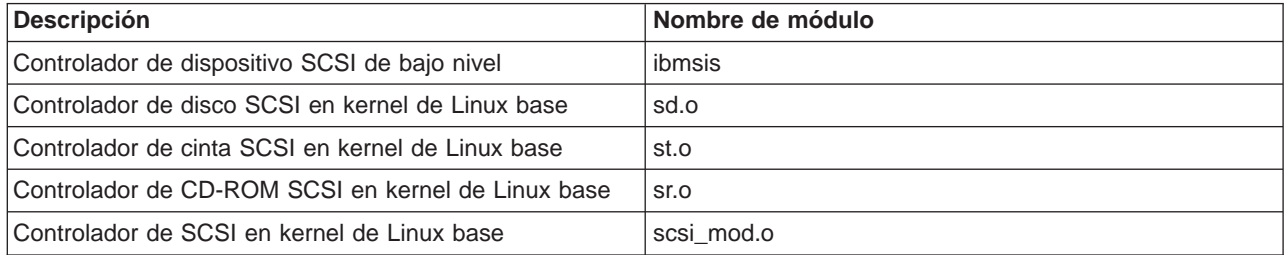

### ≪

### УX.

#### **Protección por paridad de dispositivos**

La protección por paridad de dispositivos es una función de disponibilidad de hardware que protege los datos de su pérdida debido a una anomalía en la unidad de discos o a un disco dañado. Para proteger los datos, el adaptador de entrada/salida (IOA) calcula y guarda un valor de paridad para cada bit de datos. Conceptualmente, el IOA calcula el valor de paridad a partir de los datos ubicados en la misma posición en cada una de las demás unidades de discos del conjunto de paridad de dispositivo. Cuando se produce una anomalía en un disco, los datos se pueden reconstruir por medio del valor de paridad y los valores de los bits situados en las mismas ubicaciones de los demás discos. El sistema sigue ejecutándose mientras se reconstruyen los datos. El objetivo global de la protección por paridad de dispositivos es el de proporcionar una alta disponibilidad y proteger los datos de la forma más económica posible. Si desea obtener más información sobre la protección por paridad de dispositivos en relación con la copia de seguridad y la restauración, puede consultar el tema Protección por paridad de dispositivos.

Las particiones invitadas que ejecutan Linux en el iSeries también soportan la protección por paridad de dispositivos. Puede agrupar en bandas los datos de las unidades de discos protegidas por paridad para aumentar el rendimiento utilizando el Gestor de volúmenes lógicos (LVM) o Linux Software RAID 0 utilizando el controlador md. LVM controla los recursos del disco correlacionando los datos entre una vista lógica sencilla y flexible del espacio de almacenamiento y los discos físicos reales. Para obtener más información sobre el Gestor de volúmenes lógicos o Linux Software RAID, consulte la correspondiente documentación HOWTO de Linux.

### ≪

### <span id="page-18-0"></span> $\ddot{\mathbf{z}}$

**Iniciar protección por paridad de dispositivos:** Habitualmente, la protección por paridad de dispositivos se inicia al conectar un subsistema de discos nuevo al sistema. Debe iniciar la protección por paridad de dispositivos antes de configurar las unidades de discos asociadas para utilizarlas en Linux, porque se pierden todos los datos como consecuencia de esta acción. Si desea instalar un conjunto de paridad, arranque la partición de invitado en modalidad de rescate antes de la instalación y siga los pasos que se describen a continuación.

Para iniciar la protección por paridad de dispositivos, siga estos pasos:

**Atención:** al trabajar con la protección por paridad de dispositivos, la pantalla que aparece puede ser algo distinta a la pantalla que aquí se muestra, debido a las diferencias en los requisitos del subsistema de discos. La mejor forma de asegurarse de que ejecuta el paso correcto en cada procedimiento es consultar los títulos de las pantallas.

- 1. En la partición invitada, inicie sisconfig.
- 2. En el menú Trabajar con unidades de discos, seleccione la opción 2 (Trabajar con protección por paridad de dispositivos).
- 3. En la pantalla Trabajar con protección por paridad de dispositivos, seleccione la opción 2 (Iniciar la protección por paridad de dispositivos) y pulse la tecla Intro. Aparece la pantalla Iniciar protección por paridad de dispositivos. Se muestra una lista de todos los subsistemas de unidades de discos en los que puede iniciar la protección por paridad de dispositivos.
- 4. Escriba un 1 en la columna Opción junto a los subsistemas de unidades de discos en las que desea iniciar la protección por paridad de dispositivos. Pulse la tecla Intro.

**Atención:** puede seleccionar discos que estén conectados a distintos IOA al mismo tiempo.

- 5. Si el sistema detecta un problema de configuración, aparecerá un informe de aviso. Si en la lista no aparece ningún dispositivo en el que iniciar la protección por paridad y cree que tiene una configuración válida, mire en /var/log/messages si hay posibles anotaciones de errores. Puede hacerlo manualmente o a través de sisconfig, mediante la opción 4 (Analizar anotaciones).
- 6. Si elige continuar, aparece la pantalla Confirmar inicio de la protección por paridad de dispositivos. La pantalla muestra todos los subsistemas de unidades de discos que ha seleccionado y las unidades de discos individuales que se pueden iniciar.
- 7. Pulse Intro para confirmar la selección.
- 8. Pulse c para confirmar la operación de formato e inicio de la protección por paridad. Todos los datos de los dispositivos seleccionados se perderán.

**Atención:** en este punto, la tecla Intro inicia el procedimiento para iniciar la protección por paridad de dispositivos. Una vez empezado, este procedimiento sigue ejecutándose hasta su finalización.

9. Si los subsistemas que ha seleccionado son correctos, pulse la tecla Intro para continuar.

### ≪

### ≫

### **Visualizar estado de paridad de dispositivos**

La pantalla de paridad de dispositivo de hardware se organiza por conjunto de paridad de dispositivo. Incluye todos los conjuntos de paridad de dispositivo del sistema y todas las unidades de discos actualmente configuradas para utilizar la protección por paridad de dispositivos. Los valores posibles de la columna Estado son los siguientes:

<span id="page-19-0"></span>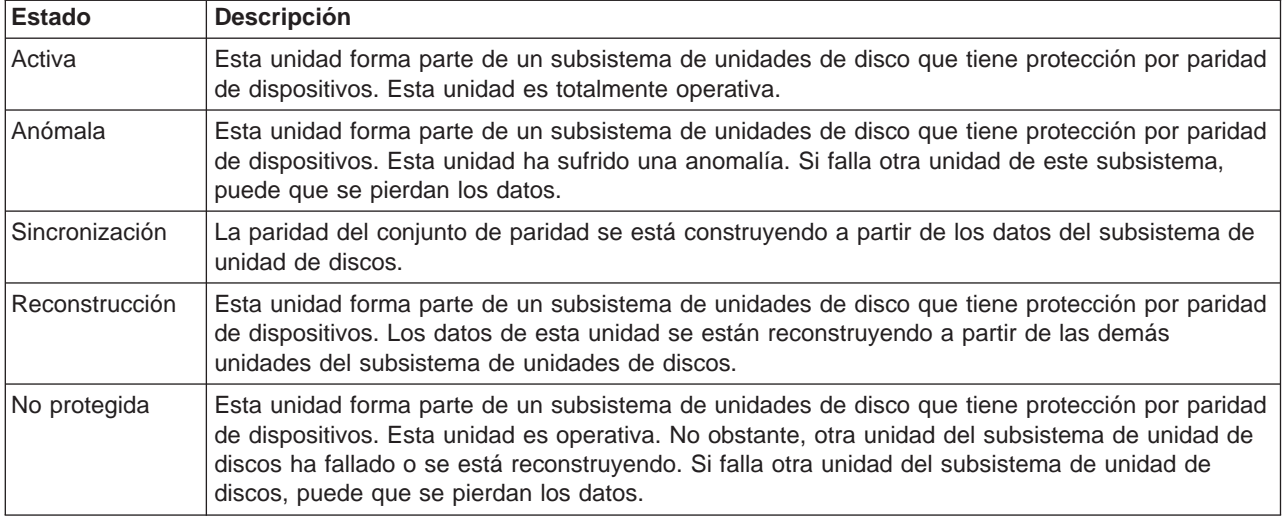

### $\ll$

### X.

### **Mantenimiento concurrente de DASD**

El mantenimiento concurrente de DASD permite sustituir discos sin apagar el servidor.

El soporte de mantenimiento concurrente es una función del paquete de hardware de la unidad del sistema. No todos los servidores dan soporte al mantenimiento concurrente. En los servidores sin protección por paridad de dispositivos o RAID de software, el servidor no está disponible cuando se produce una anomalía de hardware relacionada con el disco. El servidor permanece no disponible hasta que se repara o se sustituye el hardware anómalo. Sin embargo, con la protección por paridad de dispositivos o RAID de software, suele ser posible reparar o sustituir el hardware anómalo mientras se utiliza el sistema. Si el servidor no está disponible al producirse una anomalía de hardware relacionada con el disco, puede ser posible arrancar la partición de Linux en modalidad de rescate para llevar a cabo la acción de mantenimiento concurrente, lo que permitiría sustituir el hardware anómalo sin apagar la partición primaria.

Cuando se produce una anomalía de disco, debe conocer la ubicación exacta del disco anómalo. Extraer la unidad de disco errónea podría provocar resultados imprevisibles en los archivos de datos y el siguiente arranque tardaría mucho más en completarse.

La pantalla de estado de unidad de disco muestra el estado de cada unidad de disco individual. Los valores posibles son:

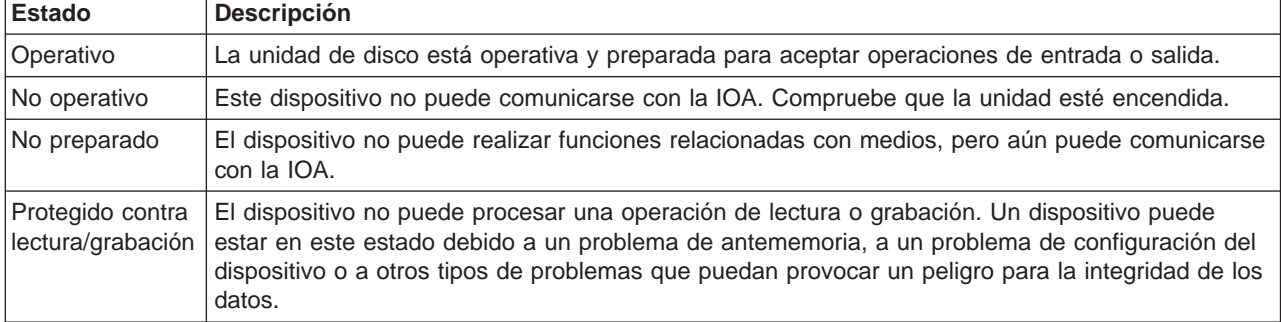

<span id="page-20-0"></span>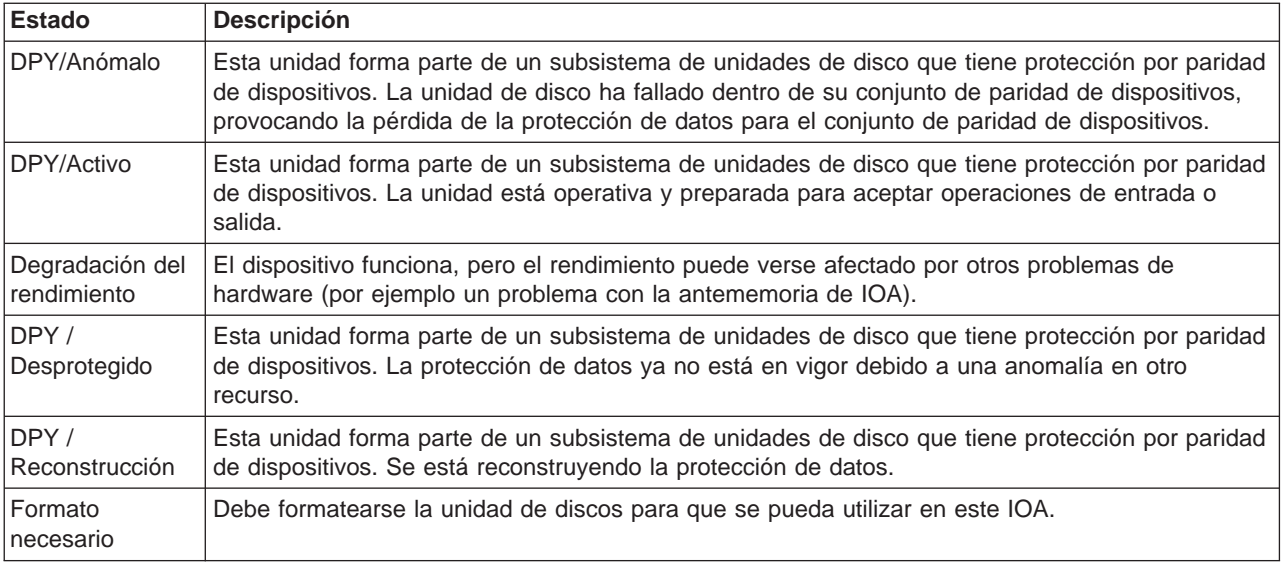

### ≪

### $\mathbf{\hat{z}}$

**Añadir unidades de disco utilizando el mantenimiento concurrente: El propio cliente puede instalar estos dispositivos.** Si decide no realizar esta instalación personalmente, póngase en contacto con IBM o con un distribuidor autorizado para organizar la instalación mediante pago de una cuota.

v Al instalar la unidad de disco, su unidad puede estar apagada (no concurrente) o encendida (concurrente).

**\_\_1.** Asegúrese de comprender plenamente la complejidad de los procedimientos en encendido (mantenimiento concurrente) antes de empezar. Si no se siente cómodo utilizando el procedimiento de mantenimiento concurrente, vaya a Instalación de características de iSeries para obtener información detallada sobre el servidor iSeries y cómo instalar dispositivos cuando el servidor está apagado.

**\_\_ 2.** Decida de qué manera desea instalar la unidad de disco. Puede utilizar los procedimientos de mantenimiento concurrente o bien puede consultar Instalación de características de iSeries para obtener información detallada sobre el servidor iSeries y cómo instalar dispositivos cuando el servidor está apagado.

v Para obtener más información sobre una herramienta de ubicación de unidades de disco, consulte [Physical Device Placement Assistant.](http://www.ibm.com/eserver/iseries/cif)

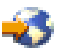

Una vez haya utilizado la herramienta para determinar la ubicación de la unidad de disco, vuelva a estas instrucciones para instalar la unidad de disco.

#### **El sistema está encendido durante la instalación**

**Atención:** Las unidades de disco son frágiles. Manéjelas con cuidado.

**\_\_ 1.** Quite la cubierta frontal de la unidad.

**\_\_ 2.** Colóquese la muñequera para evitar que una descarga de electricidad estática dañe un dispositivo.

#### **Notas:**

- <span id="page-21-0"></span>1. Siga las mismas precauciones que seguiría sin la muñequera. La muñequera (2209 Disposable Wrist Strap) es para el control de la electricidad estática. No aumenta ni disminuye el riesgo de recibir una descarga eléctrica al utilizar o trabajar con equipos eléctricos.
- 2. Si la muñequera estuviese dañada, póngase en contacto con el distribuidor para su sustitución. No continúe hasta tener una nueva muñequera. Deshágase de la muñequera dañada.
- 3. Quite el envoltorio de la hoja de cobre al desenrollar la muñequera.
- 4. Adhiera la hoja de cobre a una superficie metálica expuesta y sin pintar en el bastidor de la unidad del sistema (masa eléctrica).

**\_\_ 3.** Busque las ubicaciones para unidades de disco en la unidad del sistema o en la unidad de expansión. Consulte Instalación de características de iSeries para obtener información detallada sobre la unidad de expansión.

**\_\_ 4.** Quite las cubiertas de la unidad de disco. Apriete el pestillo y estire.

**\_\_ 5.** Observe la parte frontal de la unidad del sistema o de la unidad de expansión y determine la siguiente posición disponible. Cuando tenga una unidad del sistema con una unidad de expansión, llene primero las ubicaciones de la unidad base.

**6.** Anote la posición en la que se instalará el nuevo disco electorello en la porte (por ejemplo; D03).

**7.** Anote aquí el ID de bastidor en el que instalará la unidad de disco **de la contrará de la contrará de la contra** necesario posteriormente. El ID de bastidor del sistema base es 1. El ID de bastidor de cada unidad de expansión externa aparece en el visor frontal (por ejemplo: 02)

**\_\_ 8.** Asegúrese de que ha iniciado la sesión en la partición Linux con autorización raíz.

**\_\_ 9.** Teclee sisconfig en la línea de mandatos de la sesión Linux de iSeries y pulse Intro.

**\_\_ 10.** Seleccione Trabajar con recuperación de unidades de disco en la pantalla Trabajar con unidades de disco. Pulse Intro.

**\_\_ 11.** Seleccione Mantenimiento concurrente de dispositivo en la pantalla. Pulse Intro.

**\_\_ 12.** Teclee la Ubicación física (ID de bastidor y posición) en la que va a instalar la nueva unidad de disco. Consulte el paso 7 (Ver 16) y el paso 3 (Ver 16).

En este ejemplo, Ubicación física: ID de bastidor 1 Posición D06, instalaría una unidad de disco en el bastidor 1 (sistema base), posición de unidad de disco 6.

**\_\_13.** Seleccione la opción 2 (Instalar dispositivo para que se efectúe la acción).

**\_\_14.** Establezca el tiempo de retardo en un minuto—01.

**\_\_15.** Busque el paquete que contiene la nueva unidad de disco y sáquela del envoltorio protector contra electricidad estática. Anote aquí el número de serie (utilice los cuatro último dígitos) de la unidad de disco \_\_\_\_\_\_\_\_\_\_\_\_\_\_ antes de instalarla.

**\_\_16.** Desbloquee el asa estirándola hacia usted y hacia abajo antes de instalar la unidad de disco. Si el asa no está completamente abajo, la unidad de disco no podrá deslizarse dentro de la unidad del sistema o la unidad de expansión.

**\_\_17.** Aguante la unidad de disco mientras la desliza hacia adentro hasta la mitad de la unidad del sistema o la unidad de expansión. No la introduzca más allá de la mitad.

**\_\_18.** Localice el indicador luminoso en la flecha numerada al lado de la unidad de disco que está instalando. Cuando se pulse Intro en el paso siguiente, el indicador se encenderá y empezará a parpadear rápidamente.

**\_\_ 19.** Pulse Intro en la consola.

**\_\_ 20.** Cuando el indicador empiece a parpadear, deslice la unidad de disco hacia adentro y bloqueela cerrando el pestillo.

**\_\_ 21.** El indicador dejará de parpadear y permanecerá encendido si ha instalado la unidad de disco correctamente.

**\_\_ 22.** Vuelva a la consola y espere a que aparezca la pantalla Resultado del mantenimiento concurrente.

Pulse Intro.

**\_\_23.** ¿Tiene otra unidad de disco que instalar?

\_ **No**: Continúe con el paso siguiente.

\_ **Sí**: Observe la parte frontal de la unidad del sistema o de la unidad de expansión y determine la siguiente posición disponible. Repita los pasos 11 (Ver [16\)](#page-21-0) a 22 (Ver 17).

**\_\_24.** Cuando aparezca la pantalla Trabajar con recuperación de unidades de disco, pulse q.

**\_\_25.** Seleccione Visualizar estado de hardware de disco en la pantalla Trabajar con unidades de disco. Pulse Intro.

**\_\_26.** La unidad de disco que ha instalado deberá aparecer listada. El número de serie debe coincidir con el que ha anotado en el paso 15 (Ver [16\)](#page-21-0).

**Nota:** si la unidad de disco no aparece listada, asegúrese de que se ha instalado la unidad de disco correctamente. Repita los pasos de El sistema está encendido durante la instalación (Ver [15\)](#page-20-0) a 24 (Ver 17).

**\_\_27.** Pulse q una vez.

**\_\_28.** La instalación de la unidad de disco se ha completado. Ahora puede hacer particiones del disco y crear un sistema de archivos o añadir el dispositivo a un grupo de volúmenes LVM existente si se ha utilizado LVM.

**\_\_29.** Seleccione Trabajar con protección por paridad de dispositivos en la pantalla Trabajar con unidad de disco.

**\_\_30.** Seleccione Incluir unidad en la protección por paridad de dispositivos en la pantalla Trabajar con protección por paridad de dispositivos.

**\_\_31.** ¿Se ha mostrado la pantalla Ha fallado Incluir en protección por paridad de dispositivos?

**\_\_32.** Deben cumplirse las siguientes condiciones para poder iniciar la protección por paridad de dispositivos.....

**\_\_33.** Cuando se cumplan las condiciones anteriores, seleccione Intro para regresar a la pantalla Trabajar con protección por paridad de dispositivos.

<span id="page-23-0"></span>**\_\_34.** Seleccione Incluir unidad de protección por paridad de dispositivos en la pantalla Trabajar con protección por paridad de dispositivos.

**\_\_35.** Seleccione las unidades de disco que deben incluirse en la protección por paridad de dispositivos.

**\_\_36.** Pulse Intro para confirmar la elección.

**\_\_37.** Pulse c para confirmar las operaciones de formato e inclusión.

**\_\_38.** Una vez finalizada la protección por paridad de dispositivos, se mostrará el mensaje ″Las unidades seleccionadas se han incluido satisfactoriamente″.

La instalación de la unidad de disco se ha completado.

### ≪

### ≫

**Migración de hardware de disco:** Normalmente, la migración de unidades de discos de un tipo de adaptador de E/S a otro es una tarea sencilla. No obstante, algunas rutas de migración son más complicadas que otras. En esta tabla se describen varios casos prácticos distintos de migración y las acciones necesarias.

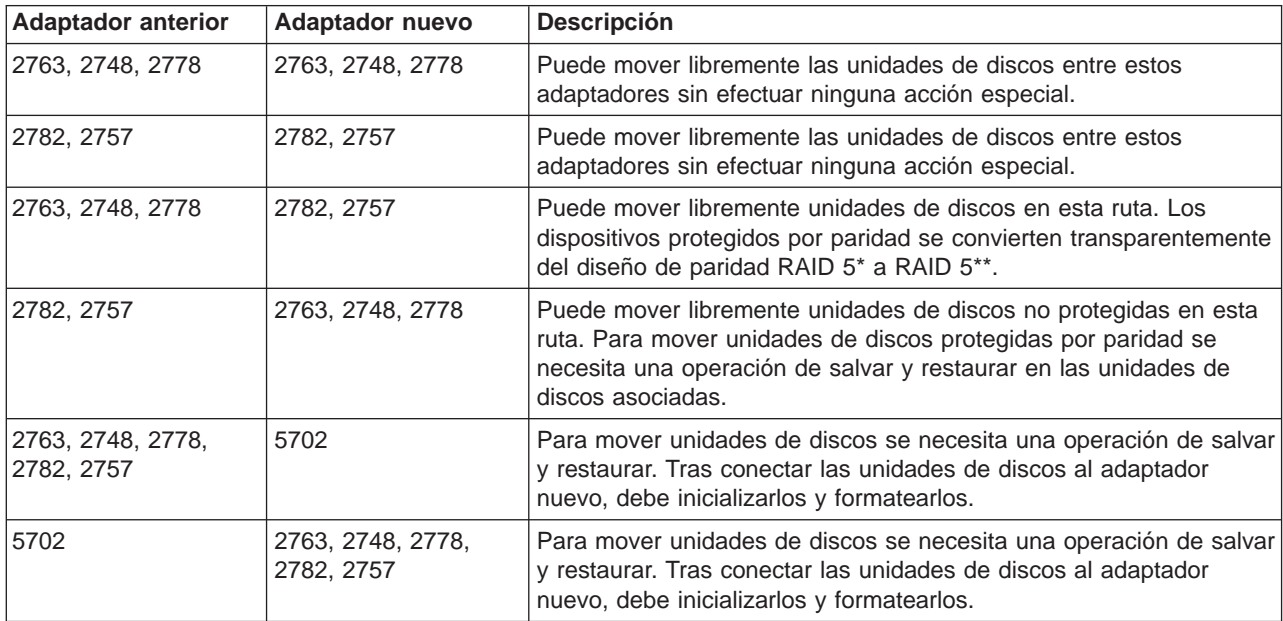

### ≪

### **Pedir un servidor nuevo o actualizar un servidor existente para ejecutar una partición invitada**

La Herramienta de validación de LPAR emula una configuración de LPAR y valida que las particiones planificadas sean válidas. Además, la Herramienta de validación de LPAR le permite probar la colocación del hardware de OS/400 y Linux dentro del sistema para asegurar que dicha colocación es válida.

<span id="page-24-0"></span>Consulte [Particiones lógicas](http://www.ibm.com/eserver/iseries/lpar/sysdesign.htm)

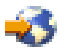

para obtener información sobre la Herramienta de validación de LPAR (LVT).

Póngase en contacto con su representante de ventas de IBM o con su IBM Business Partner para entrar el pedido. Puede entrar el pedido utilizando el configurador de iSeries. Se ha mejorado el configurador para poder dar soporte al pedido de IOA sin IOP cuando se define una partición de Linux.

Al realizar el pedido para un servidor con recursos que dan soporte a Linux en una partición invitada, especifique el código de característica 0142.

### **Crear una partición invitada para ejecutar Linux**

Antes de empezar a configurar una partición en el iSeries para ejecutar Linux, consulte [Planificación de la](rzalmplanningkickoff.htm) [ejecución de Linux en una partición invitada](rzalmplanningkickoff.htm) como ayuda. También debe estar familiarizado con los conceptos sobre las particiones lógicas básicas antes de empezar a crear una partición invitada. Este tema le guía a través de los pasos necesarios para instalar Linux en el iSeries.

Es recomendable realizar una copia de seguridad completa del sistema antes de modificar la configuración del sistema. Consulte Copia de seguridad del servidor para obtener instrucciones sobre cómo hacer una copia de seguridad completa del sistema.

#### **[Configurar una partición invitada](rzalmconfig.htm)**

Utilice iSeries Navigator para crear una partición invitada.

#### **[Asignar adaptadores de E/S \(IOA\) a una partición invitada](rzalmioaplacement.htm)**

Aprenda a eliminar y asignar adaptadores a una partición invitada que ejecute Linux.

#### **[Crear una NWSD y espacio de almacenamiento de servidor de red \(NWSSTG\)](rzalmnwsd.htm)**

Cree una NWSD para instalar Linux, proporcione recursos de E/S virtual a la partición invitada y aprenda a controlar cómo se inicia y se detiene una partición Linux. Cree, además, un NWSSTG como contenedor para el código Linux.

#### **[Configurar la consola LAN para una partición invitada](rzalmlanconsole.htm)**

Descubra cómo el uso de Operations Console en el iSeries puede establecer una conexión a la consola Linux.

#### **[Conectar la consola virtual](rzalmvirtualconsole.htm)**

Aprenda a acceder a una partición para instalar Linux y recibir mensajes de diagnóstico utilizando la consola virtual.

#### **[Instalar Linux en una partición invitada](rzalminstall.htm)**

Consulte con su distribuidor de Linux sobre la documentación de la instalación.

#### **[Iniciar y detener la NWSD](rzalmvaryon.htm)**

Aprenda a activar o desactivar la descripción de servidor de red.

### **Configuración de una partición invitada**

Antes de crear particiones nuevas en el servidor, consulte Copia de seguridad del servidor para obtener instrucciones sobre cómo hacer una copia de seguridad completa del sistema.

<span id="page-25-0"></span>Una partición invitada en un servidor iSeries puede dar soporte a Linux, un sistema operativo no de OS/400. Para ejecutar Linux en una partición invitada, deber ejecutar la V5R1 o la V5R2 en la partición primaria. Para obtener más información sobre la función de release de software, consulte Función de partición lógica de OS/400 por release.

Puede utilizar un asistente gráfico en iSeries Navigator como ayuda para crear particiones invitadas. iSeries Navigator incluye iSeries Access para Windows y no requiere una licencia de iSeries Access para poder utilizarlo.

Para poder acceder a funciones de particiones lógicas, primero debe configurar el servidor de herramientas de servicio. Para obtener más información sobre el servidor de herramientas de servicio, consulte Configuración del servidor de herramientas de servicio.

Para crear una partición invitada, siga estos pasos:

- 1. En iSeries Navigator, expanda **Mis conexiones** o el entorno activo.
- 2. Seleccione la partición primaria del sistema.
- 3. Expanda **Configuración y servicio** y seleccione **Particiones lógicas**.
- 4. Pulse con el botón derecho en el sistema físico y seleccione **Configurar particiones**.
- 5. En la pantalla Configurar partición lógica, pulse con el botón derecho en el**Sistema físico** y seleccione **Particiones lógicas nuevas** para iniciar el asistente.

Encontrará instrucciones y explicaciones detalladas en los temas de ayuda de iSeries Navigator.

### **Asignar adaptadores de E/S (IOA) a una partición invitada**

Antes de modificar la configuración del hardware, utilice la Herramienta de validación LPAR (LVT). Esta herramienta le permite probar la colocación del hardware de OS/400 y la partición invitada dentro del sistema para asegurar que dicha colocación es válida. La salida generada por LVT validará la colocación del hardware y asegurará que la partición invitada está configurada correctamente. Consulte [Particiones](http://www.ibm.com/eserver/iseries/lpar/sysdesign.htm) [lógicas](http://www.ibm.com/eserver/iseries/lpar/sysdesign.htm)

para obtener información sobre la Herramienta de validación de LPAR (LVT).

**Atención:** La colocación incorrecta de los adaptadores para las particiones invitadas puede provocar un comportamiento impredecible en la partición invitada.

Si desea utilizar dispositivos de hardware reales, como por ejemplo líneas de comunicaciones, unidades de discos, dispositivos de cintas internas y dispositivos CD en una partición invitada, debe asignar los IOA controladores explícitamente a la partición invitada. Estas instrucciones no son aplicables a los dispositivos virtuales como por ejemplo Ethernet virtual, discos virtual, CD virtual o cinta virtual proporcionados por una partición OS/400 que los aloja.

La lógica para identificar los IOA está contenida en los IOP a los que se conectan. En las particiones invitadas, los IOA no se conectan a los IOP, por lo que su identidad no se puede determinar. En realidad, las posiciones de tarjeta que utilizan las particiones invitadas tendrán una de las siguientes descripciones:

- v **Posición vacía**: el IOA no se ha instalado.
- v **Posición ocupada**: el IOA se ha instalado, pero no se ha asignado a la partición invitada o la partición invitada a la que se ha asignado no lo soporta.
- v **IOA de comunicación**: el recurso es un adaptador de comunicaciones y la partición invitada a la que se ha asignado lo soporta.
- v **IOA de función múltiple**: el recurso es un adaptador de función múltiple y la partición invitada a la que se ha asignado lo soporta.
- v **Controlador de disco**: el recurso es un controlador de disco y la partición invitada a la que se ha asignado lo soporta.
- v **Adaptador genérico**: el IOA se ha instalado y la partición invitada a la que se ha asignado puede que lo soporte.
- v **IOA de almacenamiento**: el recurso es un adaptador de almacenamiento y la partición invitada a la que se ha asignado lo soporta.

Debido a esta identificación no específica, es muy importante anotar las direcciones física y lógica de las posiciones de tarjeta que utilizará la partición invitada. Las direcciones física y lógica es la única manera de estar seguros de que se utiliza la posición correcta en las operaciones de añadir o quitar recursos de E/S durante la configuración de las LPAR.

Una partición invitada debe tener acceso al bus en el que reside sus IOA. La única limitación es que si el bus se comparte con una partición OS/400, la partición OS/400 debe ser su propietario, compartirlo (own shared) y la partición invitada debe utilizarla de forma compartida (use shared).

#### **Cambiar el tipo de propiedad de bus (para propiedad de bus compartido)**

Para cambiar la propiedad de un bus, siga estos pasos:

- 1. En iSeries Navigator, expanda **Mis conexiones** o el entorno activo.
- 2. Seleccione la partición primaria del sistema.
- 3. Expanda **Configuración y servicio** y seleccione **Particiones lógicas**.
- 4. Pulse con el botón derecho del ratón en **Partición lógica** y seleccione **Configurar particiones**. Ahora trabaja en la ventana Configurar particiones lógicas.
- 5. Pulse con el botón derecho del ratón en el bus cuya propiedad desee cambiar y seleccione **Propiedades**.
- 6. Seleccione la página **Particiones**.
- 7. Seleccione la partición propietaria del bus en **Propietario de partición lógica** y, a continuación, seleccione el tipo de propiedad en **Compartimiento**. Si el tipo de propiedad es compartida, las particiones que compartan el bus aparecerán en la lista. Pulse en **Ayuda** si necesita más información sobre estas opciones.
- 8. Pulse en **Aceptar**.

#### **Mover un IOA no asignado a una partición invitada**

Para mover un IOA no asignado a una partición invitada, siga estos pasos:

- 1. En iSeries Navigator, expanda **Mis conexiones** o el entorno activo.
- 2. Seleccione la partición primaria del sistema.
- 3. Expanda **Configuración y servicio** y seleccione **Particiones lógicas**.
- 4. Pulse con el botón derecho del ratón en **Partición lógica** y seleccione **Configurar particiones**. Ahora trabaja en la ventana Configurar particiones lógicas.
- 5. Pulse con el botón derecho del ratón en el IOA que desee mover y seleccione **Mover**.
- 6. Seleccione la partición invitada que debe recibir el IOA en **Mover a Partición lógica**.
- 7. Pulse en **Aceptar** para mover el IOA que ha especificado.

#### **Mover un IOA no asignado a una partición de OS/400**

Esta operación requiere el uso del Hardware Service Manager. Si no está familiarizado con esta herramienta, póngase en contacto con su representante de servicio de hardware para obtener ayuda. Este método solamente deben utilizarlo los usuarios familiarizados con el uso del mantenimiento concurrente. El uso indebido de este método podría alterar la configuración de dispositivos.

**Atención:** Este procedimiento no debe ejecutarse si hay hardware marcado como anómalo. Sólo debe ejecutarse cuando todo el hardware del sistema es completamente operativo.

Para mover un IOA no asignado a una partición OS/400, siga estos pasos:

- 1. En iSeries Navigator, expanda **Mis conexiones** o el entorno activo.
- 2. Seleccione la partición primaria del sistema.
- 3. Expanda **Configuración y servicio** y seleccione **Particiones lógicas**.
- 4. Pulse con el botón derecho del ratón en **Partición lógica** y seleccione **Configurar particiones**. Ahora trabaja en la ventana Configurar particiones lógicas.
- 5. Pulse con el botón derecho del ratón en el IOA que desee mover y seleccione **Mover**.
- 6. Seleccione la partición lógica que debe recibir el IOA en **Mover a Partición lógica**.
- 7. Pulse en **Aceptar** para mover el IOA que ha especificado.
- 8. Verifique que el IOP pertenece a la partición deseada. Si el IOP no pertenece a la partición deseada, mueva el IOP.
- 9. En la línea de mandatos OS/400, teclee STRSST y pulse Intro.
- 10. En la pantalla de Inicio de sesión de Arrancar herramientas de servicio (STRSST), teclee un ID de usuario de herramientas de servicio y una contraseña y pulse Intro.
- 11. En la pantalla Herramientas de servicio del sistema (SST), seleccione la opción 1 (Arrancar una herramienta de servicio) y pulse Intro.
- 12. En la pantalla Arrancar una herramienta de servicio, seleccione la opción 7 (Gestor de servicio de hardware) y pulse Intro.
- 13. En la pantalla Recursos de hardware de empaquetamiento, seleccione la opción 9 (Hardware que contiene el paquete) junto a la Unidad del sistema o la Unidad del sistema de expansión que contiene el IOA y pulse Intro. Seleccione la opción 5 (Mostrar detalle) junto al IOA deseado y pulse Intro. Anote el nombre del recurso, el ID de bastidor y la posición de la tarjeta.
- 14. Regrese a la pantalla Recursos de hardware de empaquetamiento, seleccione la opción 3 (Mantenimiento concurrente) junto al IOA que desea hacer disponible y pulse Intro.
- 15. En la pantalla Mantenimiento concurrente de recurso de hardware, seleccione la opción 9 (Trabajar con recurso controlador) junto al IOA seleccionado y pulse Intro.
- 16. En la pantalla Recurso controlador, seleccione la opción 7 (Asignar a ) junto al IOA y pulse Intro. Verifique el tipo/modelo, número de serie y número de pieza del IOA.
- 17. En la pantalla Confirmar adición de recursos de E/S, verifique que se ha añadido el IOA deseado comprobando la dirección lógica y pulsando Intro.
- 18. Seleccione **Ver** para **Renovar** la interfaz de iSeries Navigator.
- 19. Con el botón derecho del ratón, pulse en **Sistema físico** y seleccione **Recuperar** y **Borrar recursos de partición que no informan**.

#### **Mover un IOA asignado a un IOP a una partición invitada**

Esta acción debe realizarse cuando el IOP se puede quitar de la partición lógica.

Para mover un IOA asignado a un IOP a una partición invitada, siga estos pasos:

- 1. Asegúrese de que los dispositivos conectados al procesador de E/S que desea mover no están ocupados. Los dispositivos deben desactivarse y aparecer como hardware no disponible.
- 2. En iSeries Navigator, expanda **Mis conexiones** o el entorno activo.
- 3. Seleccione la partición primaria del sistema.
- 4. Expanda **Configuración y servicio** y seleccione **Particiones lógicas**.
- 5. Pulse con el botón derecho del ratón en **Partición lógica** y seleccione **Configurar particiones**. Ahora trabaja en la ventana Configurar particiones lógicas.
- 6. Seleccione la partición que tiene el procesador de E/S que desea mover.
- 7. Pulse con el botón derecho del ratón en el procesador de E/S que desea mover y seleccione **Mover**.
- 8. Seleccione el recuadro **Eliminar información de recurso de hardware de la partición origen**.
- 9. Seleccione **Hardware no asignado** en **Mover a Partición lógica** para recibir el IOP.
- 10. Pulse en Aceptar para mover el IOP especificado.
- 11. Compruebe que el IOP se identifica como **Hardware no asignado**.
- 12. Pulse con el botón derecho del ratón en el IOA que desea mover y seleccione **Mover**.
- 13. Seleccione la partición invitada que debe recibir el IOA en **Mover a Partición lógica**.
- 14. Pulse Aceptar para mover el IOA especificado.
- 15. Repita los pasos 12 a 14 para mover varios IOA.
- 16. Devuelva el IOP a la partición lógica que era su propietaria.

#### **Asignar un IOA asignado a un IOP a una partición invitada**

Esta acción debe realizarse cuando el IOP no se puede quitar de la partición lógica.

Esta operación requiere el uso del Hardware Service Manager. Si no está familiarizado con esta herramienta, póngase en contacto con su representante de servicio de hardware para obtener ayuda. Este método solamente deben utilizarlo los usuarios familiarizados con el uso del mantenimiento concurrente. El uso indebido de este método podría alterar la configuración de dispositivos.

- 1. En la línea de mandatos del OS/400 de la partición propietaria del IOP al que se ha asignado el IOA deseado, teclee STRSST y pulse Intro.
- 2. En la pantalla de Inicio de sesión de Arrancar herramientas de servicio (STRSST), teclee un ID de usuario de herramientas de servicio y una contraseña y pulse Intro. El usuario de las herramientas de servicio debe tener autorización de administración.
- 3. En la pantalla Herramientas de servicio del sistema (SST), seleccione la opción 1 (Arrancar una herramienta de servicio) y pulse Intro.
- 4. En la pantalla Arrancar una herramienta de servicio, seleccione la opción 7 (Gestor de servicio de hardware) y pulse Intro.
- 5. En la pantalla Gestor de servicios de hardware, seleccione la opción 1 (Recursos de hardware de empaquetamiento) y pulse Intro.
- 6. En la pantalla Recursos de hardware de empaquetamiento, seleccione la opción 9 (Hardware que contiene el paquete) junto a la Unidad del sistema o la Unidad del sistema de expansión que contiene el IOA y pulse Intro. Seleccione la opción 5 (Mostrar detalle) junto al puerto de comunicaciones deseado y pulse Intro.

Anote el nombre del recurso, el ID de bastidor y la posición de la tarjeta.

- 7. Regrese a la pantalla Recursos de hardware de empaquetamiento, seleccione la opción 3 (Mantenimiento concurrente) junto al puerto de comunicaciones que desea hacer disponible y pulse Intro.
- 8. En la pantalla Mantenimiento concurrente de recurso de hardware, seleccione la opción 9 (Trabajar con recurso controlador) junto al IOA seleccionado y pulse Intro.
- 9. En la pantalla Trabajar con recurso controlador, seleccione la opción F7 (Liberar de) junto al IOP mostrado y pulse Intro.
- 10. Confirme que se va a liberar la conexión IOP/IOA deseada, comprobando el nombre de recurso y pulsando Intro. El IOP ya no controla al IOA, por lo que se identifica como una ″Posición ocupada″. Lo pasos posteriores se realizan mediante las pantallas de configuración de las LPAR.
- 11. En la línea de mandatos del OS/400 de la partición primaria, teclee STRSST y pulse Intro.
- <span id="page-29-0"></span>12. En la pantalla de Inicio de sesión de Arrancar herramientas de servicio (SST), teclee un ID de usuario de herramientas de servicio y una contraseña y pulse Intro. Se necesita la autorización de administración para cambiar la configuración LPAR.
- 13. En la pantalla Herramientas de servicio del sistema (SST), seleccione la opción 5 (Trabajar con particiones del sistema) y pulse Intro.
- 14. En la pantalla Trabajar con particiones del sistema, seleccione la opción 1 (Visualizar información de partición).
- 15. En la pantalla Visualizar información de partición, seleccione la opción 5 (Visualizar recursos de E/S del sistema).
- 16. En la pantalla Visualizar recursos de E/S del sistema, pulse F10 dos veces para ver las direcciones físicas (ID de bastidor y posiciones de tarjeta). Localice la posición ocupada deseada mediante el ID de bastidor y posición de tarjeta anotadas en el paso 6. Pulse F10 dos veces para la ver la información de propiedad y anotarla. La propiedad del bus debe estar compartida. Pulse F10 tres veces más para ver la dirección lógica asociada y anotarla.
- 17. Regrese a la pantalla Trabajar con particiones del sistema, seleccione la opción 3 (Trabajar con configuración de partición) y pulse Intro.
- 18. En la pantalla Trabajar con configuración de partición, seleccione la opción 4 (Quitar recursos de E/S) junto a la partición propietaria de la posición ocupada deseada (nota: será la propietaria del bus en la que aparece).
- 19. En la pantalla Eliminar recursos de E/S, seleccione la opción 2 (Eliminar y borrar recursos de hardware) junto a la posición ocupada deseada y pulse Intro. La propiedad del bus debe estar compartida.
- 20. En la pantalla Confirmar eliminación de recursos de E/S, confirme que se ha eliminado la posición ocupada deseada comprobando las dirección lógica y pulsando Intro.
- 21. Regrese a la pantalla Trabajar con configuración de partición, seleccione la opción 3 (Añadir recursos de E/S) junto a la partición invitada en la que desea añadir la posición ocupada y pulse Intro.
- 22. En la pantalla Añadir recursos de E/S, seleccione la opción 1 (Propiedad dedicada) junto a la posición ocupada que debe asignarse a la partición invitada. Si la partición invitada no tiene acceso al bus, seleccione la opción 3 (utilizar bus compartido) y un 1 junto a la posición ocupada.
- 23. En la pantalla Confirmar adición de recursos de E/S, verifique que se ha añadido el IOA deseado comprobando la dirección lógica y pulsando Intro.
- 24. En la pantalla Herramientas de servicio del sistema (SST), seleccione la opción 5 (Trabajar con particiones del sistema) y pulse Intro.
- 25. En la pantalla Trabajar con particiones del sistema, seleccione la opción 4 (Recuperar datos de configuración) y pulse Intro.
- 26. En la pantalla Recuperar datos de configuración, seleccione la opción 4 (Borrar recursos de particiones lógicas que no informan).

Consulte [Linux para iSeries](http://www.ibm.com/eserver/iseries/linux)

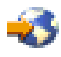

para conocer las últimas actualizaciones de Linux ejecutándose en un iSeries.

### **Crear una descripción de servidor de red y un espacio de almacenamiento de servidor de red**

Una descripción de servidor de red (NWSD) se utiliza para otorgar un nombre a la configuración, proporciona una interfaz para iniciar y detener una partición Linux y proporcionar un enlace entre Linux y sus discos virtuales.

Los valores de parámetros por omisión o sugeridos se proporcionan entre paréntesis. Estos valores solamente corresponden a una partición invitada. Consulte [Parámetro y descripción de NWSD](rzalmnwsdparameters.htm) si necesita información sobre las descripciones de parámetros.

Los pasos siguientes crearán un disco virtual para una partición invitada que ejecute Linux:

1. En la línea de mandatos OS/400, teclee CRTNWSD y pulse F4 para obtener solicitudes.

2. En la pantalla Crear descripción de servidor de red, proporcione la siguiente información: NWSD (Proporcione un nombre para la NWSD). RSRCNAME (\*NONE). TYPE(\*GUEST). ONLINE (\*NO o \*YES). PARTITION (Proporcione el nombre de la partición). CODEPAGE (437). TCPPORTCFG (\*NONE). RSTDDEVRSC (para dispositivos de CD y cinta virtuales) (\*NONE). SYNCTIME (\*TYPE). IPLSRC (\*NWSSTG).

**Atención:** Para arrancar una NWSD con un kernel desde un archivo continuo, establezca el parámetro IPLSRC como \*STMF y defina el parámetro IPLPATH para que señale al kernel. Esto solamente cargará el kernel. Una vez se esté ejecutando el kernel, necesitará encontrar un sistema de archivos raíz. En una instalación inicial, el sistema de archivos raíz podría ser un disco RAM que esté conectado al kernel físicamente.

Es posible almacenar un kernel en una partición de un NWSSTG y arrancar desde ahí. El NWSSTG debe tener un tipo de partición ″PReP Boot″ (type0x41) marcado como arrancable.

IPLSTMF (\*NONE).

**Atención:** Este es el archivo desde el que se debe cargar si especifica que el kernel arranque desde un archivo continuo. Debe tener acceso de lectura al archivo y a la vía de acceso al archivo para utilizar el mandato de activar.

#### IPLPARM (\*NONE).

**Atención:** Después de la instalación, si el sistema de archivos raíz (/) no está instalado en la primera partición del primer disco, tendrá que definir un parámetro de raíz.

3. En Trabajar con espacios de almacenamiento de servidor de red (WRKNWSSTG) seleccione la opción 1 (Crear espacio de almacenamiento de servidor de red) y proporcione la siguiente información: NWSSTG (Nombre). NWSSIZE (Consulte la documentación de instalación del distribuidor Linux de su elección). FROMNWSSTG (\*NONE). FORMAT (\*OPEN). Pulse Intro.

**Atención:** Un solo espacio de almacenamiento de servidor de red puede tener hasta 64 GB. Puede enlazarse un máximo de 48 espacios de almacenamiento a un servidor.

<span id="page-31-0"></span>4. Seleccione la opción 10 (Añadir enlace) y pulse Intro, Añadir enlace de almacenamiento de servidor (ADDNWSSTGL) y proporcione la siguiente información: NWSSTG (Nombre). NWSD (Nombre). DYNAMIC (\*YES). DRVSEQNBR (\*CALC).

**Atención:** No puede especificar el orden de disco para una partición invitada. Se mostrará cada disco a Linux en el orden en que se añadieron. Esto provoca un problema si es necesario suprimir un disco que está conectado a una partición. Por ejemplo, si hay diez discos conectados a una partición y necesita sustituir el quinto disco, tendrá que eliminar los cinco últimos discos y volver a añadirlos, en orden, para poder sustituir el disco que quiere cambiar.

### **Configurar la consola LAN para una partición invitada**

Operations Console es un componente instalable de iSeries Access para Windows. Le permite utilizar el PC como consola del sistema, efectuar funciones de panel de control o ambas cosas. Con Operations Console puede administrar servidores iSeries que se encuentren en su red de área local (LAN). También puede administrar de forma remota varios servidores iSeries situados en distintas ubicaciones, incluso en otras LAN. Todo el tráfico entre la consola y el sistema iSeries está cifrado para mejorar la seguridad del sistema.

Una vez se ha preparado una consola de operaciones con base en la LAN, la misma conexión puede utilizarse para proporcionar la consola de Linux. Esto tiene la ventaja de que todo el tráfico de la consola de Linux estará cifrado entre el sistema iSeries y la consola.

Para utilizar la conexión LAN de Operations Console para proporcionar la consola de Linux, utilice los mismos mandatos de telnet que se describen en [Conectar a la consola virtual;](rzalmvirtualconsole.htm) no obstante los mandatos deben ejecutarse en el PC que ejecuta la Operations Console y debe utilizarse una dirección TCP/IP de 127.0.0.1 y el puerto 2301 con el mandato de telnet. TCP/IP define 127.0.0.1 para que sea el sistema local. Esto provocará que el programa telnet se conecte con el programa de Operations Console que, a su vez, conectará el cliente de telnet con la consola de Linux.

Si el programa de Operations Console está conectado a más de un sistema iSeries, actualmente no es posible especificar a qué sistema se conecta la consola de Linux. Se recomienda, por consiguiente, al utilizar el soporte de consola de Linux, que el cliente de Operations Console se conecte solamente a un sistema iSeries a la vez.

Utilizar el programa de Operations Console para conectarse a la consola de Linux es una alternativa al uso de una conexión telnet directa al sistema iSeries.

### **Conectar la consola virtual**

La consola virtual proporciona la función de consola para el sistema Linux. Se utiliza principalmente durante la instalación inicial de Linux. La consola también puede utilizarse para ver errores de servidor o para restaurar la comunicación con la LAN. Esta conexión de consola se utiliza antes de configurar TCP/IP.

Puede utilizarse cualquier cliente telnet como consola de Linux. Múltiples clientes telnet pueden compartir el acceso a la misma consola virtual. Para conectarse a una consola, tendrá que conectarse con telnet al puerto 2301 de la partición primaria o de la partición alojadora. TCP/IP debe estar configurado y en ejecución en al menos una partición de OS/400. El ejemplo que se muestra a continuación utiliza el cliente IBM Personal Communications.

<span id="page-32-0"></span>Para conectarse a una consola virtual, siga estos pasos:

- 1. En el botón Inicio, seleccione IBM Personal Communications e Iniciar o Configurar sesión.
- 2. En la pantalla Personalizar comunicaciones, seleccione ASCII como tipo de sistema principal y seleccione Enlazar parámetros.
- 3. En la pantalla ASCII Telnet, especifique el nombre de sistema principal o la dirección IP de la partición primaria o alojadora, entre el número de puerto 2301 de la partición primaria o alojadora y pulse en Aceptar.
- 4. En la pantalla Consola de partición invitada de OS/400, seleccione la partición a la que desee conectarse como consola.
- 5. Entre el ID y la contraseña de las herramientas de servicio OS/400 para conectarse a la partición de Linux.

Otro ejemplo de cómo realizar la conexión telnet desde un mandato de DOS a la consola de Linux.

Para conectarse a la consola virtual, siga estos pasos:

- 1. Desde un indicador de mandatos de MS DOS, realice la conexión telnet al sistema y al puerto 2301 (telnet xxxxxx 2301).
- 2. Seleccione la partición a la que desee conectarse como consola.
- 3. Entre el ID y la contraseña de las herramientas de servicio OS/400 para conectarse a la partición de Linux.

Es necesario el privilegio de Panel remoto para la partición Linux para utilizar la consola virtual de Linux. El ID de usuario de herramientas de servicio QSECOFR no tiene permitido el uso de la consola de Linux.

Para obtener más información sobre cómo configurar perfiles de usuario, consulte Autorizaciones de las particiones lógicas.

### **Instalar Linux en una partición invitada**

Antes de instalar Linux en una partición, es necesario configurar el iSeries para ejecutar Linux. Consulte [Configurar una partición invitada](rzalmconfig.htm) para obtener más información sobre la configuración de Linux en una partición invitada.

IBM trabaja actualmente con asociados que dan soporte a Linux en un iSeries. Su distribuidor de Linux le proporcionará documentación específica sobre cómo instalar Linux en el iSeries. Consulte Linux para iSeries

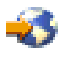

para conocer los enlaces con el distribuidor de su elección.

### **Instalar desde imágenes de CD-ROM del sistema de archivos integrado**

La mayoría de distribuidores de Linux proporcionan imágenes ISO de CD-ROM que pueden bajarse de sus sitios Web. Si su distribuidor tiene múltiples CD físicos para la acción de instalar de Linux, las imágenes en archivos ISO son una manera cómoda de instalar desde un directorio del iSeries.

Las imágenes ISO utilizadas para instalar Linux tendrán una de estas descripciones:

- v **Descargada**: Esta opción le permite descargar una imagen óptica desde el dispositivo óptico virtual. Solamente pueden descargarse las imágenes que tienen un estado de Cargada.
- v **Cargada**: Esta opción le permite cargar una imagen óptica en el dispositivo óptico virtual. Solamente pueden cargarse las imágenes que tienen un estado de Descargada.
- v **Montar**: Esta opción le permite montar una imagen óptica en el dispositivo óptico virtual y activarla. Solamente pueden montarse las imágenes que tienen un estado de Cargada.

Para instalar desde CD-ROM imágenes guardadas en el sistema de archivos integrado, siga estos pasos:

**Atención:** Los siguientes mandatos se utilizando solamente durante la puesta a punto inicial.

- 1. En la línea de mandatos OS/400, entre el mandato CRTDEVOPT y pulse Intro.
- 2. En la pantalla Crear descripción de dispositivo (óptico), proporcione la siguiente información y pulse Intro:

Descripción de dispositivo (Proporcione un nombre para la nueva descripción de dispositivo.) Nombre de recurso (\*VRT)

Tipo de dispositivo (\*RSRCNAME)

- 3. En la línea de mandatos, entre el mandato CRTIMGCLG y pulse Intro.
- 4. En la pantalla Crear catálogo de imágenes, proporcione la siguiente información y pulse Intro: Nombre del catálogo de imágenes Nombre del directorio
- 5. En la línea de mandatos, entre el mandato WRKIMGCLGE y pulse Intro.
- 6. En la pantalla Trabajar con entradas de catálogo de imágenes, seleccione Añadir (opción 1) para añadir una imagen óptica al catálogo de imágenes y pulse Intro.

**Atención:** Deben ejecutarse los siguientes mandatos para utilizar las imágenes ISO.

- 7. En la línea de mandatos, entre el mandato WRKIMGCLGE y pulse Intro.
- 8. En la pantalla Trabajar con entradas de catálogo de imágenes, haga lo siguiente:
- 9. Seleccione Montar (opción 6) en la primera imagen del CD.
- 10. Active el dispositivo y pulse Intro. En la línea de mandatos, entre el mandato VRYCFG y pulse Intro.
- 11. En la pantalla Activar el dispositivo, proporcione la siguiente información: Descripción de dispositivo óptico virtual Tipo de config \*DEV Activar estado \*ON
- 12. En la línea de mandatos, entre el mandato LODIMGCLG y pulse Intro.
- 13. En la pantalla Cargar o descargar catálogo de imágenes, proporcione la siguiente información: Catálogo de imágenes (Especifica el nombre del catálogo de imágenes que debe cargarse en el dispositivo óptico virtual.)

Nombre de dispositivo (Especifica el nombre del dispositivo óptico virtual en el que debe cargarse el catálogo de imágenes.) Pulse Intro.

- 14. En la línea de mandatos, entre el mandato WRKOPTVOL y pulse Intro.
- 15. En la pantalla Trabajar con volúmenes ópticos, verifique que la información sea correcta.

**Atención:** Los siguientes mandatos configurarán la descripción de servidor de red para poder instalar desde las imágenes ISO en IFS.

- 16. En la línea de mandatos, entre el mandato WRKCFGSTS y pulse Intro.
- 17. En la pantalla Trabajar con estado de la configuración, proporcione la siguiente información: WRKCFGSTS \*NWS

8 Descripción de servidor de red 2 Actualizar Fuente de  $IPL = *STMF$ Archivo continuo de IPL = /qopt/path para arrancar imagen (es igual que acceder desde CD-ROM) Parámetros de IPL = \*NONE WRKCFGSTS \*NWS 1 para activar la partición

Se iniciará la instalación. Cuando la instalación solicite el CD 2, siga los pasos siguientes.

**Atención:** Deben ejecutarse los mandatos siguientes para modificar las imágenes ISO.

- <span id="page-34-0"></span>18. En la línea de mandatos, entre el mandato WRKIMGCLGE y pulse Intro.
- 19. En la pantalla Trabajar con entradas de catálogo de imágenes, proporcione la siguiente información: Descargar (opción 9) el CD montado. Montar (opción 6) el siguiente CD. Repita este paso hasta que se hayan instalado todos los CD.

### **Iniciar y detener la NWSD**

Tendrá que activar o desactivar la NWSD para hacer IPL de una partición invitada que ejecute Linux. Hay dos maneras de activar o desactivar la NWSD.

Para activar o desactivar la descripción de servidor de red, siga estos pasos:

- v En una línea de mandatos OS/400, teclee VRYCFG (Activar/desactivar configuración) y pulse Intro.
- v En la pantalla Activar/desactivar configuración, especifique el nombre del NWS (Objeto de configuración), el Tipo \*NWS y el Estado \*ON o bien \*OFF.

o bien

- v En una línea de mandatos OS/400, teclee WRKCFGSTS \*NWS (Trabajar con estado de la configuración) y pulse Intro.
- v En la pantalla Trabajar con estado de la configuración, seleccione la opción 1 para Activar o la opción 2 para Desactivar la NWSD.

### **Gestionar Linux en una partición invitada**

Este tema contiene información sobre la gestión de una partición que ejecute Linux. Aprenderá a hacer IPL de una partición que ejecute Linux y a comunicarse y compartir información entre una partición invitada y una partición de OS/400. Encontrará información adicional sobre la gestión de una partición en Gestionar particiones lógicas. Consulte con el distribuidor de Linux sobre la gestión específica de tareas de Linux.

#### **[Autorización sobre particiones lógicas necesaria para una partición invitada](rzalmauthority.htm)**

Determine la autorización necesaria para realizar tareas en una partición invitada.

#### **[Visualizar y modificar la configuración del hardware](rzalmdisplay.htm)**

Vea las anotaciones de consola y el histórico del código de referencia del sistema correspondiente a cada partición invitada que se ejecute en el sistema. Aprenda a determinar qué partición de OS/400 aloja a una partición invitada.

#### **[Conectar la partición invitada a la LAN](rzalmconnectlan.htm)**

Aprenda a conectar la partición invitada a la LAN. Descubra cómo Proxy ARP, la Conversión de direcciones de red (NAT) y el Direccionamiento TCP/IP le ayudan a configurar la partición para la LAN.

#### **[Imprimir la configuración del sistema para particiones lógicas](rzalmprint.htm)**

Utilice las herramientas de servicio dedicado (DST) o las herramientas de servicio del sistema (SST) para imprimir copias de la configuración del hardware del sistema.

#### **[Movimiento dinámico de unidades de procesador compartidas](rzalmunits.htm)**

Descubra cómo la capacidad de mover unidades de proceso compartidas de forma dinámica es de importancia cuando resulta necesario adaptarse a las cargas de trabajo en cambio constante.

#### **[Descripción de servidor de red](rzalmnwsdoverview.htm)**

Aprenda sobre cómo enlazar y desenlazar espacios de almacenamiento entre descripciones de servidor de red. Averigüe qué mandato de OS/400 debe utilizar para suprimir unidades de disco de una partición invitada.

#### <span id="page-35-0"></span>**[Soporte de aplicaciones](rzalmapplication.htm)**

Aprenda sobre el Controlador ODBC iSeries para Linux y el cliente Linux que ejecuta Samba en el iSeries.

#### **[Copia de seguridad y recuperación de una partición invitada](rzalmrecoverykickoff.htm)**

Aprenda a hacer copias de seguridad de la descripción de servidor de red y de las unidades de disco asociadas con una partición invitada.

#### **[Hacer IPL de una partición invitada](rzalmiploverview.htm)**

Descubra las ventajas y desventajas de arrancar desde la fuente de IPL A o B y cómo puede hacer IPL con seguridad de una partición que ejecute Linux.

### **Autorizaciones sobre particiones lógicas necesarias para una partición invitada**

Las autorizaciones que otorgue a los usuarios de las herramientas de servicio determinarán a qué información de particiones lógicas podrán acceder y qué tareas podrán realizar. Asigne con precaución los privilegios de los perfiles de usuario de herramientas de servicio para gestionar la seguridad de las particiones.

Existen dos privilegios funcionales de herramientas de servicio relacionados con las particiones lógicas. Estos privilegios dan soporte a operaciones básicas o a la administración avanzada. Para obtener más información sobre la obtención de autorización sobre operaciones o administración, consulte Autorización de las particiones lógicas.

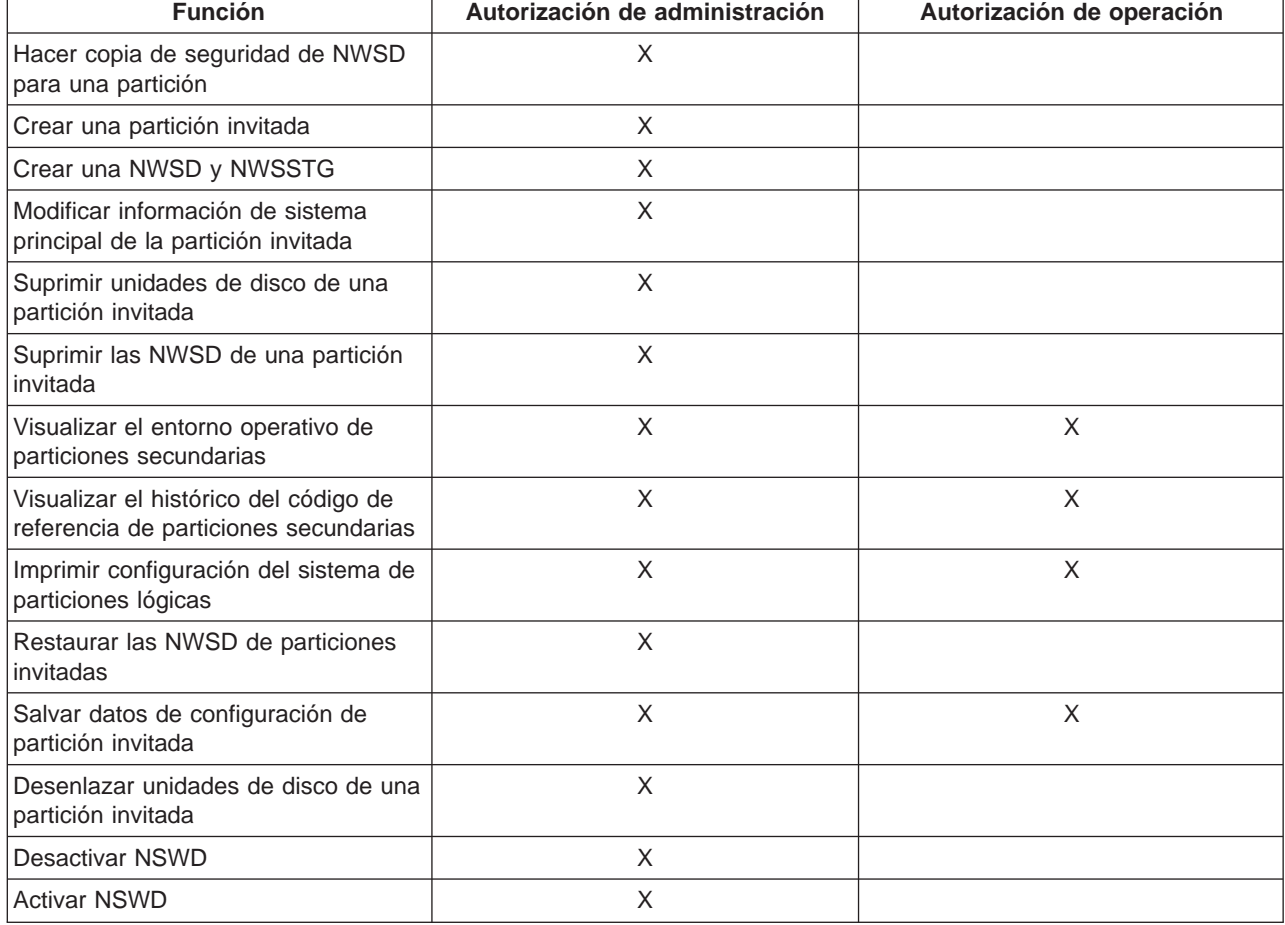

La tabla siguiente describe la autorización necesaria para completar una tarea de partición lógica:
# **Visualizar y modificar la configuración del hardware**

Utilice los temas siguientes para aprender a visualizar y modificar la configuración del hardware de los servidores.

- [Visualizar las anotaciones de consola para la partición invitada](rzalmconsolelog.htm) Vea las anotaciones de consola para cada partición invitada que se ejecute en el sistema.
- [Visualizar el entorno operativo de particiones secundarias](rzalmoslpar.htm) Averigüe qué versión del sistema operativo se está ejecutando en las particiones secundarias.
- v [Visualizar el histórico del código de referencia de particiones secundarias](rzalmdisplaysrc.htm) Vea el histórico del código de referencia del sistema para las particiones secundarias.
- [Modificar información de sistema principal de la partición invitada](rzalmhostinfo.htm) Aprenda a determinar qué partición de OS/400 aloja a una partición invitada.

### **Visualizar las anotaciones de consola para la partición invitada**

Puede utilizar las anotaciones de la consola de pantalla de la partición invitada para ver información sobre la consola relacionada con la partición invitada que está ejecutando Linux.

Este procedimiento puede realizarse desde las herramientas de servicio del sistema (SST) o desde las herramientas de servicio dedicado (DST) en la partición primaria. Para utilizar la pantalla Visualizar anotaciones de consola de entorno invitado, siga estos pasos:

- 1. En la partición primaria, inicie SST o DST.
- 2. En SST seleccione la opción 5 (Trabajar con particiones del sistema); en DST seleccione la opción 11 (Trabajar con particiones del sistema) y pulse Intro.
- 3. Seleccione la opción 1 (Visualizar información de partición).
- 4. Seleccione la opción 10 (Visualizar anotaciones de consola de entorno invitado).

Una vez esté en Visualizar anotaciones de consola de entorno invitado, podrá ver información sobre la consola relacionada con la partición invitada.

### **Visualizar el entorno operativo de particiones secundarias**

Puede utilizar la pantalla Visualizar entorno operativo de partición para ver qué release del sistema operativo se está ejecutando en cada partición lógica.

Para visualizar el tipo de sistema operativo para cada partición, siga estos pasos:

- 1. En iSeries Navigator, expanda **Mis conexiones** o el entorno activo.
- 2. Seleccione la partición primaria del sistema.
- 3. Expanda **Configuración y servicio** y seleccione **Particiones lógicas**.
- 4. Pulse con el botón derecho del ratón en la partición y seleccione **Propiedades**.
- 5. Seleccione la página **General** para ver el sistema operativo.
- 6. Pulse en **Ayuda** si necesita más información sobre este campo.
- 7. Pulse en **Aceptar**.

### **Visualizar el histórico del código de referencia de particiones secundarias**

Un código de referencia indica un estado o una condición de error. El sistema registra el histórico del código de referencia (los 200 últimos códigos de referencia) de las particiones secundarias.

Para visualizar el histórico del código de referencia del sistema para una partición lógica, siga estos pasos:

- 1. En iSeries Navigator, expanda **Mis conexiones** o el entorno activo.
- 2. Seleccione la partición primaria del sistema.
- 3. Expanda **Configuración y servicio** y seleccione **Particiones lógicas**.
- 4. Pulse con el botón derecho del ratón en la **Partición lógica** y seleccione **Propiedades**.
- 5. Seleccione la página **Código de referencia** para ver una lista de los 200 códigos de referencia del sistema más recientes.
- 6. Pulse en **Ayuda** si necesita más información sobre este campo.
- 7. Pulse en **Aceptar**.

### **Modificar la información de sistema principal de la partición invitada**

Una partición invitada alojada depende de una partición de OS/400 para algunos de los recursos de E/S o incluso todos ellos. La partición de OS/400 alojadora puede ser una partición primaria o secundaria.

Para modificar la información de sistema principal de la partición invitada, siga estos pasos:

- 1. En iSeries Navigator, expanda **Mis conexiones** o el entorno activo.
- 2. Seleccione la partición primaria del sistema.
- 3. Expanda **Configuración y servicio** y seleccione **Particiones lógicas**.
- 4. Pulse con el botón derecho del ratón en la partición lógica y seleccione **Propiedades**.
- 5. Seleccione la página **Entorno** para especificar el nombre de una partición de OS/400 que actuará como partición alojadora.
- 6. Pulse en **Ayuda** si necesita más información sobre este campo.
- 7. Pulse en **Aceptar**.

# **Conectar la partición invitada a la LAN**

Puede conectar la partición invitada a la LAN utilizando TCP/IP. Puede utilizar adaptadores LAN conectados directamente para conectarse a la LAN o bien puede utilizar Ethernet virtual y la partición receptora.

Para obtener más información relacionada con la conexión de la partición invitada a la LAN, consulte:

- [Adaptadores LAN conectados directamente](rzalmdirectlan.htm)
- [Ethernet virtual](rzalmvirtualkickoff.htm)

### **Adaptadores LAN conectados directamente**

Una partición invitada que ejecute Linux puede tener sus propios adaptadores LAN. Una vez asignados los adaptadores LAN soportados a la partición invitada, OS/400 no se da cuenta de que el hardware existe y no puede utilizar el recurso de E/S. Para obtener más información sobre la asignación de un IOA a una partición invitada, consulte [Asignar adaptadores de E/S \(IOA\) a una partición invitada.](rzalmioaplacement.htm)

Deberá consultar la documentación del distribuidor de Linux para obtener información sobre la configuración de TCP/IP de red.

#### **Ethernet virtual**

Una partición invitada puede utilizar Ethernet virtual para establecer múltiples conexiones de alta velocidad entre particiones. El software de las particiones lógicas le permite configurar hasta 16 redes de área local virtuales distintas. Ethernet virtual proporciona las mismas funciones que cuando se utiliza un adaptador de Ethernet de 1 Gigabyte (GB). Las particiones de OS/400 y Linux pueden comunicarse entre sí utilizando TCP/IP por los puertos de comunicaciones de Ethernet virtual.

Para obtener más información relacionada con la configuración de Ethernet virtual, consulte:

- [Habilitar Ethernet virtual](rzalmethernetoverview.htm)
- [Crear una descripción de línea Ethernet para Ethernet virtual](rzalmconfigvirtuallan.htm)
- [Métodos de conectividad de Ethernet virtual](rzalmtcpip.htm)

**Habilitar Ethernet virtual:** Ethernet virtual proporciona la posibilidad de proporcionar múltiples vías de comunicación entre aplicaciones que se ejecutan en cada una de las particiones.

La habilitación y puesta a punto de Ethernet virtual requiere reiniciar la partición Linux, pero no es necesario hardware o software especial. Una vez se ha habilitado una Ethernet virtual específica para una partición invitada, se crea un dispositivo de red vethXX en la partición invitada. El usuario puede entonces definir la configuración de TCP/IP como corresponda para empezar a comunicarse con otra partición.

Para habilitar Ethernet virtual, siga estos pasos:

- 1. En iSeries Navigator, expanda **Mis conexiones** o el entorno activo.
- 2. Seleccione la partición primaria del sistema.
- 3. Expanda **Configuración y servicio** y seleccione **Particiones lógicas**.
- 4. Pulse con el botón derecho del ratón en **Propiedades** y seleccione la página **Ethernet virtual**.
- 5. Vea las opciones de Ethernet virtual para la partición lógica. Pulse en **Ayuda** si necesita más información sobre este campo.
- 6. Pulse en **Aceptar**.

Creación de una descripción de línea Ethernet para Ethernet virtual: Crear una descripción de línea Ethernet es el primer paso para configurar OS/400 para utilizar Ethernet virtual. Esta configuración permite a una partición invitada comunicarse con una partición de OS/400 utilizando Ethernet virtual.

Para configurar una nueva descripción de línea Ethernet para dar soporte a Ethernet virtual, complete los pasos siguientes:

- 1. En la línea de mandatos OS/400, teclee WRKHDWRSC \*CMN y pulse Intro.
- 2. En la pantalla Trabajar con recursos de comunicaciones, seleccione la opción 7 (Visualizar detalles de recurso) junto al puerto de Ethernet virtual adecuado. El puerto de Ethernet identificado como 268C es el recurso de Ethernet virtual. Existirá uno para cada Ethernet virtual que se conecte a la partición.
- 3. En la pantalla Visualizar detalles de recurso, desplácese hacia abajo para encontrar la dirección del puerto. La dirección del puerto corresponde a la Ethernet virtual que ha seleccionado durante la configuración de la partición.
- 4. En la pantalla Trabajar con recursos de comunicaciones, seleccione la opción 5 (Trabajar con descripciones de configuración) junto al puerto de Ethernet virtual adecuado y pulse Intro.
- 5. En la pantalla Trabajar con descripciones de configuración, seleccione la opción 1 (Crear), entre el nombre de la descripción de línea y pulse Intro.
- 6. En la pantalla Crear descripción de línea Ethernet (CRTLINETH), proporcione la siguiente información: RSRCNAME

LINESPEED (1G) DUPLEX (\*FULL) Pulse Intro. Tamaño de trama máximo (8996). Cambiando el tamaño de trama a 8996 se mejora la transferencia de datos por Ethernet virtual. Pulse Intro.

En la pantalla Trabajar con descripción de configuración verá un mensaje que indica que se ha creado la descripción de línea.

**Métodos de conectividad de Ethernet virtual:** Ethernet virtual crea un segmento de Ethernet virtual de alta velocidad que puede utilizarse para conectar particiones lógicas en un sistema iSeries físico. Este segmento de la LAN está separado de cualquier LAN real con la que el sistema pueda tener una conexión. Una Ethernet virtual está formada por una descripción de línea virtual y una interfaz TCP/IP de OS/400. La interfaz TCP/IP de Linux tiene entonces su propia dirección IP pero utiliza el dispositivo de red virtual para su hardware.

Si una partición invitada está conectada solamente a un segmento de Ethernet virtual y desea que la partición invitada se comunique con sistemas de una LAN externa, será necesario unir el tráfico de TCP/IP entre la LAN externa de OS/400 y el segmento de LAN de OS/400 virtual. El flujo lógico de los paquetes IP tendría un aspecto similar a este:

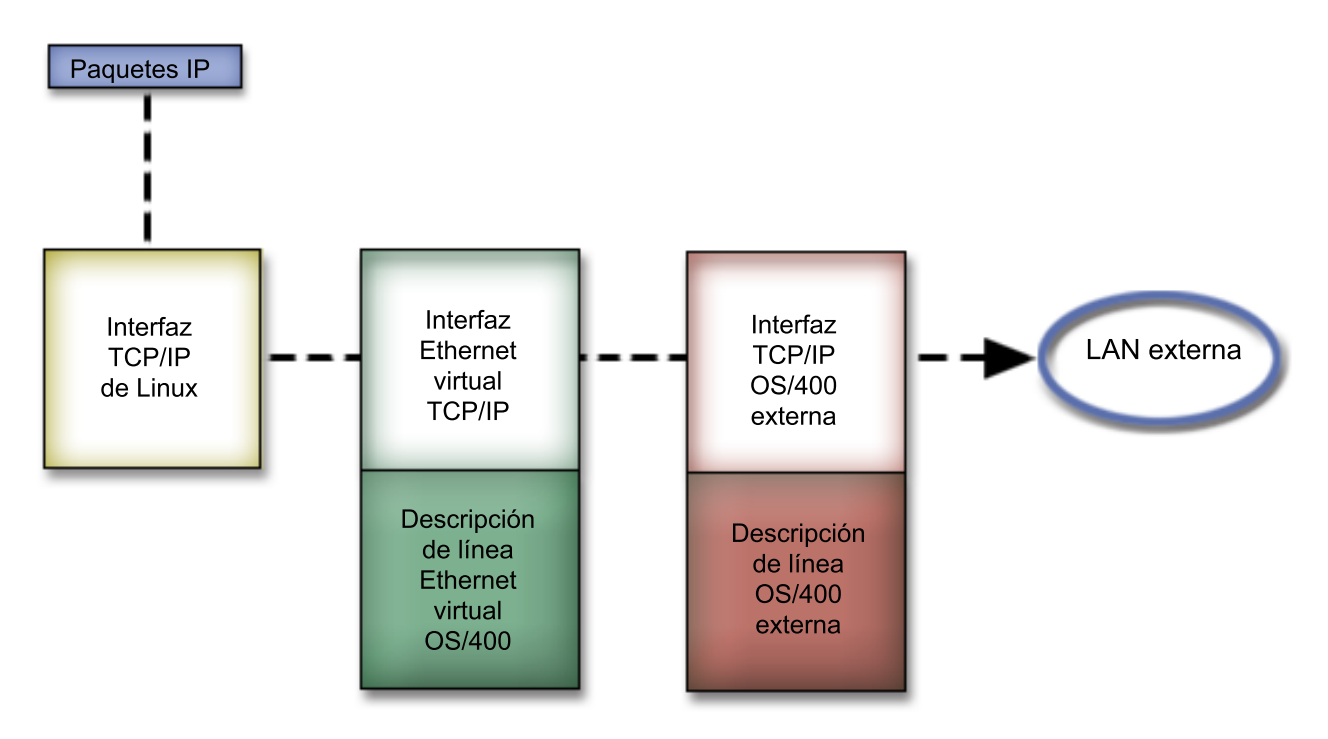

El tráfico de IP iniciado por la partición invitada va desde la interfaz de red de Linux a la interfaz de OS/400 virtual. Si la interfaz virtual está asociada con la interfaz externa, los paquetes de IP pueden continuar hacia la interfaz externa y de ahí hacia su destino.

Existen tres métodos para unir los segmentos de Ethernet externa y virtual. Cada método tiene diferencias que lo hacen útil según los conocimientos que tenga de TCP/IP y de su entorno. Elija uno de los siguientes métodos:

### **ARP Proxy (Ver 34)**

#### **Conversión de direcciones de red (NAT) (Ver [36\)](#page-41-0)**

**Direccionamiento de TCP/IP (Ver [39\)](#page-44-0)**

### **ARP Proxy**

Los métodos ARP Proxy utilizan una técnica conocida comúnmente como subredes transparentes. Aunque la siguiente información proporciona un procedimiento para crear conectividad entre las redes virtuales y externas, puede interesarle obtener más información sobre las subredes transparentes. Estos son algunos enlaces de utilidad:

• [V4 TCP/IP for AS/400: More Cool Things Than Ever](http://www.redbooks.ibm.com/abstracts/sg245190.html)

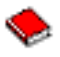

Este libro rojo proporciona ejemplos de casos prácticos que demuestran soluciones comunes con configuraciones de ejemplo. También le ayuda a planificar, instalar, adaptar, configurar y resolver problemas de TCP/IP en el sistema iSeries.

• Direccionamiento de TCP/IP y equilibrado de la carga de trabajo Este tema proporciona técnicas e instrucciones para direccionar y equilibrar la carga de trabajo. Si elige utilizar el método ARP Proxy, debe tener conocimientos avanzados de las subredes y de TCP/IP. Deberá obtener un bloque contiguo de direcciones IP que la red pueda direccionar. Debe poner este bloque de direcciones IP en una subred y asignar una a la interfaz TCP/IP virtual y una a la conexión TCP/IP en la partición invitada, como se describe en la figura siguiente.

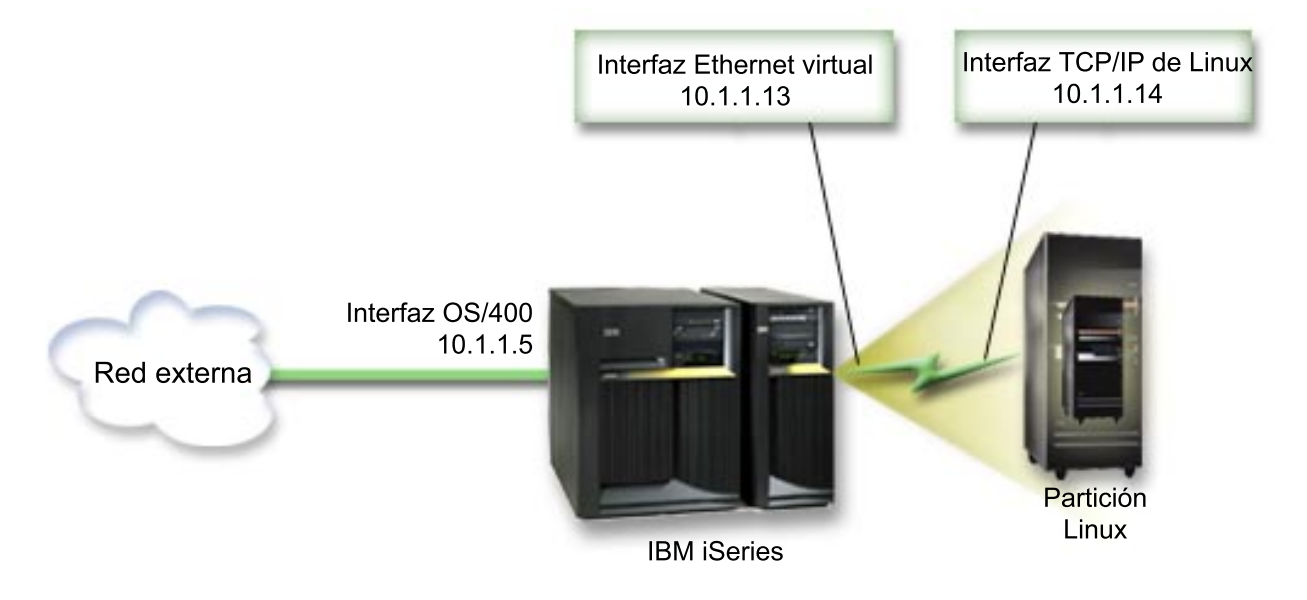

En este ejemplo se utiliza un bloque contiguo de cuatro direcciones IP, que es 10.1.1.12 - 10.1.1.15. Dado que es un bloque de cuatro direcciones IP, la máscara de subred para estas direcciones es 255.255.255.252. Para obtener una configuración similar a esta, utilice las siguientes instrucciones:

1. Obtenga un bloque contiguo de direcciones IP que la red pueda direccionar. Dado que solamente hay una partición invitada, sólo son necesarias cuatro direcciones IP. El cuarto segmento de la primera dirección IP del bloque debe ser divisible entre cuatro. La primera y la última dirección IP de este bloque son las direcciones de subred y de IP de difusión y no pueden utilizarse. La segunda y tercera pueden utilizarse para una interfaz TCP/IP virtual y una conexión TCP/IP en la partición invitada. Para este ejemplo, el bloque de direcciones IP es 10.1.1.12 - 10.1.1.15 con una máscara de subred de 255.255.255.252.

También necesita una dirección IP para la dirección de TCP/IP externa. Esta dirección IP no tiene que estar en el bloque de direcciones contiguas, pero debe encontrarse dentro de la misma subred original de direcciones que el bloque. En el ejemplo, la dirección IP externa es 10.1.1.5 con una máscara de subred de 255.255.255.0.

- 2. Cree una interfaz TCP/IP de OS/400 para la partición alojadora. En este ejemplo asignaría 10.1.1.5 como dirección IP y la máscara de subred sería 255.255.255.0.
- 3. [Crear una descripción de línea Ethernet para la Ethernet virtual.](rzalmconfigvirtuallan.htm) Anote el puerto del recurso de hardware porque lo necesitará al configurar TCP/IP en la partición invitada. En el caso del ejemplo anterior, suponga que el recurso de hardware es CMN05 con un puerto 0 y, aunque sea arbitrario, el nombre de descripción de línea es VETH0. CRTLINETH LIND(VETH0) RSRCNAME(CMN05) LINESPEED(1G) DUPLEX(\*FULL)
- 4. Añada una interfaz TCP/IP para la descripción de línea Ethernet. Siguiendo el ejemplo, podría utilizar: ADDTCPIFC INTNETADR('10.1.1.13') LIND('VETH0') SUBNETMASK ('255.255.255.252') LCLIFC('10.1.1.5')

**Atención:** Si el cuarto segmento de la interfaz TCP/IP virtual es mayor que el cuarto segmento de la dirección IP de ARP Proxy, deberá definir AUTOSTART como \*NO en esta interfaz.

<span id="page-41-0"></span>OS/400 inicia sus interfaces TCP/IP en orden numérico y debe iniciar la interfaz ARP proxy antes de iniciar alguna interfaz TCP/IP virtual.

- 5. Active el reenvío de datagramas IP. Esto permite a las interfaces TCP/IP de OS/400 pasarse paquetes IP entre sí. CHGTCPA IPDTGFWD(\*YES)
- 6. Inicie las interfaces TCP/IP. Puede utilizar un mandato como STRTCPIFC INTNETADR(sudirecciónIP). Para el ejemplo, emitiría mandatos como:
	- STRTCPIFC INETADDR('10.1.1.5') //inicia la interfaz ARP proxy externa
	- STRTCPIFC INETADDR('10.1.1.13') //inicia la interfaz Ethernet virtual
- 7. En la partición invitada, configure las redes utilizando las instrucciones o las herramientas proporcionadas por la distribución de Linux. Asegúrese de utilizar la dirección IP correcta, la máscara de subred, el puerto y la dirección IP de direccionador.

Durante la configuración de TCP/IP en Linux, necesitará conocer la red o dispositivo de red. Si está ejecutando una versión de kernel de 32 bits de 2.4.9 o inferior, el dispositivo de red es VETH, más el número de puerto de cuando [configuró una descripción de línea Ethernet.](rzalmconfigvirtuallan.htm) Si está ejecutando un kernel de 64 bits o un kernel de 32 bits mayor que 2.4.10 o igual, el dispositivo de red es ETH, más el número de puerto.

En el ejemplo:

- v la dirección IP de la interfaz es 10.1.1.14.
- $\cdot$  la máscara de subred es 255.255.255.252.
- v la dirección IP de pasarela es 10.1.1.13.
- v el dispositivo de red es VETH0 o ETH0 dependiendo de la versión del kernel.
- 8. Para verificar comunicaciones de red, haga ping de la interfaz Ethernet virtual y de un sistema principal en la red externa desde la partición invitada. A continuación, desde OS/400, haga ping de la interfaz de Ethernet virtual y de la interfaz de Linux.

#### **Conversión de direcciones de red (NAT)**

NAT puede direccionar tráfico entre la partición invitada y la red externa utilizando Ethernet virtual. Esta forma particular de NAT se denomina NAT estática y permitirá el tráfico IP de entrada y de salida hacia la partición invitada y desde la misma. Otras formas de NAT como NAT ″masquerade″ también funcionarían si las particiones invitadas no necesitan recibir tráfico iniciado por clientes externos. Como en los métodos Direccionamiento de TCP/IP y ARP Proxy, puede aprovechar la conexión de red OS/400 existente. Dado que va a utilizar reglas de Paquete IP, debe utilizar iSeries Navigator para crear y aplicar sus reglas.

La siguiente ilustración es un ejemplo del uso de NAT para conectar la partición invitada a una red externa. La red 10.1.1.x representa una red externa mientras que la red 192.168.1.x representa la LAN de

### Ethernet virtual.

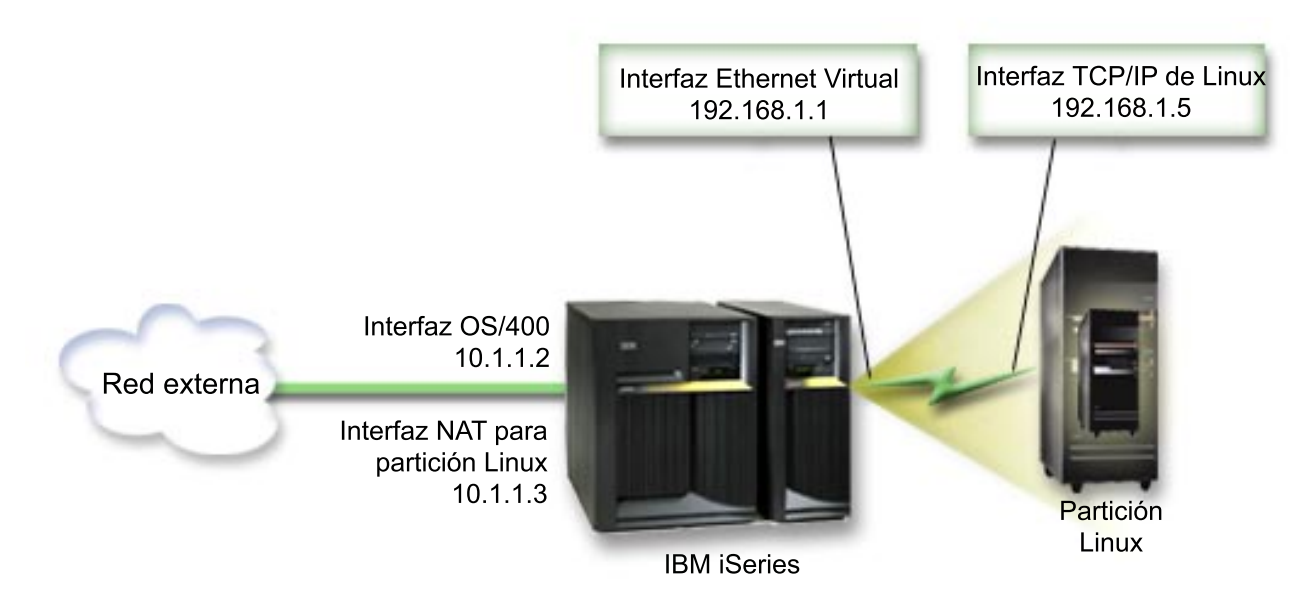

En este ejemplo, cualquier tráfico de TCP/IP existente para la partición alojadora de iSeries se ejecuta por la interfaz 10.1.1.2. Dado que se trata de un caso práctico de correlación estática, el tráfico de entrada se convierte de la interfaz 10.1.1.3 a la interfaz 192.168.1.1. El tráfico de salida se convierte de la interfaz 192.168.1.1 a la interfaz 10.1.1.3 externa. La partición invitada utiliza la interfaz virtual (192.168.1.1) y su propia interfaz 192.168.1.5 para comunicarse con la partición alojadora.

Para hacer que la NAT estática funcione, primero debe configurar las comunicaciones TCP/IP de OS/400 y Linux. A continuación, cree y aplique reglas de Paquete IP. Utilice el siguiente procedimiento:

- 1. Durante la configuración de la partición invitada, asegúrese de que ha seleccionado crear Ethernet virtual. Este procedimiento está descrito en [Configurar una partición invitada.](rzalmconfig.htm)
- 2. [Crear una descripción de línea Ethernet](rzalmconfigvirtuallan.htm) para la Ethernet virtual. Anote el puerto del recurso de hardware porque lo necesitará al configurar TCP/IP en la partición invitada. En el caso del ejemplo anterior, suponga que el recurso de hardware es CMN05 con un puerto 0 y, aunque sea arbitrario, el nombre de descripción de línea es VETH0. CRTLINETH LIND(VETH0) RSRCNAME(CMN05) LINESPEED(1G) DUPLEX(\*FULL)
- 3. Añada una interfaz TCP/IP para la descripción de línea virtual. Siguiendo el ejemplo, podría utilizar: ADDTCPIFC INTNETADR('192.168.1.1') LIND('VETH0') SUBNETMASK ('255.255.255.0') Inicie la nueva interfaz TCP/IP utilizando el mandato STRTCPIFC INTNETADR(sudirecciónIP) o STRTCPIFC INTNETADR('192.168.1.1') para el ejemplo.
- 4. En la partición invitada, configure las redes utilizando las instrucciones o las herramientas proporcionadas por la distribución de Linux. Asegúrese de utilizar la dirección IP correcta, la máscara de subred, el puerto del paso 2 y la dirección IP de pasarela.

Durante la configuración de TCP/IP en Linux, necesitará conocer la red o dispositivo de red. Si está ejecutando una versión de kernel de 32 bits de 2.4.9 o inferior, el dispositivo de red es VETH, más el número de puerto de cuando [configuró una descripción de línea Ethernet.](rzalmconfigvirtuallan.htm) Si está ejecutando un kernel de 64 bits o un kernel de 32 bits mayor que 2.4.10 o igual, el dispositivo de red es ETH, más el número de puerto.

En el ejemplo:

- la dirección IP de la interfaz es 192.168.1.5.
- $\cdot$  la máscara de subred es 255.255.255.0.
- v la dirección IP de pasarela es 10.1.1.3.
- v el dispositivo de red es VETH0 o ETH0 dependiendo de la versión del kernel.
- 5. Cree otra interfaz TCP/IP que se conecte a la red externa. Deberá utilizar la misma descripción de línea que la interfaz TCP/IP externa existente. Esta interfaz realizará la conversión de dirección para la partición. Asegúrese de que la nueva interfaz se comunica con la LAN externa correctamente. En el caso del ejemplo, esta interfaz tiene una dirección IP de 10.1.1.3 en una descripción de línea denominada ETHLINE
- 6. Inicie la interfaz TCP/IP externa.

STRTCPIFC INTNETADR('10.1.1.3')

- 7. Ahora es el momento de verificar que la conexión de Ethernet virtual funciona. Desde la partición invitada, haga ping de la pasarela Linux y desde OS/400 haga ping de la partición invitada. Si la operación ping resulta satisfactoria, continúe.
- 8. Active el reenvío de datagramas IP. Esto permite a las interfaces TCP/IP de OS/400 pasarse paquetes IP entre sí. CHGTCPA IPDTGFWD(\*YES)
- 9. Conéctese a la partición alojadora con iSeries Navigator. No debe conectarse a la partición alojadora con la interfaz NAT que acaba de crear.
- 10. Navegue hasta Reglas de paquetes. Utilice la interfaz de Reglas de paquetes para escribir al menos tres reglas para habilitar la NAT estática. Es necesario crear dos reglas de **Nueva dirección definida** y una regla de **Nueva dirección correlacionada**.
	- a. En la ventana Reglas de paquetes, cree un nuevo archivo de reglas seleccionando Archivo nuevo en el menú Archivo.
	- b. En el menú del archivo Reglas nuevas, pulse con el botón derecho del ratón en **Direcciones definidas** y seleccione **Nueva dirección definida**.
	- c. Entre un Nombre de dirección, la dirección IP de la partición invitada y un tipo de De confianza. Para el ejemplo, especificaría:
		- Nombre de dirección = LINUXPART
		- $\bullet$  Dirección definida = Dirección IP, donde la dirección IP equivale a 192.168.1.5
		- $\cdot$  Tipo = De confianza
	- d. En el menú del archivo Reglas nuevas, pulse con el botón derecho del ratón en **Direcciones definidas** y seleccione **Nueva dirección definida**.
	- e. Entre un Nombre de dirección, la dirección IP de la partición invitada y un tipo de Borde. Para el ejemplo, especificaría:
		- Nombre de dirección = SHELL
		- $\bullet$  Dirección definida = Dirección IP, donde la dirección IP equivale a 10.1.1.3.
		- $\cdot$  Tipo = Borde
	- f. Expanda el elemento de menú **Conversión de dirección** desde la ventana del menú del archivo Reglas nuevas.
	- g. Pulse con el botón derecho del ratón en **Direcciones correlacionadas** y seleccione **Nueva dirección correlacionada**.
	- h. Entre el nombre de la Dirección correlacionada, el nombre de la Dirección destino y el nombre de línea. Puede dejar Registro por diario desactivado. Para el ejemplo, especificaría:
		- v Nombre de dirección correlacionada = LINUXPART
		- $\bullet$  Nombre de dirección destino = SHELL
		- Línea = ETHLINE
		- $\cdot$  Registro por diario = OFF
	- i. Verifique las reglas seleccionando **Verificar** bajo el menú Archivo.
	- j. Salve el archivo de reglas.
	- k. Si la verificación es satisfactoria, seleccione **Activar** en el menú del archivo. Ahora las reglas de NAT estática están activas.

<span id="page-44-0"></span>11. Para probar las comunicaciones salientes, haga ping de un sistema principal externo desde la partición invitada. A continuación, desde ese sistema principal externo, haga ping de la partición invitada para probar las comunicaciones entrantes.

#### **Direccionamiento de TCP/IP**

También puede direccionar el tráfico a las particiones invitadas a través del servidor iSeries con diversas técnicas de direccionamiento. Esta solución no es difícil de configurar en el iSeries, pero según la topología de la red puede no resultar práctico implementarla. Estudie la siguiente figura:

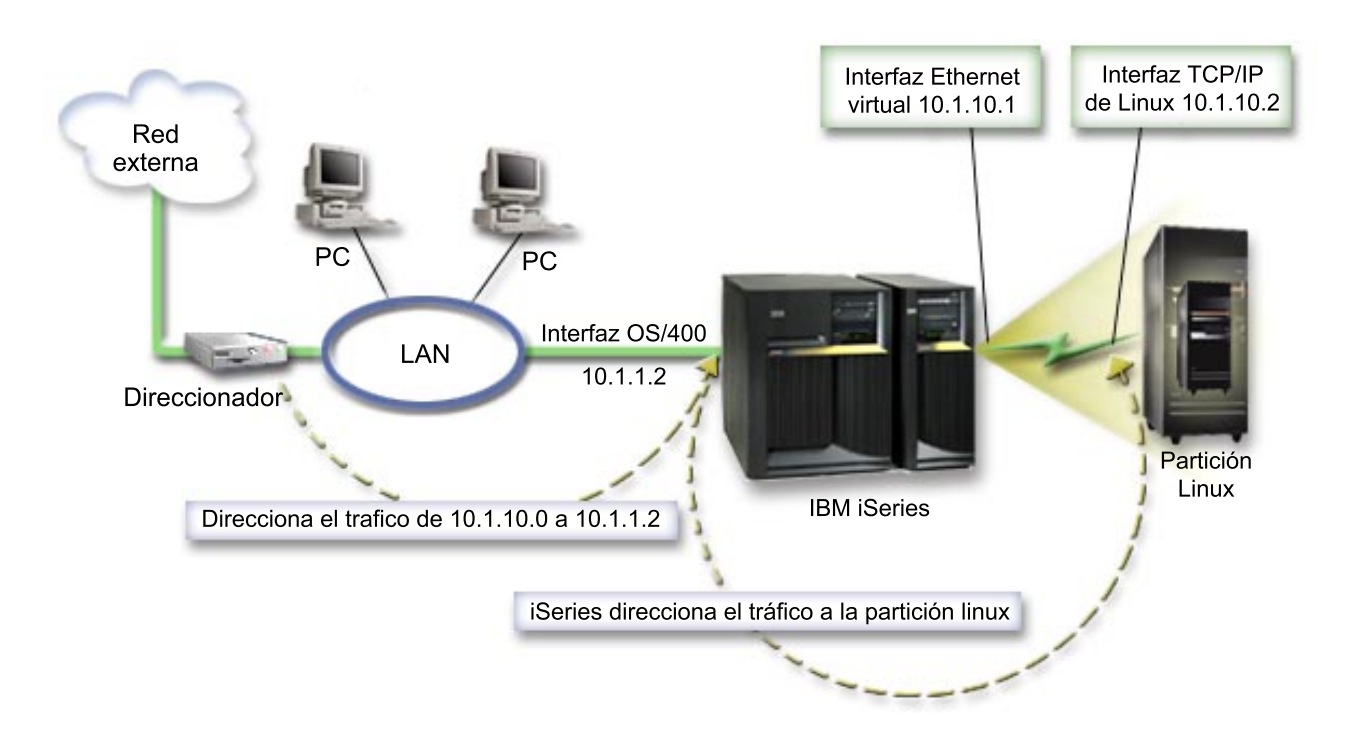

La interfaz TCP/IP existente (10.1.1.2) se conecta a la LAN. La LAN está conectada a redes remotas con un direccionador. La interfaz TCP/IP de Linux tiene la dirección 10.1.10.2 y la interfaz TCP/IP de Ethernet virtual tiene 10.1.10.1. En OS/400, si activa el Reenvío de datagramas IP, el iSeries direccionará los paquetes IP a la partición invitada y desde ella. Cuando defina la conexión TCP/IP de Linux, la dirección del direccionador debe ser 10.1.10.1.

La dificultad de este tipo de direccionamiento es llevar los paquetes IP al iSeries. En este caso práctico, podría definir una ruta en el direccionador de forma que pase los paquetes destinados a la red 10.1.10.0 a la interfaz 10.1.1.2. Ese método funciona muy bien para los clientes de redes remotas. También funcionaría para los clientes de la LAN local (clientes conectados a la misma LAN que el iSeries) si reconocen ese mismo direccionador como el salto siguiente. Si no lo reconocen, entonces cada cliente debe tener una ruta que dirija el tráfico de 10.1.10.0 a la interfaz 10.1.1.2 de iSeries; lo que explica la impracticabilidad de este método. Si tiene cientos de clientes de la LAN, tendrá que definir cientos de rutas.

Para obtener una configuración similar a esta, utilice las siguientes instrucciones:

- 1. Durante la configuración de la partición invitada, asegúrese de que ha seleccionado crear Ethernet virtual. Este procedimiento está descrito en [Configurar una partición invitada.](rzalmconfig.htm)
- 2. [Crear una descripción de línea Ethernet](rzalmconfigvirtuallan.htm) para la Ethernet virtual. Anote el puerto del recurso de hardware porque lo necesitará al configurar TCP/IP en la partición invitada. En el caso del ejemplo anterior, suponga que el recurso de hardware es CMN05 con un puerto 0 y, aunque sea arbitrario, el

nombre de descripción de línea es VETH0. CRTLINETH LIND(VETH0) RSRCNAME(CMN05) LINESPEED(1G) DUPLEX(\*FULL)

3. Añada una interfaz TCP/IP para la descripción de línea virtual. Siguiendo el ejemplo, podría utilizar: ADDTCPIFC INTNETADR('10.1.10.1') LIND('VETH0') SUBNETMASK ('255.255.255.0')

Inicie la nueva interfaz TCP/IP utilizando el mandato STRTCPIFC INTNETADR (sudirecciónIP) o STRTCPIFC INTNETADR('10.1.10.1') para el ejemplo.

4. En la partición invitada, configure las redes utilizando las instrucciones o las herramientas proporcionadas por la distribución de Linux. Asegúrese de utilizar la dirección IP correcta, la máscara de subred, el puerto y la dirección IP de pasarela.

Durante la configuración de TCP/IP en Linux, necesitará conocer la red o dispositivo de red. Si está ejecutando una versión de kernel de 32 bits de 2.4.9 o inferior, el dispositivo de red es VETH, más el número de puerto de cuando [configuró una descripción de línea Ethernet.](rzalmconfigvirtuallan.htm) Si está ejecutando un kernel de 64 bits o un kernel de 32 bits mayor que 2.4.10 o igual, el dispositivo de red es ETH, más el número de puerto.

En el ejemplo:

- v la dirección IP de la interfaz es 10.1.10.2.
- v la máscara de subred es 255.255.255.0.
- v la dirección IP de pasarela es 10.1.10.1.
- v el dispositivo de red es VETH0 o ETH0 dependiendo de la versión del kernel.
- 5. Active el reenvío de datagramas IP. Esto permite a las interfaces TCP/IP de OS/400 pasarse paquetes IP entre sí. CHGTCPA IPDTGFWD(\*YES)

# **Imprimir la configuración del sistema para particiones lógicas**

Si está ejecutando OS/400 V5R2 en la partición primaria y todas las demás particiones del sistema son particiones invitadas, se recomienda encarecidamente que imprima la configuración del sistema para todos los recursos de E/S. El almacenamiento auxiliar de la partición primaria debe protegerse utilizando RAID o duplicación de disco para minimizar las pérdidas en la configuración de la partición lógica. La información de la configuración de la partición lógica no se salva durante el proceso de salvar y, por consiguiente, será necesaria una salida impresa para asignar los recursos adecuados si tuviera que recuperar el sistema en caso de recuperación de un siniestro.

También será necesario imprimir el informe de configuración del sistema para todas las particiones lógicas, por si fuera necesario llevar a cabo MES (Miscellaneous Equipment Specification), también conocido como una actualización de hardware en el sistema con particiones lógicas. Esta información ayudará a su IBM Business Partner o al representante de ventas de IBM a comprender cómo están asignados los recursos de E/S del sistema a las particiones lógicas.

**Atención:** Imprimir un listado de la configuración del bastidor mediante el Hardware Service Manager dentro de SST solamente le proporcionará un listado de la configuración de los recursos que están asignados a esa partición específica. Este informe no le proporcionará detalles para todo el sistema. Por este motivo, deberá utilizar los pasos detallados más abajo utilizando la partición primaria.

Siga estos pasos para imprimir la configuración del sistema:

- 1. En la partición primaria, inicie SST o DST.
- 2. En SST seleccione la opción 5 (Trabajar con particiones del sistema); en DST seleccione la opción 11 (Trabajar con particiones del sistema) y pulse Intro.
- 3. Seleccione la opción 1 (Visualizar información de partición).
- 4. Seleccione la opción 5 (Visualizar recursos de E/S del sistema).
- 5. En el campo Nivel de detalle a visualizar, teclee \*ALL para establecer el nivel de detalle en ALL.
- 6. Pulse F6 para imprimir la configuración de E/S del sistema.
- 7. Seleccione la opción 1 y pulse Intro para imprimir en un archivo en spool.
- 8. Pulse F12 para volver a la pantalla Visualizar información de partición.
- 9. Seleccione la opción 2 (Visualizar configuración de proceso de partición).
- 10. Pulse F6 para imprimir la configuración de proceso.
- 11. Pulse F12 para volver a la pantalla Visualizar información de partición.
- 12. Seleccione la opción 7 (Visualizar opciones de comunicaciones).
- 13. Pulse F6 para imprimir la configuración de comunicaciones.
- 14. Seleccione la opción 1 y pulse Intro para imprimir en un archivo en spool.
- 15. Vuelva a una línea de mandatos OS/400 e imprima los tres archivos en spool.

# **Movimiento dinámico de unidades de procesador compartidas**

Puede mover unidades de procesador de forma dinámica entre particiones invitadas. La capacidad de mover potencia de proceso de forma dinámica es de importancia cuando resulta necesario adaptarse a las cargas de trabajo en cambio constante.

Los procesadores tienen asociados valores mínimos y máximos. Estos valores le permiten establecer un rango dentro del cuál puede mover de forma dinámica el recurso sin desactivar la partición invitada. Para los procesadores compartidos, puede especificar un valor mínimo equivalente a la cantidad mínima de potencia de proceso necesaria para dar soporte a la partición invitada. El valor máximo debe ser menor que la cantidad de potencia de proceso disponible en el sistema. Si modifica el valor mínimo o el máximo, será necesario desactivar la partición.

Para mover potencia de proceso compartida de una partición invitada a otra, siga estos pasos:

- 1. En iSeries Navigator, expanda **Mis conexiones** o el entorno activo.
- 2. Seleccione la partición primaria del sistema.
- 3. Expanda **Configuración y servicio** y seleccione **Particiones lógicas**.
- 4. Pulse con el botón derecho del ratón en **Partición lógica** y seleccione **Configurar particiones**. Ahora trabaja en la ventana Configurar particiones lógicas.
- 5. En la ventana Configurar partición lógica, seleccione la partición desde la que desea mover la potencia de proceso compartida.
- 6. Pulse con el botón derecho del ratón en **Procesadores de agrupación compartidos** y seleccione **Mover**.
- 7. Seleccione las unidades con las que desee trabajar en **Visualizar unidades en Agrupación de procesadores**. Si necesita más información sobre este campo, pulse en **Ayuda**.
- 8. Especifique la cantidad de potencia de proceso compartida que debe moverse en el campo **Cantidad a mover**. Este valor debe ser menor que la cantidad actual de potencia de proceso compartida disponible para la partición invitada. Los valores de **Cantidad después de mover** para el origen deben estar dentro de los rangos de mínimo y máximo especificados para la potencia de proceso compartida para ambas particiones.
- 9. Seleccione la partición que ha de recibir los procesadores dedicados en **Mover a Partición lógica**.
- 10. Pulse en **Aceptar** para mover la potencia de proceso compartida que ha especificado.

# ≫

# **Adición dinámica de discos a una partición Linux**

Los dispositivos virtuales simplifican la configuración del hardware en el sistema iSeries porque no requieren la adición de dispositivos físicos al sistema para poder ejecutar Linux. Puede asignar hasta 48 discos virtuales a una partición Linux, en función de la distribución que utilice. Ya que cada disco soporta hasta 64 GB de almacenamiento, es posible tener hasta 1,2 TB de disco disponible en cada partición Linux. Cada disco virtual aparece en Linux como una unidad física. No obstante, el espacio asociado del sistema de archivos integrado (IFS) de OS/400 se reparte entre todos los brazos de disco disponibles en el servidor iSeries. Esto ofrece la ventaja de RAID sin la sobrecarga que supondría el soporte de RAID en el kernel de Linux.

La Versión 5 Release 2 ofrece la posibilidad de añadir dinámicamente discos virtuales a una partición Linux. Puede asignar espacio de disco en el IFS y ponerlo a disposición de Linux sin reiniciar el OS/400 ni Linux. El administrador del sistema Linux también puede configurar el espacio de disco recién asignado y hacerlo disponible, también sin interrumpir el sistema.

- 1. Utilice el mandato Crear espacio de almacenamiento de servidor de red (CRTNWSSTG) para añadir discos a una partición Linux. También puede utilizar el mandato Trabajar con espacio de almacenamiento de servidor de red (WRKNWSSTG) y seleccionar la opción 1=Crear. Ambas alternativas crean el disco virtual, lo asignan a la partición y muestran la pantalla Crear espacio de almacenamiento NWS (CRTNWSSTG). En esa pantalla, especifique los siguientes valores de parámetro:
	- v En el campo Espacio de almacenamiento de servidor de red, escriba el nombre que desea dar al espacio de almacenamiento. Este nombre no tiene una correlación directa en Linux.
	- v En el campo Tamaño, escriba el tamaño en megabytes que tendrá el espacio de almacenamiento nuevo.
	- En el campo Formato, escriba \*OPEN.
	- v En el campo Texto descriptivo, escriba una descripción significativa del espacio de almacenamiento.
- 2. Entre el mandato Visualizar espacio de almacenamiento de servidor de red (DSPNWSSTG) para comprobar que el nuevo espacio de almacenamiento existe en la lista de espacios de almacenamiento. También puede utilizar el mandato Trabajar con espacios de almacenamiento de servidor de red y seleccionar la opción 5=Visualizar.
- 3. Entre el mandato Añadir enlace de almacenamiento de servidor de red (ADDNWSSTGL) para asignar el disco virtual nuevo al correspondiente descriptor de servidor de red. También puede utilizar el mandato Trabajar con espacios de almacenamiento de servidor de red y seleccionar la opción 10=Añadir enlace de disco virtual. Ambas alternativas muestran la pantalla Añadir enlace de almacenamiento de servidor de red.

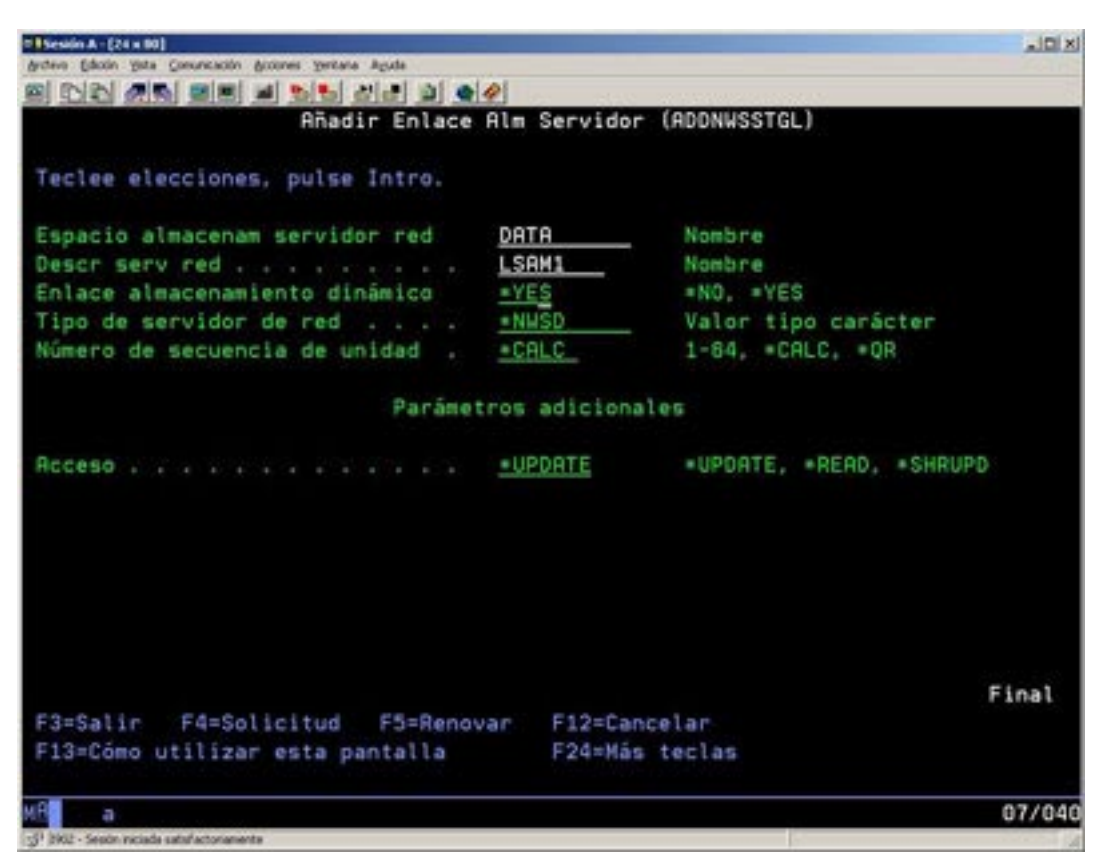

En esa pantalla, especifique los siguientes valores de parámetro:

- v Para asignar el disco virtual, especifique el nombre de la descripción de almacenamiento de red (NWSD) en el campo Descripción de servidor de red.
- v Para hacer que el disco esté disponible dinámicamente a la partición (es decir, disponible sin rearrancar la partición Linux), especifique \*YES en el campo Enlace de almacenamiento dinámico.
- 4. Eso es todo. En lo que respecta a OS/400, el espacio está disponible para la partición Linux. Ahora deberemos realizar un par de pasos en la partición Linux, dar formato y acceder al disco. Debemos determinar el nombre de nombre de dispositivo del disco nuevo. El nombre depende de dos factores:
	- La distribución de Linux
	- v El número de discos actualmente asignados

Supongamos que ejecutamos la distribución SuSE y que solamente se asigna un disco. El primer dispositivo de disco se conoce como /dev/hda. El segundo disco (el disco virtual recién asignado) se conoce como /dev/hdb.

5. Para crear particiones en el disco nuevo, podemos utilizar el mandato fdisk (un mandato estándar de Linux, el mismo en todas las distribuciones). Siguiendo con nuestro ejemplo, podemos entrar el mandato (en Linux) del modo siguiente:

fdisk /dev/hdb

Recuerde que debe tener privilegios de superusuario (es decir, root) para ejecutar este mandato. El mandato responde con la siguiente solicitud:

Command (m for help):

6. Escriba p (de imprimir) en la solicitud para visualizar la tabla de particiones actual del disco. Por omisión, un disco virtual nuevo aparece como una partición con formato FAT16:

Disk /dev/hdb: 64 heads, 32 sectors, 200 cylinders Units = cylinders of 2048  $*$  512 bytes

Device Boot Start End Blocks Id System 1 199 203760 6 FAT16

7. No queremos una partición FAT16, por lo que deberemos suprimir la partición actual y crear una nueva. Para suprimir la partición, escriba una d en la solicitud de mandatos. fdisk responde con la siguiente solicitud:

Partition number (1-4):

- 8. Entre el número de partición (en este caso, 1) y pulse la tecla Intro. fdisk devuelve la solicitud de mandato, indicando que la supresión ha sido satisfactoria.
- 9. Ahora debemos crear la partición nueva. Entre el mandato n para una partición nueva. Aparece la siguiente solicitud:

```
Command action
E extended
P primary partition (1-4)
```
Queremos crear una partición primaria, por lo que entramos una p y pulsamos Intro. Aparece la siguiente solicitud:

Partition number (1-4):

10. Ya que es la primera partición del disco, escribimos un 1 y pulsamos Intro. Aparece la siguiente solicitud:

First cylinder (1-200, default 1):

11. Ya que utilizaremos todo el disco para esta partición, pulsamos Intro para aceptar el valor por omisión de 1 para el primer cilindro del disco. Aparece la siguiente solicitud:

Last cylinder or +size or +sizeM or +sizeK (1-200, default 200):

12. Ya que utilizamos todo el disco para esta partición, pulsamos Intro para aceptar el valor por omisión de 200 para el último cilindro del disco. Vuelve a aparecer la solicitud de mandato, indicando que la creación de la partición ha sido satisfactoria.

**Nota:** el tipo de la partición toma por omisión el valor de Linux. Si necesita un tipo de disco distinto (como por ejemplo LVM, o Linux Extended), utilice el mandato t (de tipo) para cambiar el tipo de la partición.

13. Hasta este punto, no hemos hecho cambios en la estructura del disco. Para comprometer los cambios, entre el mandato w (de escribir) y pulse la tecla Intro. fdisk responde con el siguiente mensaje de diagnóstico:

The partition table has been altered!

Calling ioctl() to re-read partition table. Syncing disks.

14. Una vez completada la operación, fdisk regresa a una solicitud de mandatos. Ahora que el disco está particionado, debemos dar formato a la partición. Para ello, podemos utilizar el mandato mkfs (un mandato estándar de Linux que debe estar disponible en todas las distribuciones de Linux). Hay una serie de parámetros opcionales para mkfs, pero habitualmente los valores por omisión son válidos para la mayoría de casos. Por lo tanto, para dar formato a la partición creada en los pasos anteriores, escriba el siguiente mandato (también aquí deberá conectarse como root para ejecutar el mandato mkfs):

mkfs /dev/hdb1

Recuerde que existe una partición en el segundo disco. De ahí el nombre /dev/hdb1 (hdb indica que es el segundo disco y el 1 indica que es la partición 1). Aparece el siguiente mensaje de diagnóstico:

mke2fs 1.28 (31-Aug-2002) Filesystem label= OS type: Linux Block size=1024 (log=0)

Fragment size=1024 (log=0) 51200 inodes, 204784 blocks 10239 blocks (5.00%) reserved for the super user First data block=1 25 block groups 8192 blocks per group, 8192 fragments per group 2048 inodes per group Superblock backkups stored on blocks: 8193, 24577, 40961, 57345, 73729 Writing inode tables: done Writing superblocks and filesystem accounting information: done

This filesystem will be automatically checked every 29 mounts or 180 days, whicever comes first. Use tune2fs -c or -i to override.

15. Por último, en el árbol de archivos de Linux, debemos crear un directorio que podamos utilizar para acceder al sistema de archivos nuevo. También debemos asignar el sistema de archivos nuevo a dicho punto del árbol de directorios. Para ello, creamos un directorio y montamos el recurso físico del modo siguiente:

```
mkdir /mnt/data
mount /dev/hdb1 /mnt/data
```
16. Ahora ya tiene nuevo espacio de disco virtual disponible para ejecutar la partición Linux. Para facilitar el montaje automático del recurso en los posteriores arranques de Linux, añada una entrada en el archivo /etc/fstab (que es el archivo que almacena las definiciones de montaje). En este ejemplo, la entrada de /etc/fstab sería la siguiente:

/dev/hdb1 /mnt/data ext2 defaults 1 1

# $\propto$

# **Descripción de servidor de red**

Utilice los temas siguientes para aprender a enlazar y suprimir descripciones de servidor de red.

- [Enlazar NWSSTG con múltiples NWSD](rzalmlinknwsstg.htm) Aprenda sobre cómo enlazar espacios de almacenamiento entre descripciones de servidor de red.
- v [Suprimir las NWSD de una partición invitada](rzalmdeletenwsd.htm) Siga los pasos detallados para desenlazar espacios de almacenamiento antes de suprimir la NWSD de una partición invitada.
- [Suprimir unidades de disco de una partición invitada](rzalmdelete.htm) Averigüe qué mandato de OS/400 debe utilizar para suprimir unidades de disco de una partición invitada.

### **Enlazar NWSSTG con múltiples NWSD**

Tiene la posibilidad de enlazar espacio de almacenamiento de servidor de red con múltiples descripciones de servidor de red. Las particiones invitadas o las descripciones de servidor de red pueden compartir datos con otras descripciones de servidor de red. Compartiendo los datos entre descripciones de servidor de red, está ofreciendo a múltiples descripciones de servidor de red la capacidad de tener acceso de sólo lectura a datos. La opción de compartir datos entre múltiples descripciones de servidor de red es beneficiosa cuando tiene aplicaciones a las que necesitan acceder múltiples particiones. No hay un límite para el número de descripciones de servidor de red que pueden leer los datos compartidos.

También puede tener espacios de almacenamiento de servidor de red para compartimiento y actualización. Tendrían acceso a los datos múltiples descripciones de servidor de red; sin embargo, solamente una descripción de servidor de red puede actualizar los datos a la vez. No podrá actualizar los datos si otras descripciones de servidor de red están leyendo datos de la unidad. Esta opción es beneficiosa cuando los cambios en datos compartidos afectan a aplicaciones compartidas por múltiples particiones.

Para enlazar NWSSTG con las NWSD, siga estos pasos:

- 1. En la línea de mandatos OS/400, entre el mandato ADDNWSSTGL y pulse Intro.
- 2. En la pantalla Añadir enlace de almacenamiento de servidor, proporcione la siguiente información: NWSSTG (Nombre). NWSD (Nombre). DYNAMIC (\*YES). DRVSEQNBR (\*CALC).
- 3. Pulse F10 (Parámetros adicionales).
- 4. Entre el tipo de acceso que tendrá el espacio de almacenamiento.

### **Suprimir las NWSD de una partición invitada**

Antes de suprimir una descripción de servidor de red (NWSD), es necesario [desenlazar](rzalmunlink.htm) los espacios de almacenamiento asociados con esa NWSD. Entonces podrá suprimir la NWSD.

Para desenlazar el espacio de almacenamiento de la unidad del sistema para las NWSD, haga lo siguiente:

1. En la línea de mandatos OS/400, teclee RMVNWSSTGL NWSSTG(nombrenwsd1) NWSD(nombrenwsd). Pulse Intro.

Para desenlazar el espacio de almacenamiento para la unidad origen de instalación, haga lo siguiente:

- 1. Teclee RMVNWSSTGL NWSSTG(nombrenwsd2) NWSD(nombrenwsd) y pulse Intro.
- 2. Los espacios de almacenamiento definidos por usuario que se hayan enlazado a la NWSD también pueden eliminarse en este momento utilizando el mandato tantas veces como sea necesario, RMVNWSSTGL NWSSTG(nombrenwsstg) NWSD(nombrenwsd) y pulsando Intro.

Para suprimir la descripción de servidor de red (NWSD) de una partición invitada, siga estos pasos:

- 1. En OS/400, teclee el mandato WRKNWSD y pulse Intro.
- 2. Teclee 8 en el campo Opc a la izquierda del Servidor de red y pulse Intro. Aparecerá la pantalla Trabajar con estado de configuración.
- 3. Si el estado de la NWSD no es de desactivada, teclee 2 en el campo Opc a la izquierda del Servidor de red y pulse Intro. De lo contrario, vaya al paso siguiente.
- 4. Pulse F3 para volver a la pantalla anterior.
- 5. Escriba un 4 en el campo Opc a la izquierda del Servidor de red y pulse Intro.
- 6. En la pantalla Confirmar supresión de descripciones de servidor de red, pulse Intro.

### **Suprimir unidades de disco de una partición invitada**

Para poder suprimir una unidad de disco, debe [desenlazarla](rzalmunlink.htm) de la NWSD. Una vez la haya desenlazado, podrá suprimirla.

Puede utilizar la interfaz de línea de mandatos OS/400 para suprimir la unidad de disco.

Para suprimir la unidad de disco utilizando la línea de mandatos OS/400, siga estos pasos para utilizar el mandato Suprimir espacio de almacenamiento de servidor de red (DLTNWSSTG):

- 1. Entre el mandato DLTNWSSTG y pulse F4.
- 2. En el campo Espacio de almacenamiento de servidor de red, entre el nombre de la unidad de disco.
- 3. Pulse Intro.

### **Soporte de aplicaciones**

Utilice los temas siguientes para aprender a utilizar con eficacia el controlador ODBC de Linux y Samba en una partición invitada.

- v [Acceso a datos de iSeries utilizando el controlador ODBC de Linux](rzalmodbc.htm) Descubra cómo el controlador ODBC de iSeries para Linux le permite acceder a bases de datos de iSeries.
- [Soporte OS/400 NetServer para Samba](rzalmsamba.htm) Aprenda sobre los clientes Linux ejecutando Samba para conectarse a un iSeries NetServer.

### **Acceder a datos de iSeries utilizando el controlador ODBC de Linux**

El Controlador ODBC de iSeries para Linux le permite acceder a los datos de la base de datos de iSeries desde aplicaciones Linux escritas en la API ODBC. Se basa en el controlador ODBC del producto iSeries Access Express para Windows.

Consulte [Linux para iSeries](http://www.ibm.com/eserver/iseries/linux)

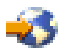

para obtener más información sobre el uso del controlador ODBC de Linux.

#### **Soporte de OS/400 NetServer para Samba**

iSeries NetServer proporciona soporte para Linux. Este soporte permite a un cliente de Linux que ejecute Samba conectarse con un iSeries NetServer.

Samba es un cliente de código fuente abierto y servidor de archivos compatible con Microsoft Networking que se incluye en muchas de las distribuciones actuales de Linux. Para obtener más información sobre el soporte de OS/400 NetServer para Samba, consulte [Linux para iSeries](http://www.ibm.com/eserver/iseries/linux)

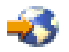

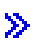

.

### **Cómo utilizar SAMBA y NFS para acceder a los archivos del sistema de archivos integrado**

Los usuarios y/o las aplicaciones de una partición Linux pueden utilizar varias herramientas para acceder a los archivos almacenados en el sistema de archivos integrado (IFS). Dos de estas herramientas son Network File System (NFS) y SAMBA (SAMBA es la implementación en Linux de Windows File Serving).

1. Para acceder a los recursos del IFS mediante NFS, el recurso debe estar disponible en OS/400. Para hacer que el recurso esté disponible en OS/400, debe exportar el directorio deseado (es decir, publicar el directorio para que los demás usuarios con NFS y los derechos de acceso apropiados puedan acceder al recurso). Puede exportar el directorio editando el archivo /etc/exports en OS/400 o utilizando el mandato Cambiar exportaciones de NFS (EXPORTFS). Si utiliza el mandato EXPORTFS, aparece la pantalla Cambiar exportación de NFS (EXPORTSF).

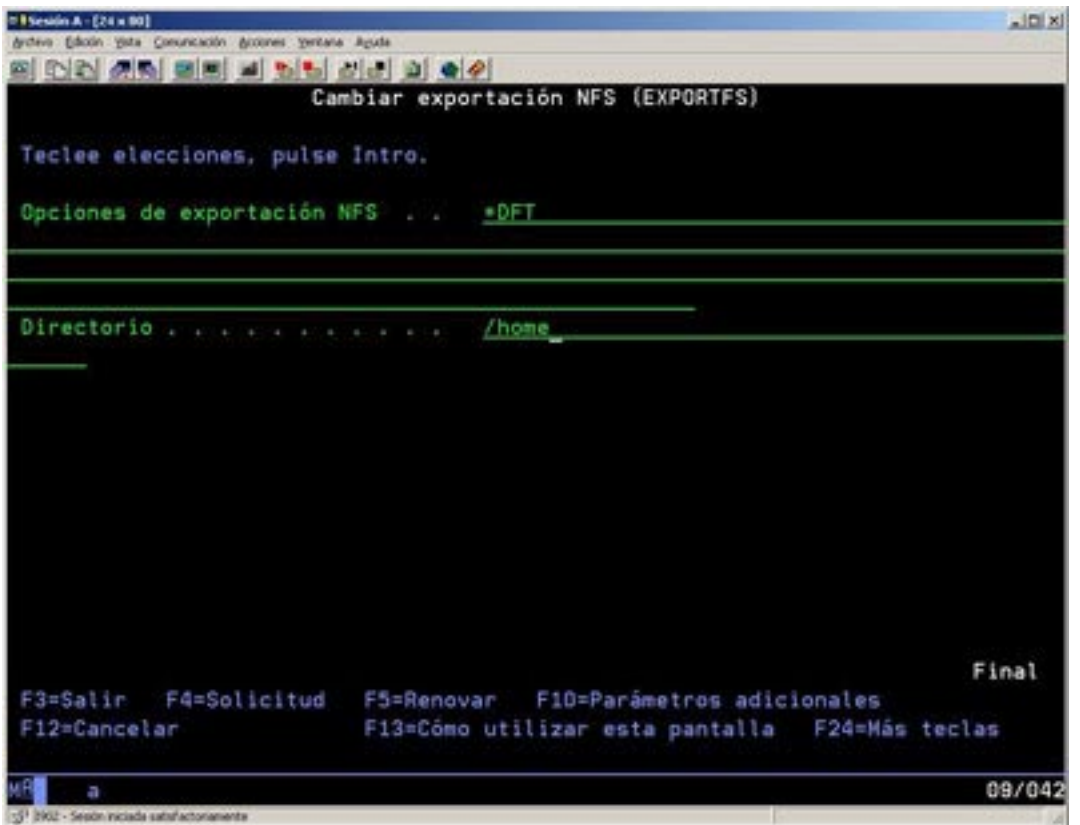

En este caso, OS/400 exporta el directorio /home con opciones NFS por omisión. Si los servicios NFS se ejecutan en OS/400, el recurso ya está disponible para su acceso desde la partición Linux. Suponiendo que los servicios NFS se ejecuten en OS/400, el recurso ya está disponible para su acceso desde la partición Linux.

- 2. Para que la partición Linux acceda al recurso NFS, debe completar una serie de pasos:
	- a. Cree un punto de acceso en la estructura de directorios Linux que utilizará para acceder a los archivos. Para crear este punto de acceso, cree un directorio: mkdir /mnt/ifsdata
	- b. Asocie el recurso de red (en este caso, NFS) al directorio recién creado. Puede hacerlo mediante el mandato mount (para acceder temporalmente al recurso) o añadiendo una entrada en el archivo /etc/fstab (para un acceso permanente a los archivos).
		- v El mandato mount para acceder al recurso sería similar al siguiente:
			- mount -t nfs rchassam:/home /mnt/ifsdata
		- v El archivo /etc/fstab almacena definiciones de montaje que el mandato mount puede utilizar tanto durante la inicialización del sistema como una vez el sistema está en ejecución. Una entrada para acceder al recurso NFS sería similar al siguiente:

```
rchassam:/home /mnt/ifsdata nfs noauto 0 0
```
**Nota:** el objetivo del mandato noauto de la entrada anterior es que Linux no intente montar el recurso NFS en tiempo de IPL. Es una buena opción cuando no se conoce el estado que tendrá el servidor NFS en la IPL.

- 3. Además de NFS, las particiones Linux también pueden utilizar SAMBA para acceder a los recursos de archivos almacenados en el sistema de archivos integrado (IFS).
	- a. Los recursos de archivos del servidor de archivos integrado a los que accederá SAMBA primero deben estar disponibles (compartidos) mediante AS/400 NetServer. Puede conseguir este resultado con el menú NETS, al que se accede escribiendo el mandato GO NETS en OS/400.

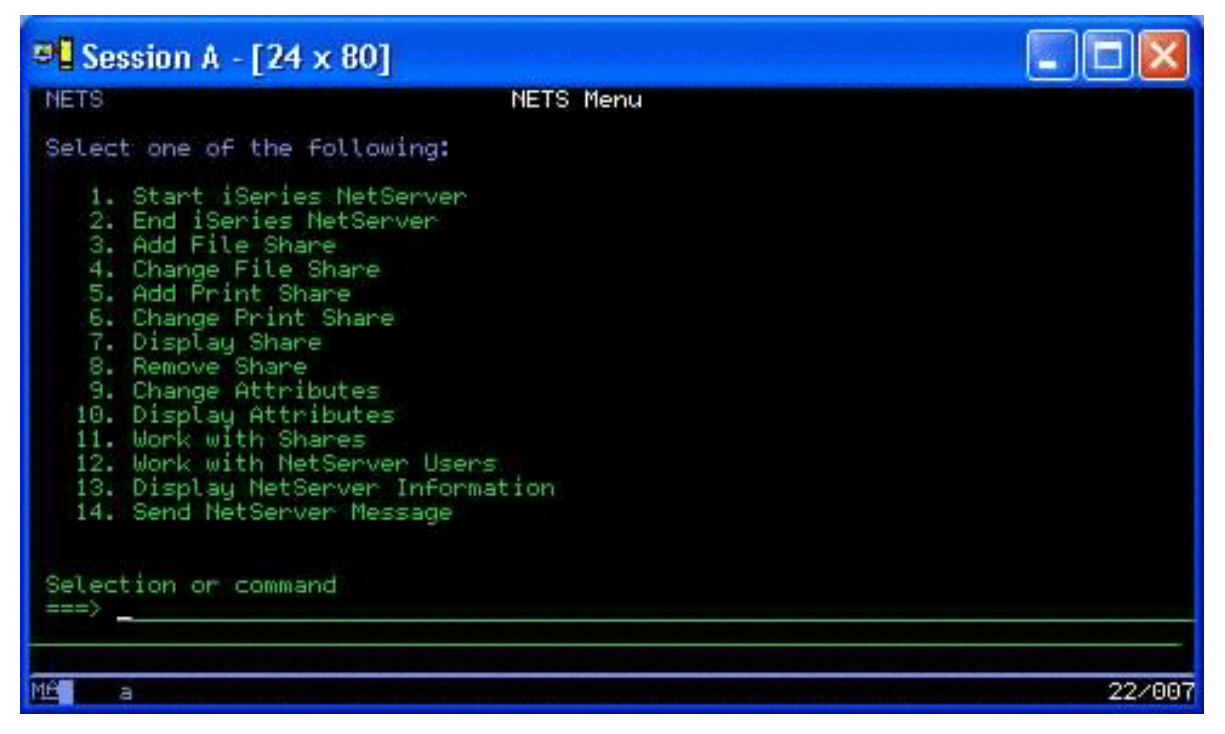

b. En el menú NETS, seleccione la opción 3, Añadir compartimiento de archivo. Aparece la pantalla Añadir compartimiento de archivo NetServer (ADDNSVFSHR).

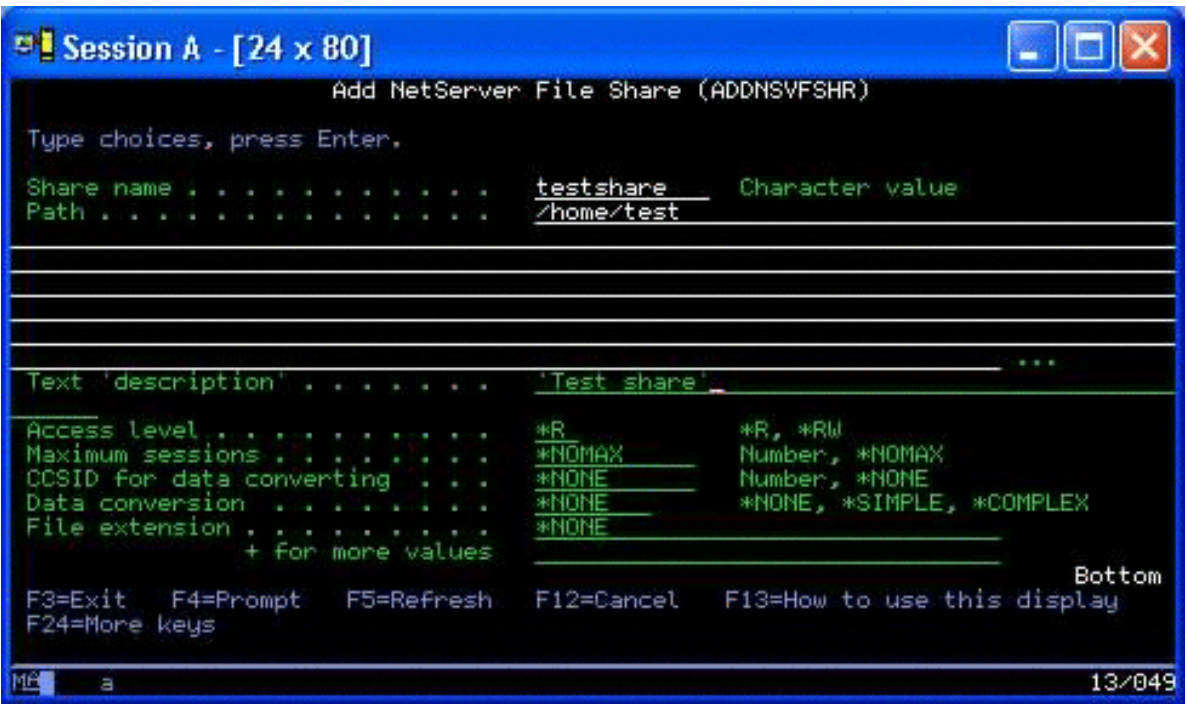

- c. Escriba los valores apropiados en los siguientes campos de dicha pantalla:
	- v En el campo Nombre de compartimiento, escriba el nombre que utilizará SAMBA en Linux para acceder al recurso.
	- v En el campo Vía de acceso, escriba la ubicación en el IFS del recurso que se compartirá.

En este punto, suponiendo que NetServer se ejecuta en el sistema OS/400, el recurso está disponible para su acceso desde Linux a través de SAMBA.

- 4. Para que la partición Linux acceda al recurso SAMBA, debe completar varios pasos:
	- a. Cree un punto de acceso en la estructura de directorios Linux que utilizará para acceder a los archivos. Para conseguir este resultado, cree un directorio: mkdir /mnt/smbdata
	- b. Asocie el recurso de red (en este caso, SAMBA) al directorio recién creado. Puede hacerlo mediante el mandato mount (para acceder temporalmente al recurso) o añadiendo una entrada en el archivo /etc/fstab (para un acceso permanente a los archivos).
		- v El mandato mount para acceder al recurso sería similar al siguiente: mount -t smbfs -o username=tempuser //qrchassam/testshare /mnt/smbdata

La opción username especifica el nombre de usuario que debe enviar Linux al servidor SAMBA para tener acceso. Una solicitud pedirá al usuario que entre la contraseña. Si el nombre de usuario y contraseña coinciden con una combinación de nombre de usuario-contraseña conocida en OS/400, Linux otorga acceso y los archivos estarán disponibles en /mnt/smbdata.

v También puede añadir una entrada en el archivo /etc/fstab. El archivo /etc/fstab almacena definiciones de montaje que el mandato mount puede utilizar tanto durante la inicialización del sistema como una vez el sistema está en ejecución. Una entrada para acceder al recurso SAMBA sería similar al siguiente:

//qrchassam/erwin /mnt/smbdata smbfs noauto,username=tempuser 0 0

**Nota:** el objetivo del mandato noauto de la entrada anterior es que Linux no intente montar el recurso NFS en tiempo de IPL. Es una buena opción cuando no se conoce el estado que tendrá el servidor SAMBA en la IPL. Además, al igual que con el mandato mount mostrado anteriormente, el parámetro username indica el nombre de usuario que envía Linux al servidor SAMBA. Cuando el usuario intenta montar el recurso, Linux solicita al usuario la contraseña. Si la combinación nombre de usuario-contraseña coincide con la de un usuario válido en OS/400, el sistema otorga el acceso al recurso.

# $\propto$

# **Hacer copia de seguridad y recuperar una partición invitada**

Debido a que la integración en iSeries de una partición invitada combina dos sistemas operativos (OS/400 y el sistema operativo invitado), puede ser posible utilizar programas de utilidad de OS/400 o Linux o una combinación de ambos para gestionar las copias de seguridad. Cuando planifique su estrategia de copia de seguridad, consulte Copia de seguridad y recuperación así como la documentación de Linux.

Para hacer copia de seguridad de una partición invitada compuesta por uno o más discos virtuales en iSeries, consulte los siguientes artículos:

- [Salvar datos de configuración de partición invitada](rzalmsaveconfig.htm) Descubra la importancia de salvar los datos de configuración de su servidor.
- v [Hacer copia de seguridad de la NWSD y las unidades de disco asociadas con una partición invitada.](rzalmbackup.htm) Averigüe cómo salvar la descripción de servidor de red y los espacios de almacenamiento de la partición invitada.
- [Crear una imagen de rescate en un NWSSTG](rzalmrecoverimage.htm) Averigüe cómo crear una imagen de rescate en un espacio de almacenamiento de red.
- [Utilizar un sistema de recuperación desde un NWSSTG](rzalmrecoverysystem.htm) Siga los pasos para utilizar la imagen de rescate creada en el espacio de almacenamiento de red.
- [Hacer copia de seguridad de las NWSD de una partición invitada](rzalmbackupnwsd.htm) Averigüe cómo salvar la descripción de servidor de red y los espacios de almacenamiento de una partición invitada.
- v [Restaurar las NWSD de una partición invitada](rzalmrestore.htm) Averigüe cuándo deben restaurarse todos los objetos de configuración de una partición invitada.
- v [Desenlazar unidades de disco de una partición invitada](rzalmunlink.htm) Aprenda a desenlazar unidades de disco si está desinstalando una partición invitada.
- [Objetos a salvar y su ubicación en OS/400](rzalmobjects.htm) Averigüe qué objetos deben salvarse y cómo salvar los objetos en una partición de OS/400.

Si necesita recuperar todo el sistema, consulte la publicación Copia de seguridad y recuperación

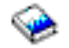

### ヅ

.

### **Opciones de copia de seguridad para discos virtuales y directamente conectados**

Hay dos tipos de opciones para las funciones de copia de seguridad y recuperación de datos relacionadas con particiones Linux de un servidor iSeries:

- Programas de utilidad que se ejecutan en Linux
- Mandatos que se ejecutan en OS/400

**Programas de utilidad que se ejecutan en Linux:** Los programas de utilidad que se ejecutan en Linux ofrecen ventajas a los usuarios que hayan instalado Linux en un disco nativo y a los usuarios que no puedan desactivar su partición Linux mientras realizan la copia de seguridad de los datos.

El programa de utilidad de copia de seguridad de datos más común de Linux es el programa de utilidad tar (contracción de 'tape archive', o archivado en cinta). El programa de utilidad tar archiva archivos y directorios en un archivo que se puede guardar de dos formas:

- v Puede escribir el archivo directamente en un dispositivo de cinta virtual o directamente conectado. Si desea obtener información sobre esta alternativa, consulte el tema [Guardar y restaurar archivos Linux](rzalmsaverestore.htm) [alojados desde y hacia la unidad de cintas compartida del sistema principal.](rzalmsaverestore.htm)
- v Puede escribir el archivo en un archivo del sistema de archivos de la partición. A continuación encontrará un ejemplo de esta alternativa.

tar -cvf /tmp/etc.tar /etc

#### donde

```
c = crear un archivo tar
v = verboso (mostrar los archivos que se añaden al archivo tar)
f = el nombre del archivo tar se indica a continuación
/tmp/etc.tar = nombre del archivo tar
/etc = objeto a añadir al archivo tar
```
**Nota:** dado que /etc es un directorio, el programa de utilidad añade todo el contenido del directorio y sus subdirectorios al archivo tar.

Tras crear el archivo tar, puede guardarlo en un medio fuera de línea de varios modos, incluyendo su grabación en un dispositivo de cintas virtual o directamente conectado, o bien copiándolo en el IFS para su inclusión en una posterior operación de guardar/restaurar.

Puede guardar en tar los datos de una partición Linux durante la utilización normal del sistema y puede automatizar e iniciar fácilmente el programa de utilidad tar por medio del daemon cron de la partición (un mecanismo de planificación para Linux; cron es una abreviatura de cronología). También puede utilizar el programa de utilidad at para planificar una petición de copia de seguridad. Por ejemplo, si desea utilizar el programa de utilidad tar para realizar la copia de seguridad del directorio /etc a las 22 horas del 19 de septiembre, puede entrar el siguiente mandato Linux:

at 10pm Sep 19 -f mandato.tar

**Nota:** si desea obtener información adicional sobre los programas de utilidad tar, at y cron, utilice el mandato man (una abreviatura de manual) de Linux. Por ejemplo, man tar.

**Mandatos OS/400:** Los usuarios de los discos virtuales también pueden utilizar potentes herramientas de OS/400 para la copia de seguridad y la recuperación. Pueden usar los mandatos Salvar objeto (SAV) y Restaurar objeto (RST) para salvar y restaurar discos virtuales enteros en su estado actual.

El mandato SAV salva el directorio que tiene el mismo nombre que el disco virtual ubicado debajo del directorio QFPNWSSTG del sistema de archivos integrado. La máxima eficacia de este método de copia de seguridad y recuperación se obtiene si se salva el kernel de Linux en una partición de arranque PrEP del disco virtual. En la mayoría de distribuciones de Linux, esto normalmente ocurre como parte de una instalación por omisión.

Si guarda el kernel de Linux en una partición PeRP, puede restaurar y arrancar la partición Linux tras una reinstalación total del iSeries. También puede transportar y restaurar discos virtuales salvados a otros servidores iSeries mediante FTP y cinta.

### ≪

### ≫

### **Cómo utilizar el espacio de almacenamiento compartido de sólo lectura**

La Versión 5 Release 2 ha añadido la posibilidad de que varias particiones Linux compartan discos virtuales. Ahora, varias particiones pueden leer concurrentemente datos de un espacio de almacenamiento compartido. La posibilidad de compartir discos virtuales es útil cuando dos o más particiones Linux deben utilizar el mismo archivo. Por ejemplo:

- Dos o más particiones Linux utilizadas como servidores Web pueden apuntar a la misma página Web.
- v Dos o más particiones Linux pueden leer una documentación desde el mismo archivo.
- v Dos o más particiones Linux pueden ejecutar la misma copia de un programa de servidor Web Apache.

El enlace de almacenamiento para discos virtuales que las particiones Linux van a compartir concurrentemente deben tener un tipo de acceso de lectura (\*READ). Para especificar este tipo de acceso, utilice el mandato Añadir enlace de almacenamiento de servidor de red (ADDNWSSTGL):

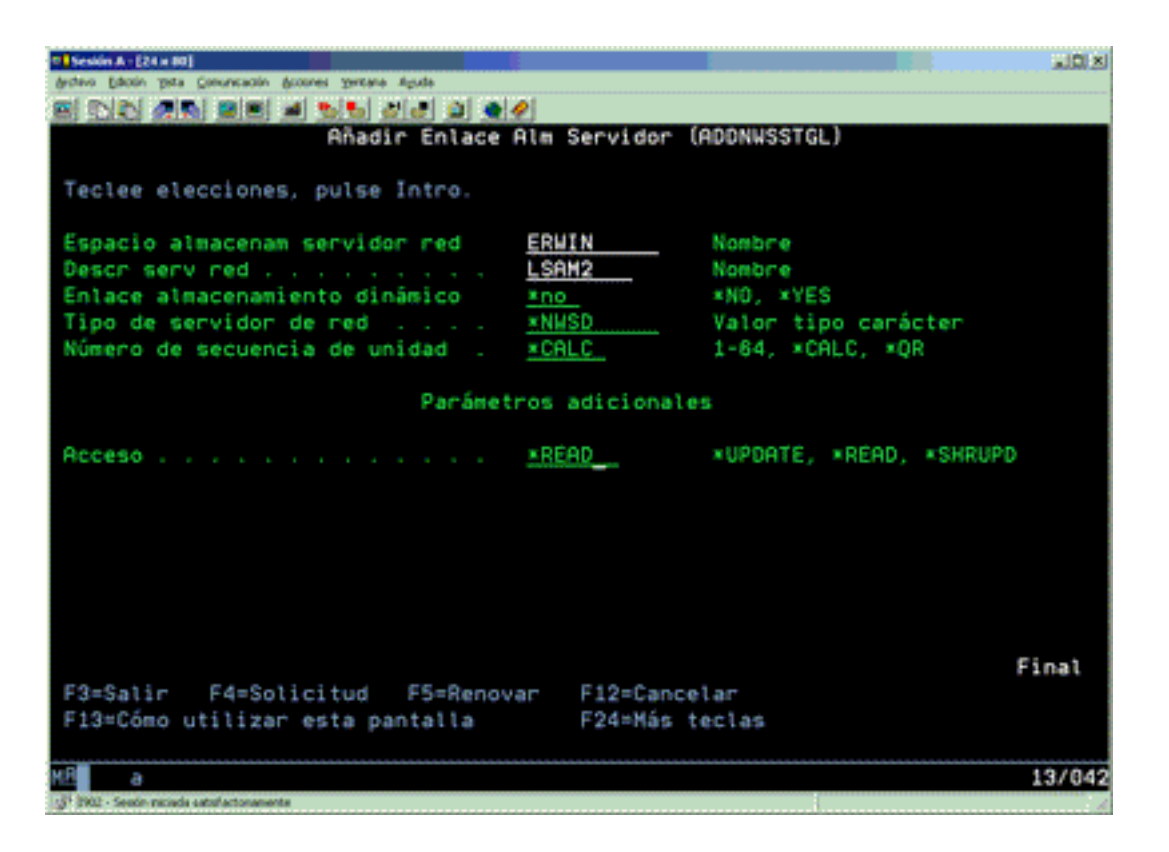

En la pantalla Añadir enlace de almacenamiento de servidor de red (ADDNWSSTGL), el valor que entra en el campo Enlace de almacenamiento dinámico puede ser \*YES o \*NO.

Para visualizar la opción Acceso, pulse la tecla F9.

Si varias particiones Linux comparten discos, las particiones deben accederse (es decir, estar montadas) desde Linux con acceso de sólo lectura.

Puede especificar que Linux tenga un acceso de sólo lectura al disco de dos formas:

- v Utilizando una opción en el mandato mount
- v Especificando sólo lectura como un parámetro en el archivo /etc/fstab

A continuación se ofrece un ejemplo de utilización del mandato mount para montar un sistema de archivos como de sólo lectura:

mount -o ro /dev/hdb1 /mnt/datos2

Una entrada en el archivo /etc/fstab para montar un recurso de disco como de sólo lectura sería similar a lo siguiente:

/dev/hdb1 /mnt/datos ext2 ro 1 1

Para actualizar un espacio de almacenamiento compartido, siga estos pasos:

- 1. Dé a todos los usuarios acceso \*SHRUPD al espacio de almacenamiento.
- 2. Haga que todos los usuarios abran concurrentemente el espacio de almacenamiento para acceso de sólo lectura.
- 3. Haga que todos los usuarios paren de acceder a los datos de dicho espacio de almacenamiento y cierre (desmonte) el dispositivo desde Linux.
- 4. Haga que un usuario abra el dispositivo para acceso de lectura-grabación, actualice los datos y cierre el dispositivo.

5. Haga que todos los usuarios vuelvan a abrir el dispositivo para acceso concurrente de sólo lectura.

Otras restricciones:

- v Se necesita la Versión 5 Release 2 de OS/400, pero no tiene que estar en la partición primaria.
- v El tamaño máximo soportado para un espacio de almacenamiento es de 64 GB.
- v El número máximo de espacios de almacenamiento soportados es de 20, en función de la distribución de Linux.

### ≪

### X,

### **Compartir el acceso a los discos en modalidad de lectura-grabación**

Aunque el acceso simultáneo a un disco virtual por parte de varias particiones lógicas se limita al [acceso](rzalmsharedreadonly.htm) [de sólo lectura,](rzalmsharedreadonly.htm) las mejoras de V5R2 hacen posible que varias particiones lógicas tengan enlazado el mismo disco virtual a su descriptor de almacenamiento de red (NWSD). No obstante, solamente una partición puede acceder al disco en modalidad de lectura-grabación en un momento dado.

Para permitir que varias particiones accedan a un disco virtual en modalidad de lectura-grabación, debe establecer el tipo en actualización compartida (\*SHRUPD). Este tipo de acceso se especifica en el parámetro Acceso del mandato Añadir enlace de almacenamiento de servidor de red (ADDNWSSTGL). Este mandato enlaza el espacio de almacenamiento de red con el descriptor de almacenamiento de red.

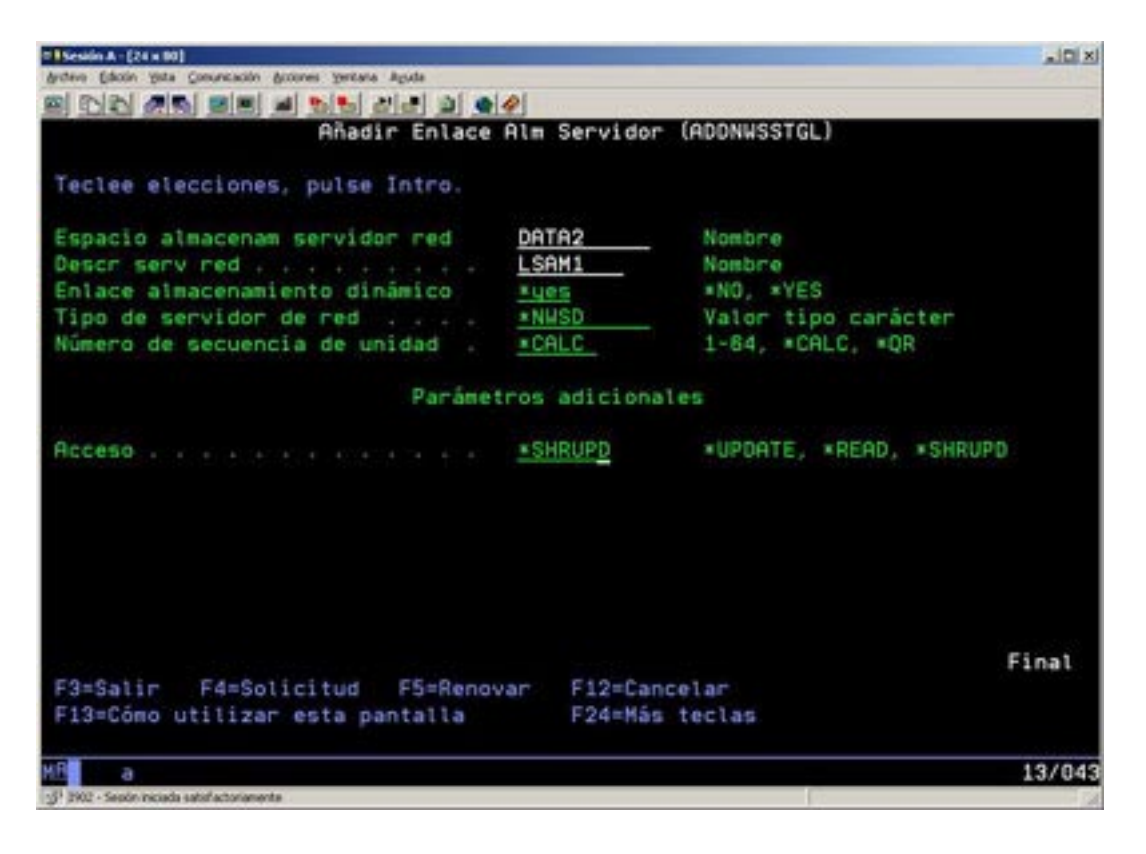

En la pantalla Añadir enlace de almacenamiento de servidor de red (ADDNWSSTGL), puede especificar \*YES o \*NO en el campo Enlace de almacenamiento dinámico.

Para visualizar el campo Acceso, debe pulsar la tecla F9.

Tras enlazar el almacenamiento de red con la partición, Linux puede acceder al almacenamiento mediante el mandato mount. Por ejemplo, para montar un disco virtual en modalidad de lectura-grabación, puede utilizar el siguiente mandato mount:

mount /dev/hdb1 /mnt/data2

Si ninguna otra partición tiene montado el disco, el montaje será satisfactorio. De lo contrario, Linux genera el siguiente error:

mount: /dev/hdb5: can't read superblock

Para poder otorgar acceso a la partición, la primera partición (es decir, la partición que accede actualmente al recurso) debe primero renunciar al acceso. Para conseguir este resultado, utilice el mandato umount de Linux del siguiente modo:

umount /dev/hdb1

Una vez la primera partición Linux renuncie al recurso, la segunda partición Linux puede montarlo y acceder a él.

# ≪

### X,

### **Cómo clonar rápidamente servidores Linux en particiones de iSeries**

El uso de dispositivos virtuales (discos y red) reduce el número de dispositivos de hardware que deben conectarse directamente a una partición Linux para poder clonar una partición Linux en un sistema iSeries y restaurarlo en el mismo sistema iSeries o en otro sin volver a configurar el hardware de Linux.

Para copiar un disco virtual, siga estos pasos:

- 1. Inicie una sesión en las Herramientas de servicio dedicado (DST).
- 2. Ejecute el mandato Crear una descripción de servidor de red (CRTNWSD).
- 3. Ejecute el mandato Trabajar con espacio de almacenamiento de servidor de red (WRKNWSSTG).
- 4. Escriba 3=Copiar en el campo Opción junto al espacio de almacenamiento de servidor de red que desea copiar. Se mostrará la pantalla Crear espacio de almacenamiento NWS. Los campos de entrada del parámetro Tamaño y del parámetro Desde espacio de almacenamiento ya contienen valores.
- 5. Especifique un nombre, una descripción y una modalidad de acceso para el nuevo disco virtual y pulse la tecla Intro. En este punto, el sistema crea el disco virtual nuevo como una copia del disco virtual existente.
- 6. Repita los pasos 1 a 5 para cada disco virtual adicional que desee clonar.
- 7. Enlace cada espacio de almacenamiento de servidor de red con la correspondiente descripción de almacenamiento de red mediante el mandato Añadir enlace de almacenamiento de servidor de red (ADDNWSSTGL).
- 8. Active la nueva partición lógica por medio del mandato VRYLPAR.

Un modo inteligente de ahorrar almacenamiento de disco adicional consiste en dividir un disco virtual en dos discos: uno mayor para [acceso de sólo lectura](rzalmsharedreadonly.htm) y una menor para [acceso de lectura/grabación.](rzalmreadwrite.htm) De este modo, solamente deberá copiar el disco de lectura/grabación. El disco de sólo lectura puede estar compartido.

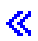

≫

### **Salvar y restaurar archivos Linux alojados desde y hacia la unidad de cintas compartida del sistema principal**

Para salvar datos Linux en una unidad de cintas compartida y restaurar los datos desde la unidad de cintas, puede utilizar el mandato tar de Linux o los mandatos Salvar objeto (SAV) y Restaurar objeto (RST) de OS/400. Si utiliza tar para salvar los datos, la única forma de restaurarlos es volviendo a utilizar tar. De modo similar, si utiliza SAV para salvar los datos, solamente puede restaurarlos por medio de RST. Los dos métodos de copia de seguridad y restauración de datos no son compatibles.

Son aplicables las siguientes restricciones:

- v Los nombres de las unidades de cinta en RedHat y SuSE se almacenan en /dev/iseries/vt0, vt1, etc. TurboLinux tiene su propio convenio de denominación.
- v Para utilizar el dispositivo de cinta desde Linux, debe desactivar la cinta en OS/400. Para utilizar el mandato SAV o RST de OS/400 para salvar o restaurar la NWSD, Linux debe estar inactivo (es decir, debe desactivarse la NWSD).
- v Salvar el espacio de almacenamiento suele ser más rápido que salvar mediante tar, pero no proporciona funciones de copia de seguridad y restauración a nivel de archivo.
- v Linux no da soporte a la conmutación de cintas en un dispositivo de biblioteca. Solamente puede utilizar la cinta que se encuentra actualmente en el dispositivo.
- No puede salvar datos OS/400 y datos tar en el mismo volumen de cinta.

Salvar y restaurar archivos Linux alojados mediante tar de Linux: Las copias de seguridad que se realizan con el mandato tar de Linux son copias de seguridad a nivel de archivo. Solamente salvan los archivos y directorios que se especifican en el mandato tar. Por lo tanto, no puede utilizar tar para salvar datos Linux que no se encuentren en el sistema de archivos. Por ejemplo, no puede salvar un kernel que resida en la partición de arranque PReP mediante el mandato tar.

Salvar archivos mediante tar de Linux: El mandato Linux para salvar archivos Linux alojados en la unidad de cintas compartida del sistema principal es el siguiente:

tar -b 40 -c -f /dev/iseries/vt0 archivos

#### donde

```
tar = nombre del mandato (contracción de "tape archive")
-b 40 = tamaño del bloque en sectores
-c = acción del mandato (crear)
-f /dev/iseries/vt0 = dispositivo y número de cinta virtual
archivos = nombres de los archivos que deben salvarse
```
Linux normalmente trata la cinta como un "dispositivo de caracteres" que se puede leer y escribir de forma rápida con largas corrientes de datos, pero que no se puede acceder rápidamente para encontrar datos concretos. Por el contrario, Linux trata un disco o CD como un "dispositivo de bloques" que se puede leer y escribir de forma rápida en cualquier punto del dispositivo, lo que los hace adecuados para el mandato mount. El argumento -b 40 especifica que Linux debe escribir la corriente de archivado en bloques de 40 sectores (20 kilobytes). Si no especifica un valor para este argumento, el valor que toma por omisión es de 20 sectores (10 kilobytes), que no tiene un rendimiento tan bueno en las cintas virtuales como lo tiene un valor de 40.

El argumento -c especifica que el mandato tar crea un archivado nuevo o sobreescribe uno existente (al contrario que en el caso de restaurar archivos desde un archivado o añadir archivos individuales a un archivado existente).

El argumento -f /dev/iseries/vt0 especifica que el mandato utiliza la cinta virtual 0 del servidor iSeries. Tras ejecutarse el mandato tar, Linux cierra el dispositivo de cintas y rebobina la cinta. Si desea salvar más de un archivado en la cinta, debe evitar que la cinta se rebobine después de cada uso y debe colocar la cinta en el siguiente marcador de archivo. Para ello, especifique el dispositivo nvt0 (cinta virtual no rebobinable) en lugar de vt0.

El argumento archivos especifica los nombres de los archivos y directorios que desea salvar.

Restaurar archivos mediante el mandato tar de Linux: El mandato Linux para restaurar archivos Lunix alojados desde la unidad de cintas compartida del sistema principal es el siguiente:

tar -b 40 -x -f /dev/iseries/vt0 archivos

donde el argumento -x (extraer) sustituye al argumento -c (crear) en el mandato tar utilizado para salvar archivos en una cinta.

Salvar y restaurar datos Linux alojados mediante SAV y RST de OS/400: Las copias de seguridad de datos Linux alojados desde OS/400 son operaciones a nivel de unidad. Esto significa que Linux hace una copia de seguridad de todo el contenido de un disco virtual o espacio de almacenamiento de red, en lugar de archivos Linux individuales. Así, el mandato SAV correcto hace una copia de seguridad de toda la información de la unidad, incluido el kernel de la partición de arranque PReP.

Salvar datos Linux alojados mediante SAV de OS/400: En OS/400, los datos se encuentran en un espacio de almacenamiento de servidor de red. Los mandatos OS/400 para salvar archivos Linux alojados en la unidad de cintas compartida del sistema principal son los siguientes:

- 1. Salvar objeto (SAV), con el que salva el espacio de almacenamiento de servidor de red en el archivo de salvar. En la pantalla Salvar objeto, escriba los siguientes valores de parámetro:
	- v En el campo Dispositivo, escriba la descripción de dispositivo OS/400 asociada. Por ejemplo, si el dispositivo de cintas se denomina TAP01, escriba /qsys.lib/tap01.devd. Para salvar en un archivo de salvar de una biblioteca como por ejemplo QGPL, escriba /qsys.lib/qgpl.lib/miarchivo.archivo.
	- v En el campo Objetos: Nombre, escriba la ubicación de IFS del espacio de almacenamiento del servidor de red. Por ejemplo, si el espacio de almacenamiento de servidor de red se denomina TEST1, escriba /qfpnwsstg/test1.
- 2. Ejecute el mandato Visualizar objetos salvados Archivo de salvar (DSPSAVF) para comprobar que el archivo de salvar cambiado existe. En el campo Opción situado a la izquierda del nombre del archivo de salvar nuevo, escriba 5=Visualizar objetos del subdirectorio. Verá una lista de los archivos continuos del archivo de salvar.

Restaurar datos Linux alojados mediante RST de OS/400: El mandato para restaurar archivos Linux alojados desde la unidad de cintas compartida del sistema principal es Restaurar objeto (RST). En la pantalla Restaurar objeto, escriba los siguientes valores de parámetro:

- v Para restaurar desde un dispositivo de cintas real, escriba la descripción de dispositivo OS/400 asociada en el campo Dispositivo. Por ejemplo, si el dispositivo de cintas se denomina TAP01, escriba /qsys.lib/tap01.devd. Para restaurar desde un archivo de salvar de una biblioteca como por ejemplo QGPL, escriba /qsys.lib/qgpl.lib/miarchivo.archivo.
- v En el campo Objetos: Nombre, escriba la ubicación de IFS del espacio de almacenamiento del servidor de red, por ejemplo /qfpnwsstg/test1.

**Resolución de problemas de las cintas virtuales en Linux:** Si se produce un error al acceder a una cinta virtual de Linux, examine el archivo /proc/iSeries/viotape. Describe la correlación entre los nombres de dispositivo OS/400 y los nombres de dispositivo Linux y registra el último error para cada dispositivo de cinta. Los errores más comunes y sus acciones de recuperación son los siguientes:

#### **Dispositivo no disponible**

Asegúrese de que el dispositivo se ha desactivado en OS/400.

### **No preparado**

Reintente la operación. Si la operación sigue fallando con la misma descripción en /proc/iSeries/viotape, compruebe que en la unidad de cintas se encuentra el medio correcto.

#### **Error de carga o Cartucho de limpieza no encontrado**

Compruebe que en la unidad de cintas hay el medio correcto.

#### **Comprobación de datos o Comprobación de equipo**

Compruebe que utiliza un tamaño de bloque soportado para leer o escribir en la cinta. Todos los dispositivos de cinta soportados por IBM pueden utilizar un tamaño de bloque de 20 kilobytes (proporcionado por el argumento -b 40 en tar).

#### **Error interno**

Póngase en contacto con su representante de servicio técnico.

### $\propto$

### **Salvar datos de configuración de partición invitada**

Los datos de configuración de particiones lógicas tienen un mantenimiento automático durante toda la vida del sistema físico. Cada fuente de carga de particiones de OS/400 contiene una copia de los datos de configuración.

Los dispositivos de arranque de una partición invitada no contienen datos de configuración de particiones. Los sistemas que constan solamente de una única partición primaria de OS/400 y una o varias particiones invitadas deberían tener dispositivos de fuente de carga de OS/400 en la partición primaria. Para obtener más información sobre cómo salvar datos de particiones lógicas para una o varias particiones invitadas, consulte Salvar todos los datos de configuración.

Solamente la recuperación de un siniestro en un sistema físico distinto haría necesario reconstruir la configuración desde cero. Deberá [imprimir la configuración del sistema](rzalmprint.htm) al realizar cambios en la configuración de particiones lógicas. Esta salida impresa le ayudará al reconstruir la configuración.

Durante una operación de salvar, los datos de configuración de la partición lógica no se salvan en el volumen de soporte de almacenamiento. Esto permite que los datos se restauren en un servidor, tenga o no particiones lógicas. Sin embargo, puede trabajar con los datos de configuración de particiones lógicas como sea necesario para la recuperación.

**Atención:** Las particiones lógicas que mantenga apagadas durante largos períodos deberán reiniciarse al menos una vez tras cualquier cambio en la configuración de particiones lógicas. Esto permite al servidor actualizar los cambios en la fuente de carga de esa partición lógica.

### **Hacer copia de seguridad de la NWSD y las unidades de disco asociadas con una partición invitada**

Al instalar las particiones invitadas con disco virtual en iSeries, la partición principal de OS/400 crea una descripción de servidor de red y unidades de disco para el sistema operativo invitado del que tiene que hacer copia de seguridad. Parte de las unidades de disco están relacionadas con el sistema (las unidades de instalación y del sistema); otras están relacionadas con el usuario. Debido a que el sistema operativo invitado puede considerarlas un sistema unificado, deberá salvar todas las unidades de disco y la descripción de servidor de red para poder restaurar correctamente.

La implementación de una partición invitada para iSeries le permite salvar y restaurar disco virtual como objetos de espacio de almacenamiento de servidor de red OS/400. Estos objetos se salvan como parte del sistema OS/400 al realizar una copia de seguridad completa del sistema OS/400. También puede salvar específicamente la descripción de servidor de red y los espacios de almacenamiento asociados con una partición invitada en iSeries. Hacer una copia de seguridad diaria de la unidad del sistema es una buena idea.

Para hacer copia de seguridad de la descripción de servidor de red y las unidades de disco asociadas con una partición invitada en iSeries, vea [Hacer copia de seguridad de las NWSD de una partición](rzalmbackupnwsd.htm) [invitada.](rzalmbackupnwsd.htm)

### **Crear una imagen de rescate en un NWSSTG**

Una solución de rescate para una partición invitada es crear un pequeño espacio de almacenamiento de red (NWSSTG) que puede dejarse en el IFS solamente con la finalidad de rescatar particiones invitadas. Primero, una breve explicación de lo que suele implicar un sistema de rescate de Linux.

Muchos distribuidores incluyen una imagen de rescate en sus discos de instalación que arrancará en una versión reducida de su distribución que contiene todas las herramientas de diagnóstico básicas, controladores y otros programas de utilidad que serían prácticos para comprobar una partición invitada ya existente. Puede simplificar este proceso creando un espacio de almacenamiento de red con un sistema de rescate incluido en el momento de instalar la partición invitada.

Antes de crear una imagen de rescate en el almacenamiento de red es importante documentar la información de configuración para cada una de las particiones invitadas. Le interesará documentar la configuración de unidad, que puede obtenerse del archivo /etc/fstab. También es de interés capturar la información de redes de la que se informa al ejecutar el mandato ″ifconfig″. Es bueno también crear una lista de los módulos que necesita cada partición. Puede ver qué módulos se están utilizando mediante el mandato ″lsmod″ desde dentro de Linux. Es recomendable tomar la información obtenida de los mandatos y archivos listados más arriba y ponerla en archivos que pueden guardarse en el espacio de almacenamiento de red para rescate.

Para crear el espacio de almacenamiento para rescate, consulte primero la documentación de Linux para ver qué cantidad de espacio es necesaria para una instalación mínima. Cree un espacio de almacenamiento de red (CRTNWSSTG) que sea ligeramente mayor que el valor listado en la documentación del distribuidor. Por ejemplo, si la documentación indica que para la instalación mínima del sistema se necesitan 291 megabytes, le interesa crear un espacio de almacenamiento de 425 megabytes. Que el espacio de almacenamiento sea mayor permite al espacio crear una partición de intercambio, una partición de arranque PrEP y le deja espacio para instalar el software adicional que desee tener disponible en la imagen de rescate. Puede interesarle dejar una nota en el campo de descripción del espacio de almacenamiento indicando qué distribución se utilizó para crear la imagen de rescate y advertir de que debe salvarse. A continuación, enlace este espacio de almacenamiento a un Descriptor de almacenamiento de red (NWSD). No es necesario crear una nueva NWSD para este paso. Podría desenlazar un espacio de almacenamiento existente y enlazar temporalmente el espacio de almacenamiento para rescate con cualquiera de las NWSD existentes. A continuación, inicie el sistema de instalación de su distribuidor como se describe en la documentación y siga las indicaciones. Asegúrese de crear una partición de arranque PrEP si decide hacer partición de la instalación manualmente. Cuando llegue a la pantalla de selección de grupo de paquetes del distribuidor, le interesará seleccionar el número mínimo de paquetes soportado. El nombre del grupo de paquetes varía según la distribución. Finalmente, deje que el instalador complete la instalación y la configuración del paquete.

Una vez finalizada la instalación, el instalador arrancará el sistema automáticamente. En este momento debería dedicarse a verificar que el sistema de rescate tenga todos los programas de utilidad que vaya a necesitar. Para una partición invitada, le interesa hacer ″rpm -qa | grep ibmsis″ para asegurarse de que los programas de utilidad que deben trabajar con DASD nativo están disponibles. Deberá asegurarse también de que los controladores de dispositivo (es decir, pcnet32 para Ethernet y olympic para Red en anillo) necesarios para las particiones están instalados. Los módulos de kernel que se han compilado pueden encontrarse en la estructura de directorios /lib/modules/kernel version/kernel/drivers. También debería instalar otros controladores especiales o paquetes de software que las particiones invitadas puedan necesitar y hacer ftp ahora de los archivos con la información de configuración para las demás particiones invitadas al espacio de almacenamiento de red del sistema para rescate.

En algunas distribuciones de Linux tendrá que instalar el kernel manualmente después de la instalación. Consulte la documentación de instalación correspondiente para conocer detalles sobre la instalación del kernel.

Dado que va a arrancar el espacio de almacenamiento de red para rescate desde el almacenamiento de red, tendrá que anotas la vía de acceso a la partición raíz en el espacio de almacenamiento para rescate. Puede determinar la partición raíz ejecutando el mandato 'cat /etc/fstab'. La partición que tenga ″/″ en la segunda columna será la partición raíz. La documentación del distribuidor también ayudará para determinar la partición raíz.

Así ha terminado de crear la imagen de rescate. Puede concluir la partición invitada utilizando ″shutdown -h now″ y desactivar la partición cuando se haya completado la conclusión. Una vez se haya desactivado la partición, puede desenlazar el espacio de almacenamiento para rescate y volver a enlazar el espacio de almacenamiento normal de la NWSD.

### **Utilizar un sistema de recuperación desde un NWSSTG**

Para utilizar la imagen de rescate que ha creado en NWSSTG, utilice los pasos siguientes:

- 1. Desconecte el espacio de almacenamiento virtual de la partición anómala (si procede) mediante WKRNWSSTG.
- 2. Conecte el espacio de almacenamiento para rescate como la primera unidad a la NWSD y vuelva a conectar el espacio de almacenamiento original (donde proceda) como la segunda unidad.
- 3. Edite la NWSD de la partición anómala para arrancar desde la fuente de IPL \*NWSSTG. Edite también el campo Parámetros de IPL para que refleje la partición raíz en el espacio de almacenamiento para rescate. Para la mayoría de distribuciones este es un parámetro como 'root=/dev/hda3' o 'root=/dev/vda1'. Consulte la documentación de Linux para obtener ayuda o consulte otras particiones en ejecución utilizando el mandato 'cat /proc/iSeries/mf/B/cmdline'.
- 4. Arranque la partición.
- 5. Si la partición raíz existente está en DASD nativo puede ser necesario insertar el controlador ibmsis utilizando el mandato ″insmod ibmsis″.
- 6. Cree un punto de montaje en el que montará la partición raíz del espacio de almacenamiento de red que está intentando rescatar. Puede utilizar un mandato como ″mkdir /mnt/rescue″.
- 7. Monte ahora la partición raíz del espacio de almacenamiento de red que está intentando rescatar. Una unidad se monta utilizando el mandato ″mount -t tipo de su partición ubicación de la partición punto de montaje″ donde el tipo de la partición es el formato de la partición como ext2 o reiserfs, la ubicación de la partición es algo como /dev/hdb3 (para no devfs), /dev/hd/disc1/part3 (para sistema devfs) o /dev/sda2 en el caso de una partición en DASD nativo. Es importante tener en cuenta que la unidad que intenta rescatar, al utilizar DASD virtual, será la segunda unidad en lugar de la primera; (es decir, si la unidad era /dev/hda3 cuando la partición se ejecutaba normalmente, será /dev/hdb3 en el sistema de rescate.) La documentación de Linux o los archivos de configuración que creó al crear el NWSSTG para rescate resultan de nuevo de ayuda para determinar el dispositivo para la raíz de la partición que intenta rescatar. Finalmente, el punto de montaje será parecido a /mnt/rescue si utiliza el ejemplo mostrado más arriba.

Tras seguir los pasos enumerados más arriba, puede utilizar las herramientas de rescate proporcionadas en el espacio de almacenamiento para rescate sobre el punto de montaje que ha creado, o bien puede cambiar la raíz de esa partición utilizando ″chroot punto de montaje″ para trabajar en la partición desde su propio espacio de almacenamiento.

### **Hacer copia de seguridad de las NWSD de una partición invitada**

Al salvar los objetos del espacio de almacenamiento que están asociados con los discos virtuales de una partición invitada en iSeries, también es necesario salvar la descripción de servidor de red (NWSD). De lo contrario, una partición invitada no podría restablecer elementos tales como los permisos del sistema de archivos de las particiones. Para salvar la NWSD se utiliza el mandato Salvar configuración (SAVCFG):

- 1. En la línea de mandatos OS/400, teclee SAVCFG.
- 2. Pulse Intro para hacer que OS/400 salve la configuración de la NWSD.

**Atención:** El mandato de salvar configuración (SAVCFG) salvará los objetos asociados con una NWSD y los espacios de almacenamiento de servidor de red estáticos actuales. No salva los enlaces asociados con los espacios de almacenamiento añadidos dinámicamente. Esos espacios deberán añadirse manualmente una vez restaurada la configuración y los espacios de almacenamiento enlazados dinámicamente.

### **Restaurar las NWSD de una partición invitada**

En una situación de recuperación de un siniestro, restauraría todos los objetos de configuración, que incluyen la descripción de servidor de red (NWSD) para la partición invitada. En algunas situaciones, por ejemplo al migrar a nuevo hardware, es necesario restaurar la NWSD específicamente. Para hacer que OS/400 reenlace automáticamente las unidades de disco que hay en el sistema de archivos integrado a la NWSD restaurada, restaure primero dichas unidades de disco.

Para restaurar la NWSD se utiliza el mandato Restaurar configuración (RSTCFG):

- 1. En la línea de mandatos OS/400, teclee RSTCFG y pulse F4 (Solicitud).
- 2. En el campo Objetos, especifique el nombre de la NWSD.
- 3. En el campo Dispositivo, especifique el nombre de dispositivo si está restaurando desde soporte de almacenamiento. Si está restaurando desde un archivo de salvar, especifique \*SAVF e identifique el nombre y biblioteca para el archivo de salvar en los campos correspondientes.
- 4. Pulse Intro para hacer que OS/400 restaure la NWSD.
- 5. Cuando haya terminado de restaurar la NWSD y todos sus espacios de almacenamiento asociados, [inicie \(active\)](rzalmvaryon.htm) la partición invitada.

### **Desenlazar unidades de disco de una partición invitada**

El desenlazar unidades de disco virtuales de Linux (espacios de almacenamiento de servidor de red) las desconecta de la partición invitada, haciéndolas inaccesibles a los usuarios. También es necesario desenlazar unidades de disco si va a desinstalar una partición invitada.

Puede utilizar la interfaz de línea de mandatos OS/400 para desenlazar una unidad de disco.

Para desenlazar una unidad de disco utilizando la línea de mandatos OS/400, siga estos pasos:

- 1. [Desactivar la NWSD](rzalmvaryon.htm) de la partición invitada.
- 2. En la línea de mandatos OS/400, entre el mandato RMVNWSSTGL y pulse F4.
- 3. En el campo Espacio de almacenamiento de servidor de red, entre el nombre del espacio de almacenamiento que desee desenlazar.
- 4. En el campo Descripción de servidor de red, entre el nombre del servidor del que desee desenlazar el espacio de almacenamiento.
- 5. Si está desenlazando una unidad de disco enlazada estáticamente que tiene pensado volver a enlazar, especifique \*NO en el campo Volver a numerar. Es necesario volver a enlazar la unidad de disco como el mismo número de secuencia antes de activar el servidor. Impidiendo que se vuelva a numerar automáticamente, evitará tener que desenlazar y volver a enlazar todas las unidades de disco para ponerlas en el orden correcto.
- 6. Pulse Intro.
- 7. Si va a desinstalar una partición invitada, el paso siguiente es [suprimir la unidad de disco.](rzalmdelete.htm) De lo contrario, [active la NWSD](rzalmvaryon.htm) de la partición invitada.

### **Objetos a salvar y su ubicación en OS/400**

Muchos objetos se crean como resultado de instalar un sistema operativo invitado en una partición y utilizar almacenamiento virtual. Algunos de estos objetos están relacionados con el sistema, otros están relacionados con los usuarios. Es necesario salvarlos todos si desea poder restaurar correctamente.

Puede salvar estos objetos utilizando opciones del mandato GO SAVE de OS/400 en la partición alojadora. La opción 21 salva todo el sistema. La opción 22 salva datos del sistema (que incluyen objetos de QUSRSYS). La opción 23 salva todos los datos de usuario (que incluyen objetos de QFPNWSSTG).

Si desea salvar un objeto en concreto, utilice esta tabla para ver la ubicación de dicho objeto en OS/400 y el mandato a utilizar. Salvar partes del sistema manualmente. contiene más información sobre el uso de los mandatos de salvar.

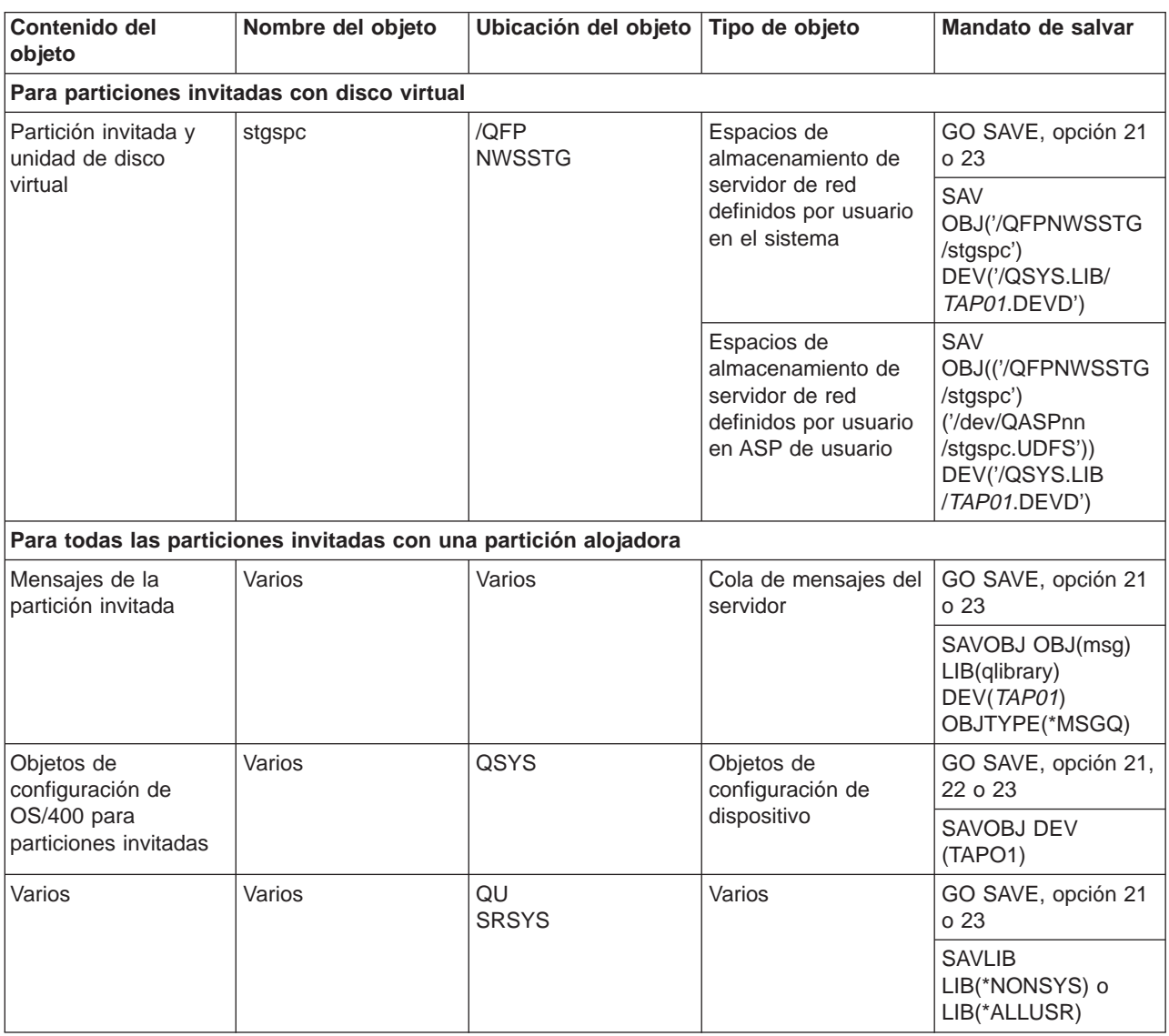

### **Objetos a salvar**

# **Hacer IPL de una partición invitada**

Utilice los temas siguientes para aprender a hacer IPL de una partición invitada.

- [Decidir qué tipo de IPL debe utilizarse al ejecutar Linux](rzalmipl.htm) Descubra cómo puede hacer IPL con seguridad de una partición que ejecute Linux.
- v [Arrancar desde las fuentes de IPL A y B](rzalmbootsource.htm) Descubra las ventajas y desventajas de arrancar desde la fuente de IPL A o B y quién tiene autorización para realizar la tarea.

### **Decidir qué tipo de IPL debe utilizarse al ejecutar Linux**

El parámetro de tipo de IPL en la NWSD determina el fuente desde el que se ha cargado un sistema operativo invitado. El primer concepto a entender es que en un sistema iSeries la carga del programa inicial (IPL) proviene de una de cuatro ubicaciones gestionadas por la configuración de LPAR. Estas cuatro ubicaciones se denominan A, B, C y D. El programa inicial (que en el caso de Linux es el kernel Linux) puede cargarse en estas ubicaciones de dos maneras:

- Desde el propio Linux
- OS/400 puede cargar la ubicación C utilizando una descripción de servidor de red (NWSD.)

La propia NWSD tiene un parámetro denominado IPLSRC que especifica desde dónde debe cargarse la partición invitada. Este parámetro puede tener los siguientes valores:

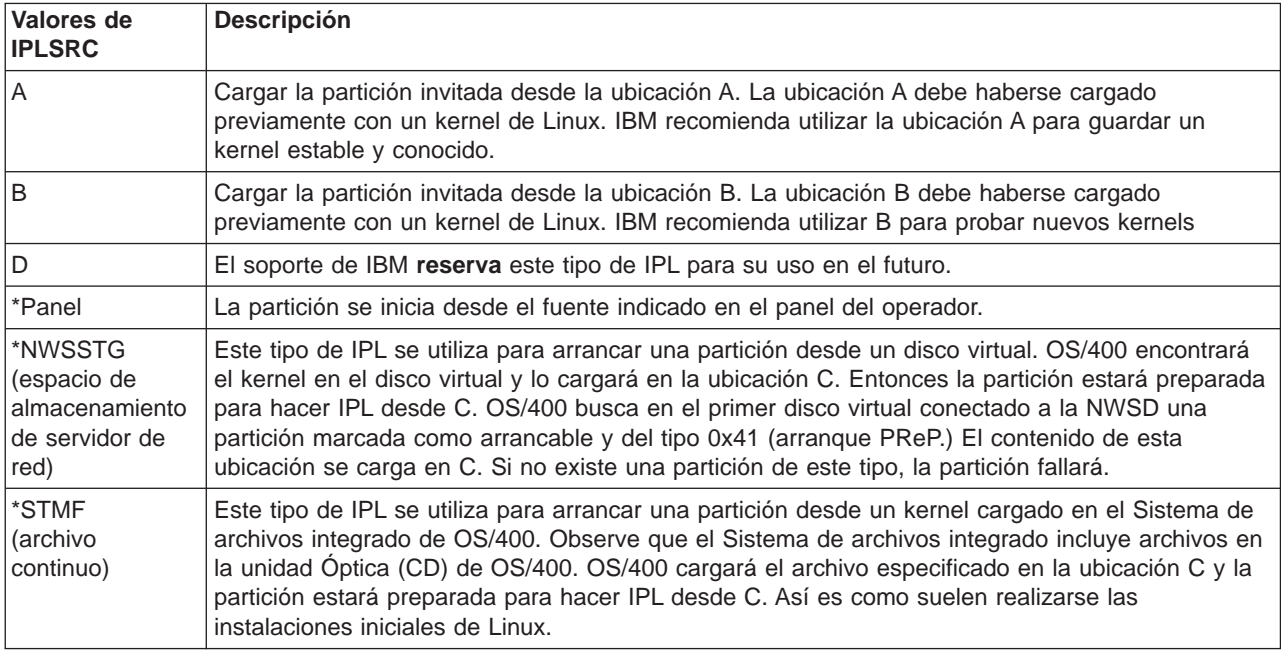

### **Arrancar desde la pantalla de configuración de LPAR**

La pantalla de configuración de LPAR puede utilizarse para definir una partición invitada para que haga IPL desde cuatro ubicaciones. Estas ubicaciones son A, B, C y D. Actualmente D está reservada para un uso futuro.

El tipo de IPL determina qué copia de programas utiliza el sistema durante la carga del programa inicial (IPL). Este parámetro puede tener los siguientes valores:

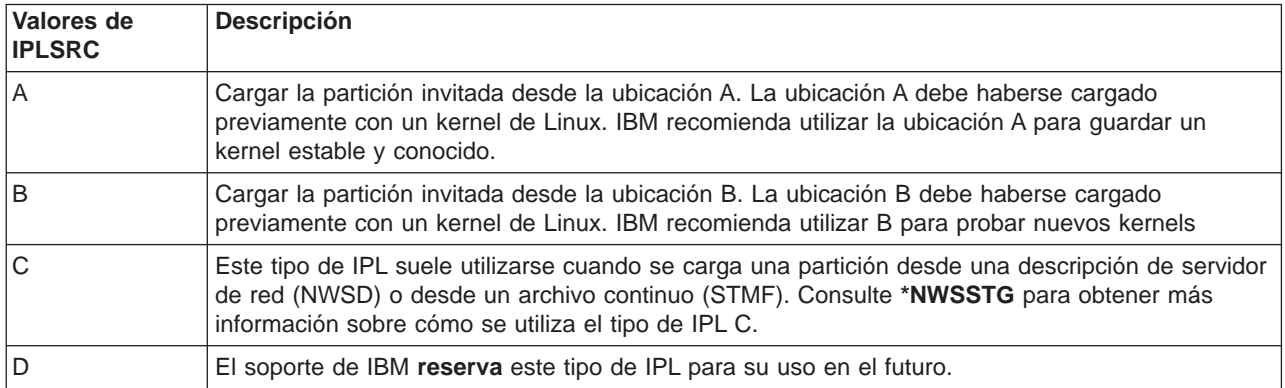

### **Arranque desde las fuentes de IPL A y B**

Una partición invitada que ejecute Linux puede arrancarse desde la fuente de IPL A o B. No obstante, para poder utilizar esta opción debe haberse instalado Linux en el sistema y haberse cargado desde un fuente distinto.

Antes de realizar esta tarea debe obtenerse la autorización de administración. Para obtener más información sobre cómo configurar perfiles de usuario, consulte Autorizaciones de las particiones lógicas.

Para copiar un kernel en la fuente de IPL A o B, se utiliza el sistema de archivos /proc. El mandato utilizado para copiar el kernel en la fuente de IPL A es **dd if=/path/to/vmlinux of=/proc/iSeries/mf/A/vmlinux bs=4096**. El mandato utilizado para copiar el kernel en la fuente de IPL B es **dd if=/path/to/vmlinux of=/proc/iSeries/mf/B/vmlinux bs=4096**.

La ventaja de utilizar esta fuente de arranque es que Linux arranca más rápido. Una desventaja es que la fuente de arranque no puede guardarse ni restaurarse. También resulta difícil distinguir qué fuente de IPL ha almacenado el kernel.

Si necesita pasar argumentos al kernel durante el arranque, puede modificar los parámetros de la línea de mandatos del kernel mediante la herramienta de servicio Trabajar con particiones en la partición primaria de OS/400 o bien mediante el sistema de archivos /proc bajo Linux.

Siga estos pasos para definir la línea de mandatos del kernel:

- 1. En la línea de mandatos OS/400, teclee STRSST y pulse Intro.
- 2. En la pantalla de Inicio de sesión de Arrancar herramientas de servicio (STRSST), proporcione el ID de usuario y la contraseña de Herramientas de servicio y pulse Intro. Para obtener más información sobre cómo configurar perfiles de usuario, consulte Autorizaciones de las particiones lógicas.
- 3. En la pantalla Herramientas de servicio del sistema (SST), seleccione la opción 5 (Trabajar con particiones del sistema) y pulse Intro.
- 4. En la pantalla Trabajar con particiones del sistema, seleccione la opción 3 (Trabajar con configuración de particiones) y pulse Intro.
- 5. En la pantalla Trabajar con configuración de particiones, seleccione la opción 14 (Cambiar mandatos de invitada) junto a la partición invitada que desee modificar y pulse Intro.
- 6. En la pantalla Cambiar parámetros de línea de mandatos de entorno invitado, entre el nuevo mandato del kernel y pulse Intro.

Para definir la línea de mandatos del kernel mediante el sistema de archivos /proc para la fuente de IPL A, utilice una variación del siguiente mandato: **echo -n** ″**root=/dev/iSeries/vda1**″ **>> /proc/iSeries/mf/A/cmdline**. Para definir la línea de mandatos del kernel mediante el sistema de archivos /proc para la fuente de IPL B, utilice una variación del siguiente mandato: **echo -n** ″**root=/dev/iSeries/vda1**″ **>> /proc/iSeries/mf/B/cmdline**.

### $\ddot{\triangleright}$

### **Recuperación de discos directamente conectados**

Cuando instala Linux en una partición lógica con recursos de discos directamente conectados, el kernel se carga en las ranuras A y B, no en \*NWSSTG. Cuando recupera una partición Linux en esta configuración (por ejemplo, cuando recupera datos de configuración de partición primaria después de una anomalía en la partición primaria), debe cambiar la descripción del servidor de red de la partición Linux para poder arrancar desde un kernel del sistema de archivos integrado (\*STMF). Tras arrancar la partición, puede utilizar mandatos de Linux para reescribir el kernel Linux y hacer que la partición sea arrancable.

Para arrancar una partición Linux en un disco directamente conectado y, a continuación, escribir el kernel para que pueda arrancar el sistema en las IPL posteriores, siga estos pasos:

1. Ponga un kernel en el IFS.

- 2. Ejecute el mandato Trabajar con estado de la configuración (WRKCFGSTS) y especifique servidor de red (\*NWS) como el tipo de configuración. Se mostrará una lista de descripciones de servidores de red.
- 3. Escriba 8=Visualizar descripción en la columna Opción junto a la partición Linux que desea arrancar. Se mostrará una descripción de dicho servidor de red.
- 4. Escriba 2=Editar en la columna Opción junto al origen de IPL, archivo continuo IPL y parámetros IPL.
- 5. Edite estos campos de modo que contengan los siguientes valores:
	- $\cdot$  Fuente de IPL = \*STMF
	- Archivo continuo IPL = <vía del IFS al kernel> (por ejemplo, /home/kernels/vmlinux64)
	- Parámetros IPL = root=/dev/sdaX, donde X es igual a la partición de disco en la que se encuentra el sistema de archivos raíz. Suele ser sda1 o sda2.
- 6. Guarde los cambios.
- 7. Conéctese a la consola virtual (es decir, escriba telnet <su máquina> 2301).
- 8. Active la partición.
- 9. Inicie una sesión en la partición.
- 10. Si el sistema no tiene una copia del kernel que desea instalar, cópielo mediante FTP en el sistema. Incluso puede compartirlo mediante NFS desde el OS/400.
- 11. Grabe el kernel en la ranura B mediante el siguiente mandato:

dd if=<vía al nombre del kernel> of=/proc/iSeries/mf/B/vmlinux bs=4096

Este mandato puede tardar un rato en completarse.

12. Establezca la línea de mandatos en el mismo valor que ha utilizado para los parámetros de IPL anteriores. En primer lugar, puede hacer un eco de una gran cantidad de espacio en el archivo cmdline para asegurarse de que se borran los parámetros anteriores. Para ello, utilice el siguiente mandato:

echo <muchos más espacios> > /proc/iSeries/mf/B/cmdline

13. Ejecute un eco de la línea de mandato:

echo root=/dev/sdaX > /proc/iSeries/mf/B/cmdline

14. Verifique que la línea de mandatos se ha entrado correctamente mediante el siguiente mandato:

cat /proc/iSeries/mf/B/cmdline

Deberá ver lo mismo que ha ejecutado mediante eco en los pasos anteriores.

15. Apague la partición mediante el siguiente mandato:

shutdown -h now

- 16. Edite la descripción del servidor de red mediante el mandato Trabajar con estado de la configuración (WRKCFGSTS) como se ha descrito en los pasos 2 y 3 anteriores.
- 17. Establezca el origen de la IPL = B y el archivo continuo IPL = \*NONE.
- 18. Ahora ya puede activar la partición y utilizar el kernel instalado en la ranura B del iSeries.

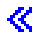

# **Resolución de problemas de Linux que se ejecuta en una partición invitada**

Utilice este tema para descubrir cómo analizar y resolver errores específicos de Linux al ejecutarse en el iSeries. Si su problema es específico de las particiones lógicas, consulte Resolución de problemas en particiones lógicas para obtener más ayuda. Los resolución de problemas específicos de Linux requieren la colaboración de su distribuidor de Linux.

### **[Depurar mensajes de error de NWSD](rzalmnwsderrors.htm)**

Busque una lista de códigos de error y mensajes relacionados con problemas de la descripción de servidor de red.

### **[Depurar el error de multitarea de procesador](rzalmmultitasking.htm)**

Averigüe cómo determinar si debe inhabilitarse la función de multitarea de procesador en el servidor.

### **[Resolver los códigos de referencia del sistema \(SRC\) para Linux](rzalmsrcs.htm)**

Busque una lista de códigos de referencia del sistema específicos de Linux y las acciones correctivas sugeridas para resolver errores.

### **[Recuperación de una anomalía de red Ethernet virtual](rzalmnetworkfailure.htm)**

Descubra cómo recuperar la Ethernet virtual si ha actualizado el kernel o ha cambiado un dispositivo de red.

### **Depurar mensajes de error de NWSD**

Es posible que encuentre mensajes de error al intentar activar una partición Linux. Estos mensajes de error aparecerán si proporciona información al crear una NWSD que no corresponda a una partición invitada que se ejecute en el sistema. Todos los mensajes de error relacionados con la NWSD deberán aparecer en QSYSOPR, indicando una descripción del problema y una posible solución.

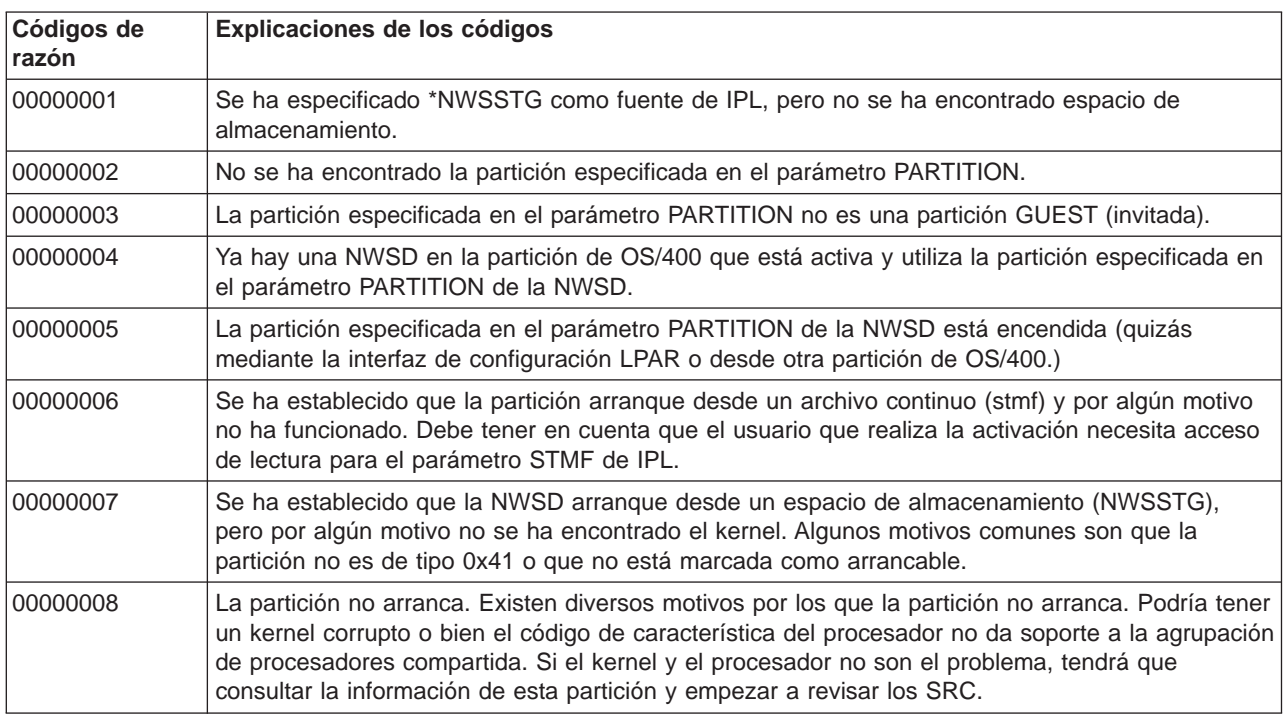

### **Mensajes de error de NWSD**
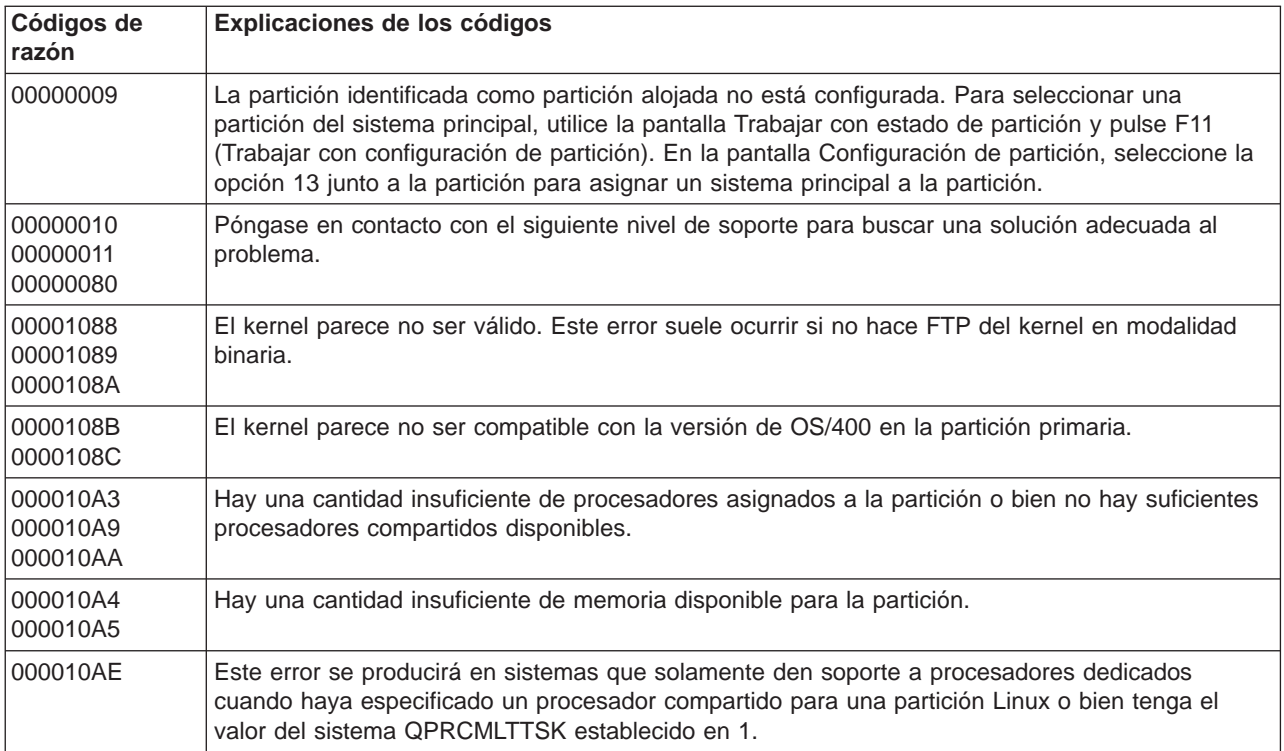

# **Depurar el error de multitarea de procesador**

Para poder ejecutar Linux en determinados sistemas iSeries, debe inhabilitarse la multitarea de procesador en OS/400. La multitarea de procesador provoca que el procesador de iSeries ponga información en antememoria al conmutar entre tareas. Esta función no está soportada por Linux en determinados sistemas iSeries.

Es necesario hacer IPL del sistema para activar el cambio. Para inhabilitar la multitarea del procesador desde una línea de mandatos OS/400, establezca el valor del sistema QPRCMLTTSK como 0 (CHGSYSVAL QPRCMLTTSK '0') en la partición primaria.

Si se inicia una partición invitada sin inhabilitar la función multitarea, la IPL de la partición invitada resultará anómala con el código de referencia del sistema (SRC) B2pp 8105 000010AE.

Antes de crear una partición invitada, inhabilite la multitarea del procesador en los sistemas que tengan los siguientes códigos de característica:

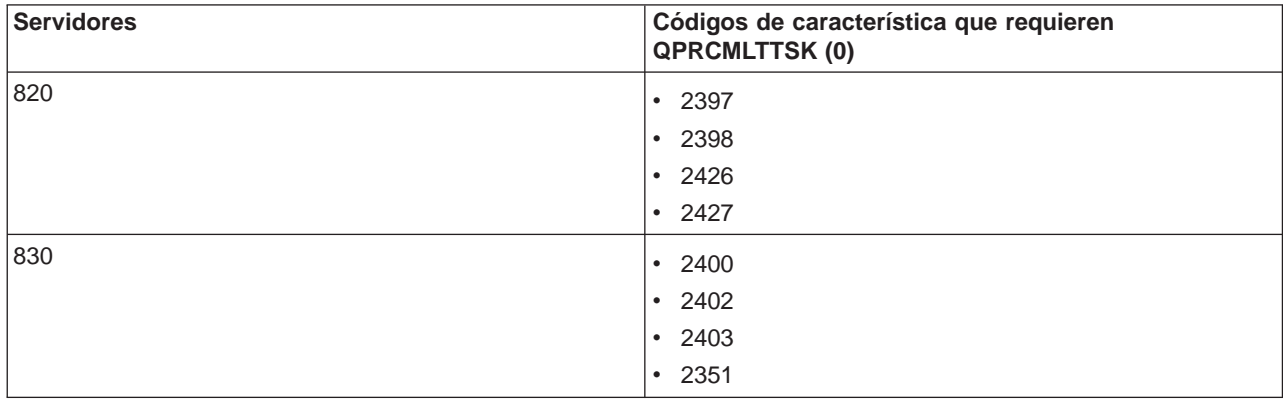

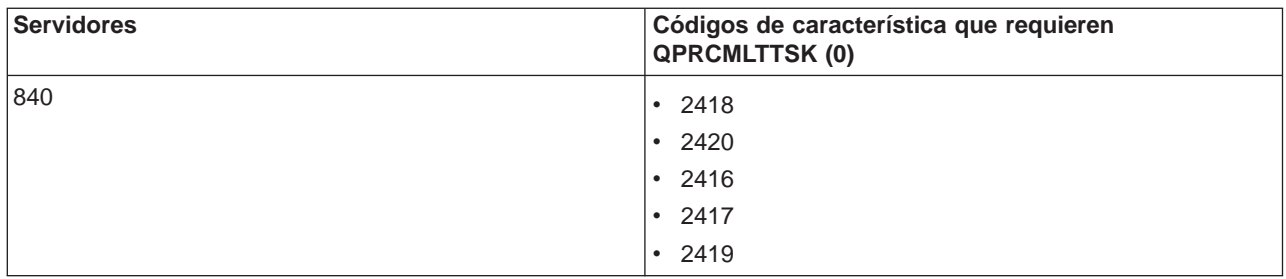

# **Códigos de referencia del sistema (SRC) para Linux**

La lista siguiente contiene los SRC específicos de Linux y algunas acciones correctivas sugeridas. Para visualizar los SRC, consulte [Visualizar el histórico de códigos de referencia para particiones secundarias](rzalmdisplaysrc.htm) para obtener una lista de los 200 últimos códigos de referencia para una partición.

Encontrará SRC adicionales para particiones lógicas en Resolver código de referencia del sistema para particiones lógicas. Si un SRC no está listado, es posible que no esté relacionado con las particiones lógicas. Deberá consultar la documentación de Resolución de problemas y servicio o el siguiente nivel de servicio.

Códigos de referencia del sistema (SRC) para particiones lógicas explica qué son los SRC y cómo identificarlos.

### **B2pp 1270 (pp equivale al ID de partición)**

**Causa:** Se ha producido un problema durante la IPL de una partición secundaria que ejecuta Linux. La partición no puede hacer IPL porque la partición primaria debe estar en un entorno de paginación completa.

**Recuperación:** Haga IPL de la partición primaria pasado el paso de IPL de paginación completa de Gestión de almacenamiento.

**Procedimiento de análisis de problemas:** Compruebe la modalidad de IPL de la partición primaria y de la partición secundaria anómala. Si la partición primaria está en modalidad C, la partición invitada no hará IPL.

### **B2pp 6900 (pp equivale al ID de partición)**

**Causa:** El tamaño del kernel de la partición secundaria sobrepasa el tamaño asignado para el área de carga por la partición secundaria.

**Recuperación:** Verifique que el tamaño de la asignación de memoria de la partición secundaria es lo suficientemente grande como para cargar el kernel. Asegúrese de que el kernel es correcto.

**Procedimiento de análisis de problemas:** Identifique los valores de las palabras 3 y 4 para determinar la causa del error. Los valores de las palabras son los siguientes:

v Palabra 3: Tamaño asignado de la partición secundaria

v Palabra 4: Tamaño necesario del kernel

#### **B2pp 6905 (pp equivale al ID de partición)**

**Causa:** Se ha producido un problema durante la IPL de una partición secundaria que ejecuta Linux. El kernel no es válido para la modalidad de IPL especificada para la partición invitada. El kernel no está disponible para la modalidad de IPL.

**Recuperación:**Verifique que el kernel especificado para cargar es válido y que la modalidad de IPL especificada es donde se encuentra el kernel.

**Procedimiento de análisis de problemas:** Compruebe las asignaciones de procesador y memoria de la partición secundaria. Debe asegurarse de que hay suficientes procesadores en funcionamiento y recursos de memoria en el sistema para la partición.

#### **B2pp 6910 (pp equivale al ID de partición)**

**Causa:** Se ha producido un problema durante la IPL de una partición secundaria que ejecuta Linux. Se producido un problema de gestión de almacenamiento al cargar la partición invitada.

**Recuperación:** Recopile los datos hexadecimales detallados de la partición alojadora y póngase en contacto con el siguiente nivel de soporte.

**Procedimiento de análisis de problemas:** Compruebe las asignaciones de procesador y memoria de la partición secundaria. Debe asegurarse de que hay suficientes procesadores en funcionamiento y recursos de memoria en el sistema para la partición.

#### **B2pp 6920 (pp equivale al ID de partición)**

**Causa:** Se ha producido un problema durante la IPL de una partición secundaria que ejecuta Linux. Se ha producido un problema al cargar la partición invitada.

**Recuperación:** Recopile los datos hexadecimales detallados de la partición alojadora y póngase en contacto con el siguiente nivel de soporte.

**Procedimiento de análisis de problemas:** Revise el histórico de SRC de la partición alojadora.

#### **B2pp 6930 (pp equivale al ID de partición)**

**Causa:** Se ha producido un problema durante la IPL de una partición secundaria que ejecuta Linux. Se ha producido un problema al cargar la partición invitada.

**Recuperación:** Recopile los datos hexadecimales detallados de la partición alojadora y póngase en contacto con el siguiente nivel de soporte.

**Procedimiento de análisis de problemas:** Compruebe las asignaciones de procesador y memoria de la partición secundaria. Debe asegurarse de que hay suficientes procesadores en funcionamiento y recursos de memoria en el sistema para la partición.

#### **B2pp 8105 (pp equivales al ID de partición)**

**Causa:** La inicialización de estructuras de datos del almacenamiento principal de la partición secundaria ha fallado. La IPL se ha interrumpido.

**Recuperación:** Este es probablemente un problema debido a que el medio de fuente de carga está corrupto o no es válido. La recuperación podría requerir la reinstalación de la partición secundaria. Si continúa fallando, póngase en contacto con el suministrador de servicio.

**Procedimiento de análisis de problemas:** Identifique el código de razón de la palabra 13 del SRC. El valor de código de razón para la palabra 13

• 000000AE: Debe inhabilitarse la multitarea de procesador en OS/400

### **Recuperación de una anomalía de red Ethernet virtual**

Si ha actualizado a un kernel de 64 bits (desde un kernel de 32 bits menor que 2.4.10) o a un nivel de kernel de 32 bits mayor que 2.4.10, es posible que la información del dispositivo de red haya cambiado. La notación de los dispositivos de red virtuales en Linux ha cambiado de vethXY a ethXY.

Para comprender qué dispositivos de red se relacionan con una descripción de línea Ethernet virtual correspondiente, puede ver las anotaciones de mensajes de pantalla utilizando este mandato:

dmesg | fgrep veth | less

La salida de este mandato deberá generar mensajes similares al siguiente:

veth.c: Found an Ethernet device eth0 (veth=0) (addr=c000000000ff2800)

En este caso, el mensaje le indica que la descripción de línea virtual OS/400 veth0 está relacionada ahora con un dispositivo Linux eth0 y veth=0 se correlaciona con VLAN0 en OS/400.

Si por algún motivo se desbordasen las anotaciones de mensajes de pantalla, también puede analizar los dispositivos de red en el sistema de archivos proc con el siguiente mandato:

cat /proc/iSeries/veth/[netdevice]

Ejecutar este mandato con un dispositivo válido generará una salida similar a esta:

Net device: c000000000ff2800 Net device name: eth0 Address: 0201FF00FF01 Promiscuous: 0 All multicast: 0 Number multicast: 0

Este archivo le indica que el dispositivo Linux eth0 se correlaciona con la primera LAN virtual en el OS/400, que es VLAN0.

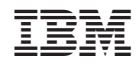

Impreso en España